# Le package TIKZ-UML

Nicolas Kielbasiewicz

24 octobre 2012

# Table des matières

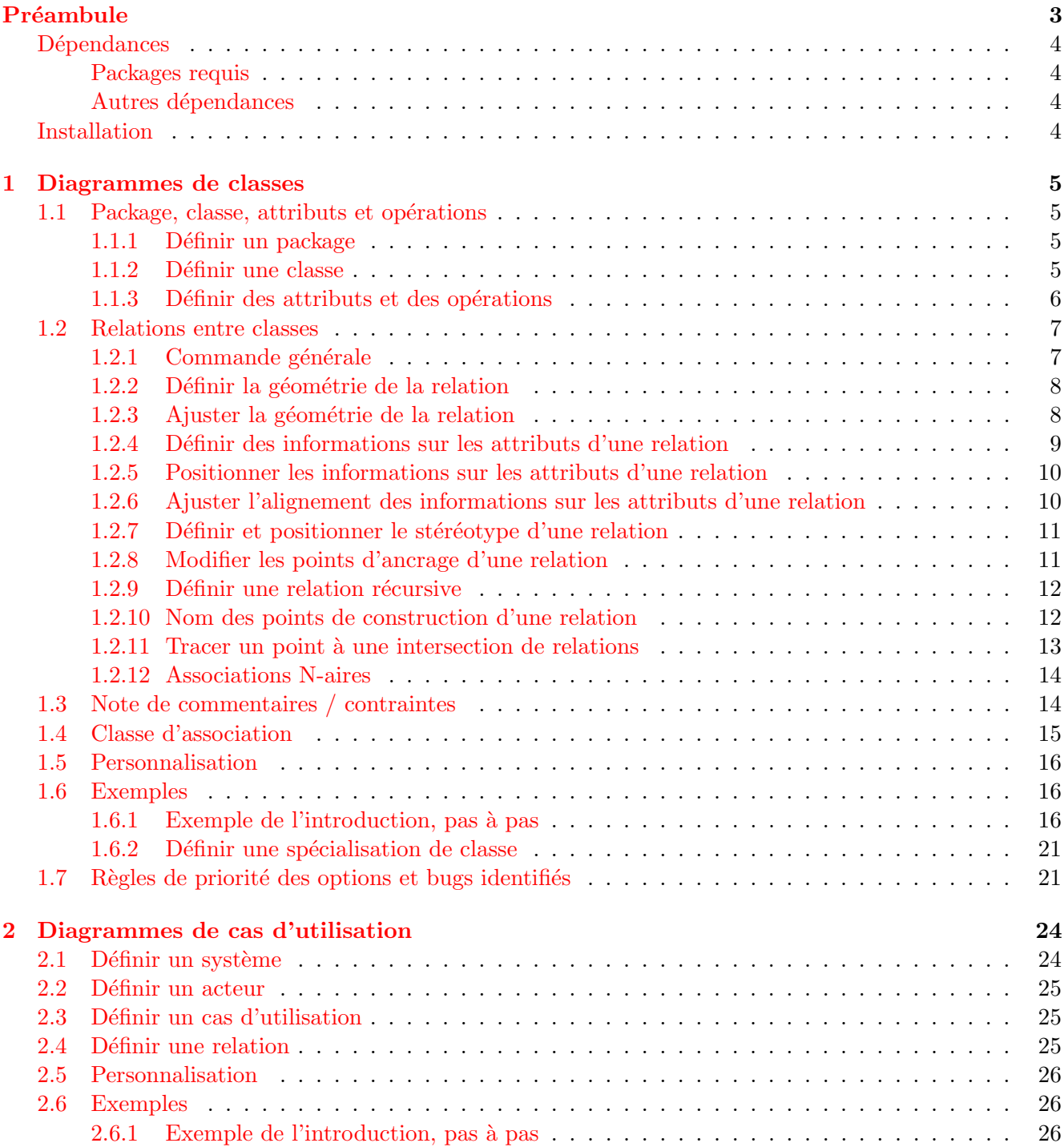

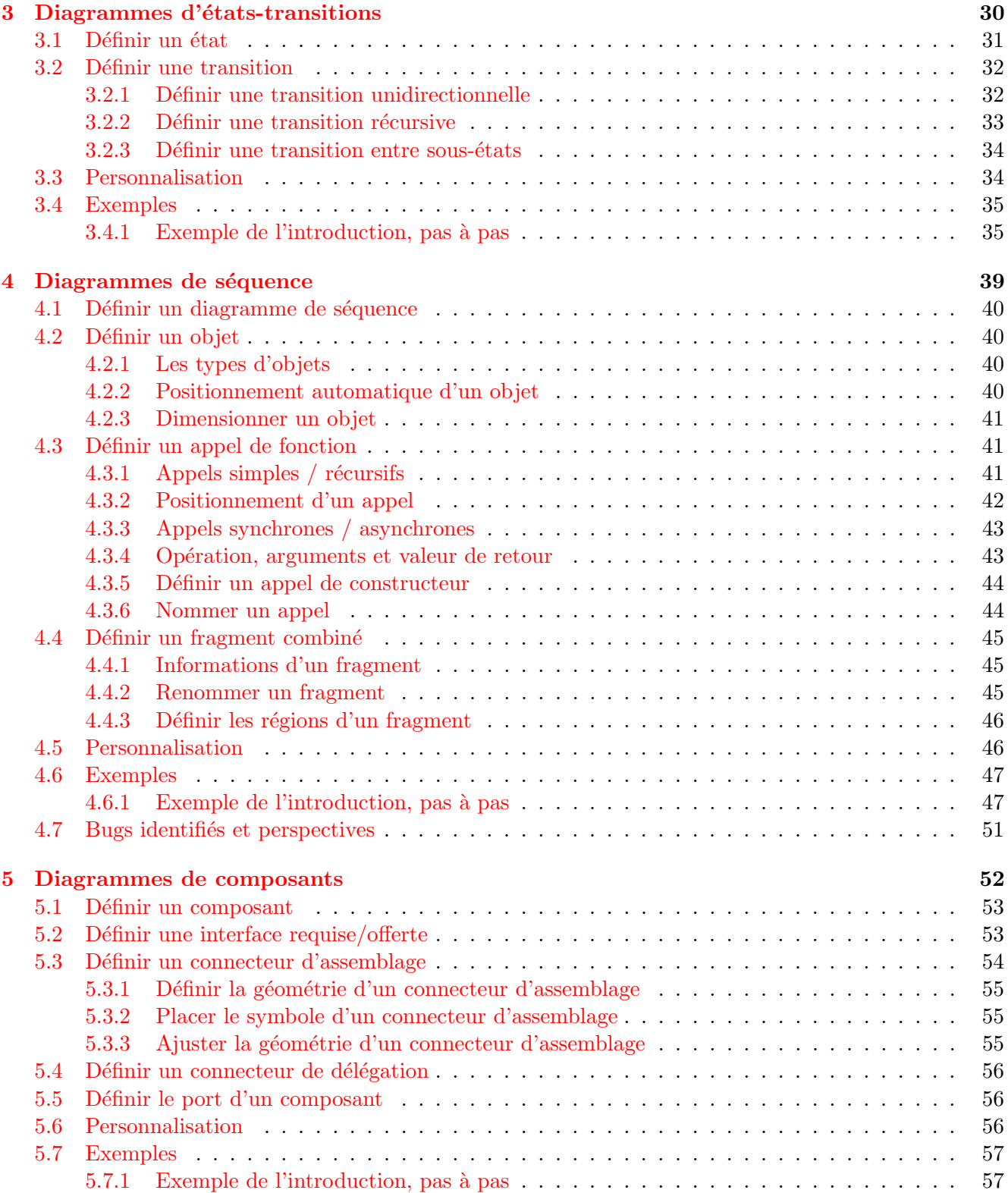

# <span id="page-3-0"></span>Préambule

Devant les immenses possibilités offertes par la librairies PGF/TIKZ, et devant l'absence apparente de package dédié aux diagrammes UML, j'ai été amené à développer le package TIKZ-UML, proposant un ensemble de commandes et d'environnements spécifiques à ce type de diagrammes. Il s'inscrit dans la logique du package pst-uml développé pour des raisons similaires en PSTRICKS. Dans son état actuel, la librairie permet de définir des diagrammes de classes complets de manière assez simple, ainsi que des diagrammes de cas d'utilisation, des diagrammes de séquence, et des diagrammes d'états-transitions. Un certain nombre d'améliorations sont encore à apporter, mais cela se rapproche de l'état final.

Voici un exemple de diagramme de classes que l'on peut réaliser :

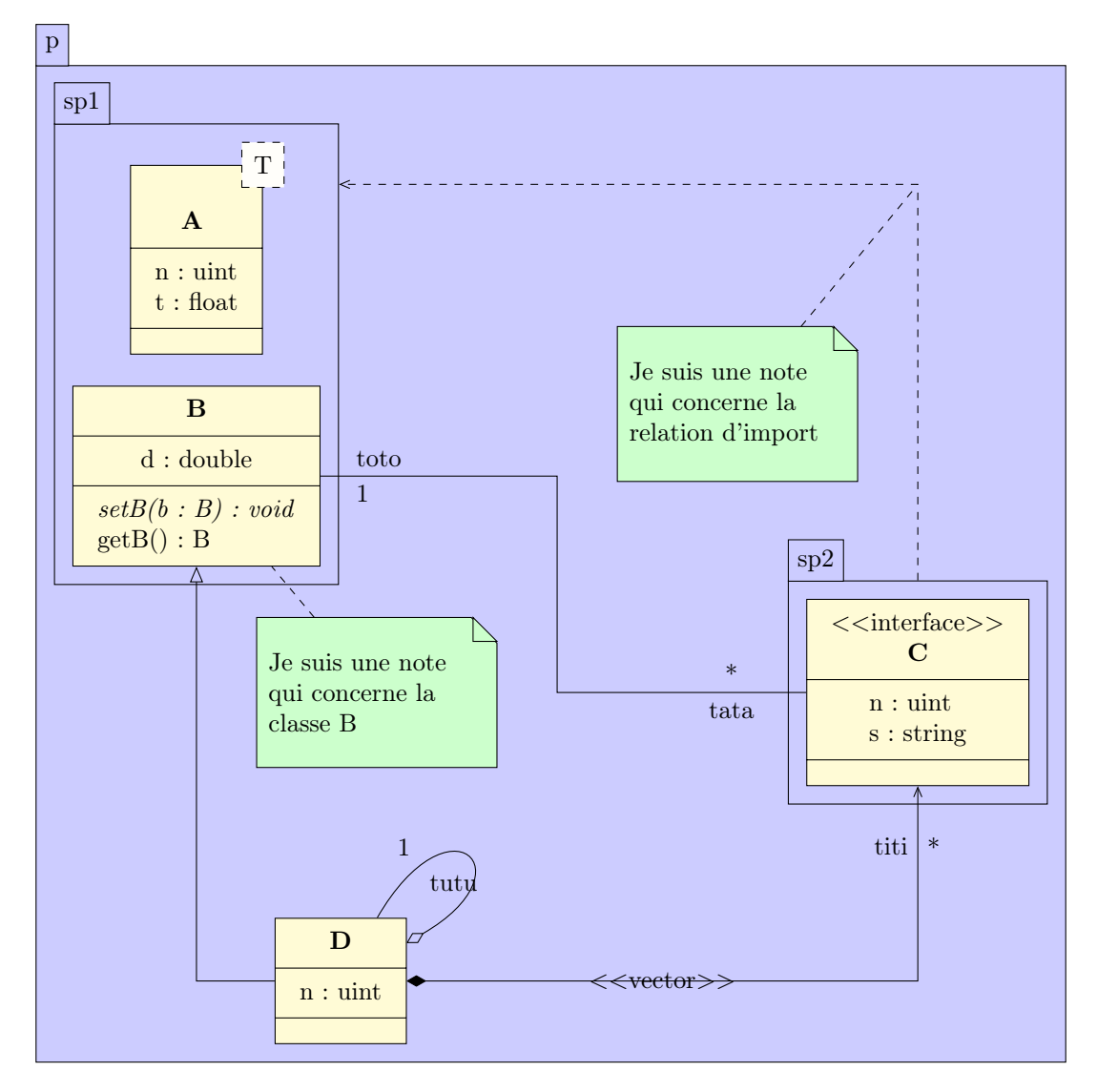

Nous allons maintenant vous présenter les différentes fonctionnalités offertes par TIKZ-UML, mais avant parler des packages dont TIKZ-UMLdépend et de son installation.

# <span id="page-4-0"></span>Dépendances

## <span id="page-4-1"></span>Packages requis

tikz : Inutile de présenter ce package de dessin extrêmement complet et puissant. Tous les diagrammes générés par TIKZ-UMLsont bien évidemment générés en réalité par TIKZ. Il fournit également un certain nombre de packages et de librairies utilis´ees par TikZ-uml, comme les librairies backgrounds, arrows, shapes, fit, shadows, decorations.markings et le package pgfkeys qui est un gestionnaire d'options de macros.

if then : Ce package permet la gestion de tests conditionnels de type if ... then ... else ...

**xstring :** Ce package permet de faire des substitutions dans des chaines de caractères. Il est utilisé dans la gestion entre le nom des item de programmation (classes, états, packages, ...) et le nom des nœuds qui les représentent.

calc : Ce package permet d'effectuer des calculs assez simplement.

pgfopts : Ce package est une extension du package pgfkeys pour la gestion des options de package.

### <span id="page-4-2"></span>Autres dépendances

Pour des raisons encore inconnues, le bon fonctionnement du package TikZ-umldemande d'avoir inclus auparavant le package babel avec la langue de votre choix.

### <span id="page-4-3"></span>Installation

A venir

# <span id="page-5-0"></span>Chapitre 1

# Diagrammes de classes

# <span id="page-5-1"></span>1.1 Package, classe, attributs et opérations

#### <span id="page-5-2"></span>1.1.1 Définir un package

Un package est défini par l'environnement umlpackage :

```
\begin{cases} tikzpicture }
\begin{umlpackage } [ x=0,y=0]{ package−name}
\end{umlpackage }
\end{math} (tikzpicture)
```
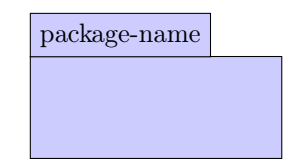

Les options x et y permettent de définir la position du package dans la figure. Elles valent toutes deux  $0$  par défaut.

- Quand un package contient des classes ou des sous-packages, sa taille s'ajuste automatiquement `a son contenu.
- $-$  On peut définir autant de packages que l'on veut dans une figure.
- $-$ Il existe un raccourci pour définir un package qui sera vide (on ne définira pas de classes à l'intérieur) : la commande umlemptypackage qui prend les mêmes arguments que l'environnement umlpackage

#### <span id="page-5-3"></span>1.1.2 Définir une classe

Pour définir une classe, on utilise l'environnement umlclass, de la même manière que l'environnement umlpackage :

```
\begin{cases} begin{ tikzpicture }
\mu \ll 1 and x=0, y=0 { namespace : : class \lambda names
     }{}{}
\end{math} (tikzpicture)
```
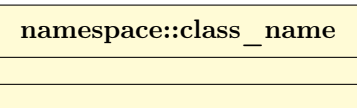

Les options  $x$  et y définissent la position de la classe. 2 possibilités : si la classe est définie dans un package, il s'agit de la position relative de la classe dans le package; dans le cas contraire, il s'agit de la position dans la figure. Elles valent toutes deux 0 par défaut. Comme pour le package, il existe un raccourci pour d´efinir une classe vide (dont on ne d´efinira pas les attributs et les op´erations) : la commande umlemptyclass, qui prend les mêmes arguments que l'environnement umlclass.

#### Définir la largeur d'une classe

Par défaut, la largeur d'une classe est de 10ex. On peut la modifier avec l'option width :

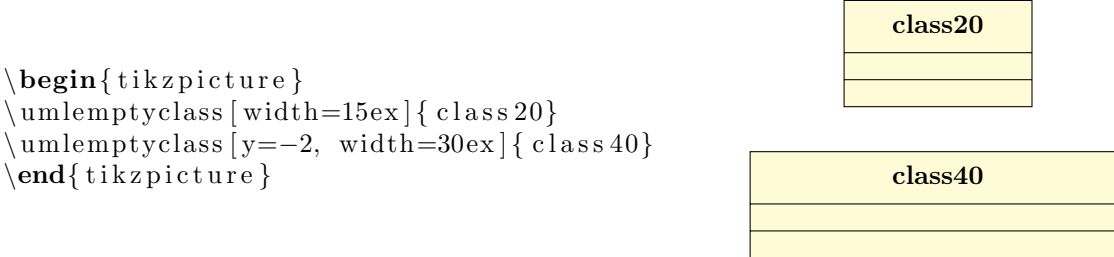

#### Spécifier le type d'une classe

La classe peut être de différents types : class, interface, abstract, typedef, enum. On utilise l'option type :

```
\begin{cases} tikzpicture }
\{\umlemptyclass [type=interface] { class \_{\_}name}
\end{math} (tikzpicture)
```
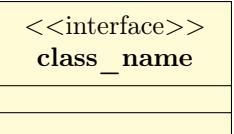

Le type apparaît entre guillemets au dessus du nom de la classe, sauf dans le cas d'une classe où rien ne s'affiche (comportement par défaut), et dans le cas d'une classe abstraite, où le nom de la classe s'écrit en italique :

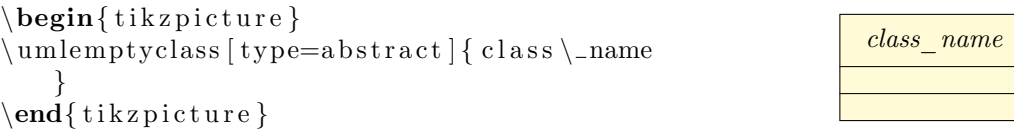

A noter qu'il existe des alias pour chaque valeur du type : umlabstract, umltypedef, umlenum, umlinterface.

#### Spécifier des paramètres templates

La classe peut être un template. On spécifie la liste des paramètres avec l'option template :

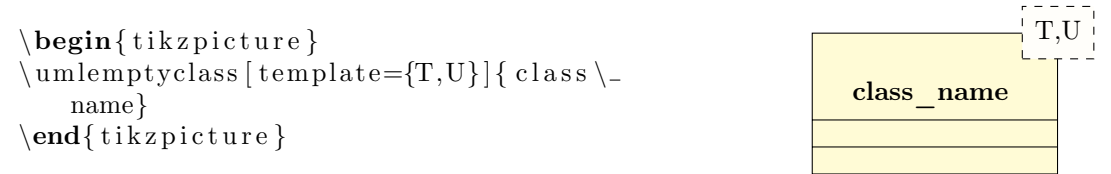

#### Nom du nœud représentant une classe

Pour donner le nom d'une classe, il arrive que l'on utilise des caractères spéciaux, comme le  $\overline{\ }$  ou les : quand on spécifie le namespace. Le mécanisme interne de TIKZ-UML nomme le nœud définissant une classe avec le même nom. Or, l'utilisation du  $\setminus$  et des : est interdite pour nommer un nœud en TIKZ. Il est tout à fait possible que d'autres caractères viennent poser problème. Il faut donc procéder à une substitution de caractère, opération appelée dès que l'on définit ou utilise le nom d'une classe. Nous avons vu dans les exemples précédents que cela fonctionne pour le  $\Box$ 

#### <span id="page-6-0"></span>1.1.3 Définir des attributs et des opérations

On définit les attributs avec le second argument de la commande umlclass. On écrit la liste des arguments en les séparants par

. Les opérations sont définies avec le troisième argument de la commande umlclass. Pour définir un attribut ou une mêthode statique, on peut utiliser la commande umlstatic. De même, la commande umlvirt permet de spécifier des fonctions virtuelles :

```
\begin{cases} \begin{ t i k z p i c t u r e }
\langle uml class {A}{
  + n : ui n t \\ \ uml s t a ti c{−− i : i n t } \\
        \forall r : const float
  }{
  + setA(i : int) : void \ \\\ \ \getA() : A}
\end{math} (tikzpicture)
```
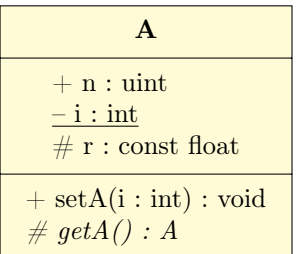

# <span id="page-7-0"></span>1.2 Relations entre classes

#### <span id="page-7-1"></span>1.2.1 Commande générale

Chaque classe et chaque package sont représentés par un nœud ayant le même nom. Pour définir une relation entre 2 classes, on va donc spécifier le nom de la classe de départ, le nom de la classe d'arrivée et un certain nombre d'options propres à la relation.

```
\begin{cases} tikzpicture }
\langle umlemptyclass {A1}
\mu = -3{A2}
\umluniagger (arg2=a, mult2=1, pos2=0.9}{A
   1}{A2}
\muumluniassoc [geometry=−|, arg1=x, mult1=1,}
   pos 1=1.9, arg2=y, mult2=*, pos 2=0.2 {A1}{
   A2}
\umlunicompo [arg=z, mult=1..*, pos=0.8]angle 1=-90, angle 2=-140, loopsize=2cm
   \{A2\}\{A2\}\end{math} (tikzpicture)
```
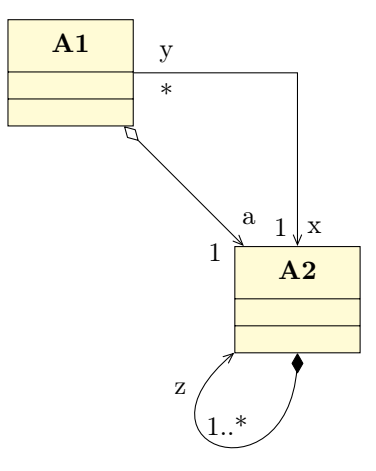

D'un point de vue sémantique, il existe 11 relations différentes, toutes présentes dans TIKZ-UML :

La dépendance : utiliser la commande umldep

L'association : utiliser la commande umlassoc

L'association unidirectionnelle : utiliser la commande umluniassoc

 $L'$ agrégation : utiliser la commande umlaggreg

 $L'$ agrégation unidirectionnelle : utiliser la commande umluniaggreg

La composition : utiliser la commande umlcompo

La composition unidirectionnelle : utiliser la commande umlunicompo

L'import : utiliser la commande umlimport

L'héritage : utiliser la commande umlinherit

 $L'impl$ émentation : utiliser la commande umlimpl

La réalisation : utiliser la commande umlreal

Ces 11 commandes sont basées sur le même schéma (la commande umlrelation) et prennent en théorie exactement le même jeu d'options. En pratique, certaines options concernent certains types de relations.

#### <span id="page-8-0"></span>1.2.2 Définir la géométrie de la relation

<span id="page-8-5"></span>Comme vous avez pu le voir dans les exemples précédents, on peut spécifier la forme géométrique de la relation `a l'aide de l'option geometry. Cette option demande un argument parmi la liste - - (ligne droite), -| (horizontal puis vertical), |- (vertical puis horizontal), -|- (chicane horizontale) ou |-| (chicane verticale), ces arguments étant largement inspirés de la philosophie TIKZ.

Il apparaît à l'utilisation que cette option est très souvent utilisée. C'est la raison pour laquelle un alias de la commande umlrelation a été défini pour chacune des valeurs possibles de l'option geometry :

umlHVrelation : alias de umlrelation avec geometry=-|

umlVHrelation : alias de umlrelation avec geometry=|-

umlHVHrelation : alias de umlrelation avec geometry=-|-

umlVHVrelation : alias de umlrelation avec geometry=|-|

! Pour chacun de ces 4 alias, l'option geometry est interdite.

! Il n'y a pas d'alias dans le cas de la valeur - - pour la seule raison qu'il s'agit de la valeur par défaut.

#### <span id="page-8-1"></span>1.2.3 Ajuster la géométrie de la relation

Lorsque la géométrie de la relation contient 2 segments, on peut spécifier les coordonnées du point intermédiaire, ou nœud de contrôle. Plutôt que la commande umlrelation, on utilisera umlCNrelation, elle aussi déclinée en 11 alias :

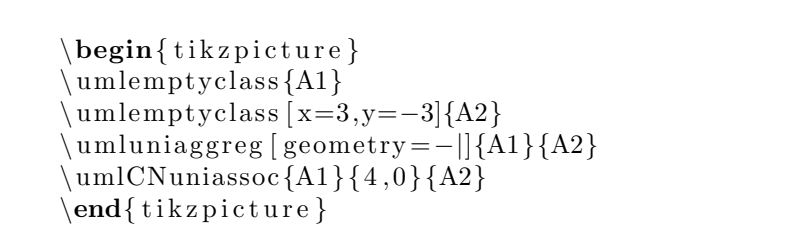

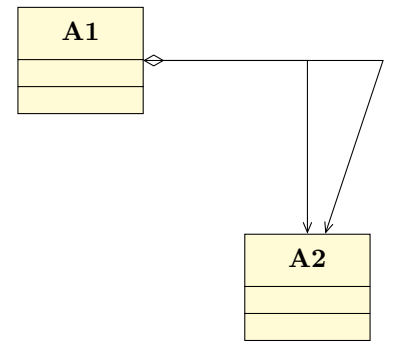

Lorsque la géométrie de la relation contient 3 segments, la position relative du segment central entre les classes est défini comme passant par le milieu entre les classes reliées. On peut ajuster ce paramètre à l'aide de l'option weight :

<span id="page-8-4"></span>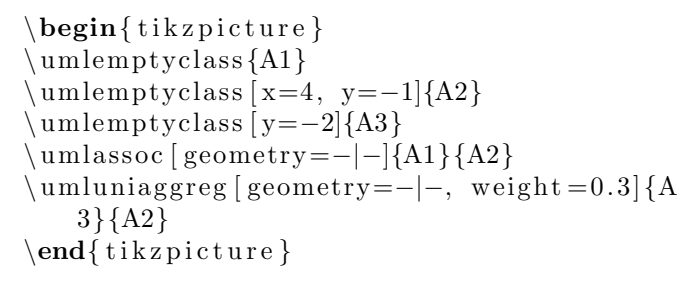

<span id="page-8-3"></span><span id="page-8-2"></span>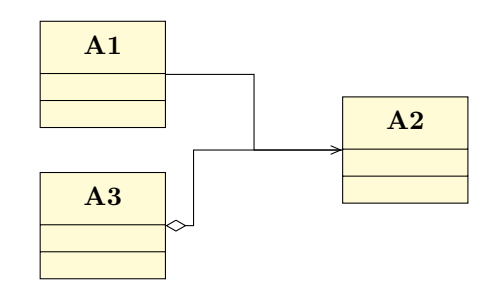

Dans certains cas, cette option est peu pratique, car elle demande de calculer la valeur à passer à l'option. On peut alors procéder autrement en utilisant les options arm1 et arm2 qui fixent la taille respectivement du premier et dernier segment. Regardons ici les deux exemples utilisant respectivement l'option weight et l'option arm1 :

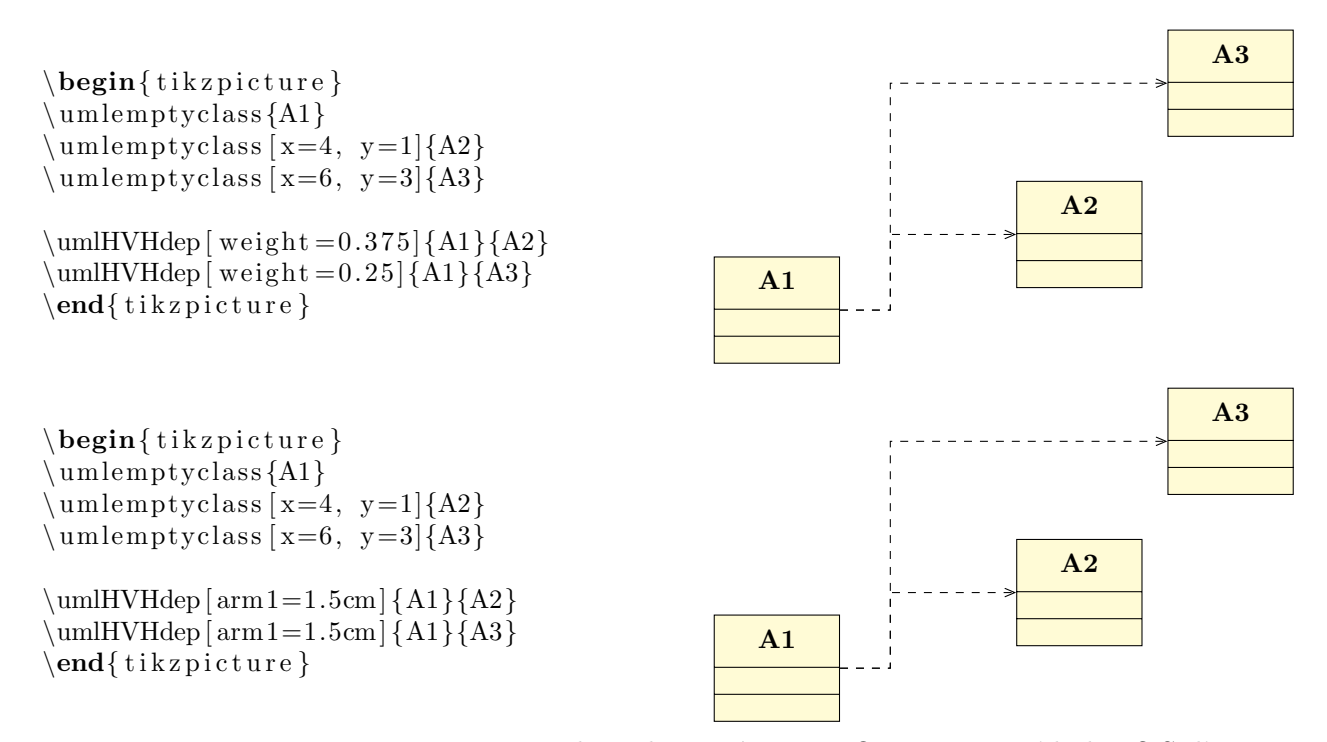

Les options arm1 et arm2 prennent aussi des valeurs négatives. Que se passe t'il alors ? Si l'on passe une valeur positive, alors le bras sera orienté dans le sens normal (soit à droite, soit vers le haut). Si l'on passe une valeur négative, alors l'arc sera orienté dans l'autre sens, ce qui permet de dessiner d'autres types de relations à 3 segments, comme le montre l'exemple ci-dessous :

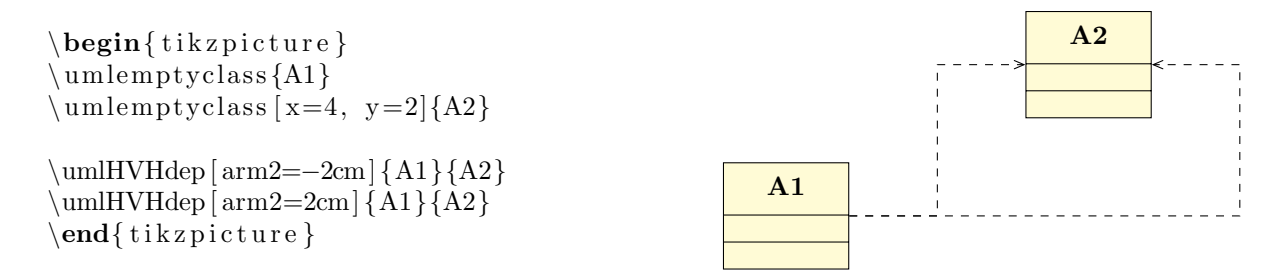

#### <span id="page-9-0"></span>1.2.4 D´efinir des informations sur les attributs d'une relation

Une relation visualise la dépendance entre deux classes et se traduit généralement sous la forme d'un attribut. On peut spécifier son nom avec l'option arg1 ou arg2, et sa multiplicité avec mult1 ou mult2 :

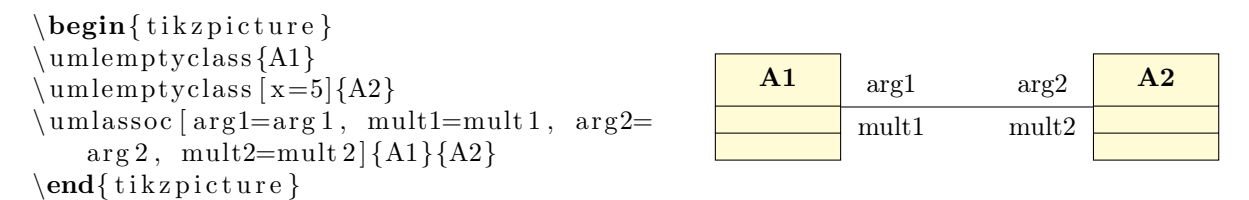

Pour les relations unidirectionnelles, on ne va être amené à utiliser que les options  $\arg 2$  et mult2. Comme il paraît dans ce cas peu naturel que ces options finissent par 2, on peut utiliser les options arg et mult qui jouent le même rôle.

Par ailleurs, lorsqu'on définit à la fois le nom et la multiplicité d'un attribut, on peut le faire sous une forme plus contractée à l'aide des options attr1, attr2 et attr :

```
\begin{cases} \begin{ t i k z p i c t u r e }
\muumlemptyclass {A1}
\sum_{\text{unle} } must vclass [x=5]\ \{A2\}\mu at tr1=arg 1 | mult 1, at tr2=arg 2
    mult 2 {A1}{A2}
\end{math} (tikzpicture)
```
arg1 mult1  $\begin{array}{|c|c|c|c|}\n\hline\n\textbf{A1} & \text{arg1} & \text{arg2} & \textbf{A2}\n\end{array}$ mult2

L'avantage de cette forme contractée est de pouvoir s'affranchir de la sémantique entre le nom et la multiplicité et de pouvoir alors inverser les deux :

```
\begin{cases} tikzpicture }
\muumlemptyclass {A1}
\muumlemptyclass [x=5]{A2}
\{\umlassoc [ attr1=mult 1 | arg 1, attr2=mult 2 |
    arg 2 {A1}{A2}
\end{math} tik z p i c t u r e \}
```
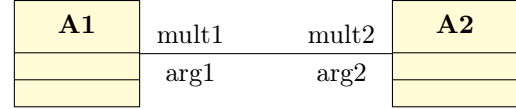

#### <span id="page-10-0"></span>1.2.5 Positionner les informations sur les attributs d'une relation

On peut positionner les informations définies dans la section précédente à l'aide des options pos1, pos2 et pos. La commande umlrelation détermine elle-même si le nom et la multiplicité doivent être respectivement à gauche et à droite, ou au-dessus et au-dessous, de la flèche, selon sa géométrie et leur position. Pour les initiés à TIKZ, elle se base sur les options auto et swap.

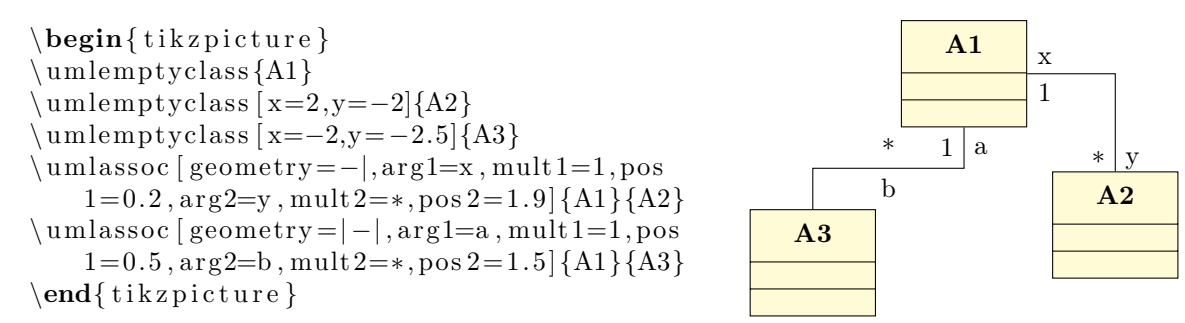

Il est à noter que l'intervalle de valeurs de la position d'un nom d'argument dépend du nombre de segments constituants la flèche de relation. Si la flèche est droite, alors la position doit être comprise entre  $0$  (classe de départ) et 1 (classe d'arrivée). Si la flèche comporte un seul angle droit, alors la position varie entre 0 et 2 (point d'arrivée), la valeur 1 correspondant à l'angle. Dans les deux autres possibilités, la position varie entre 0 et 3 (point d'arrivée), les valeurs 1 et 2 correspondant respectivement au premier et au deuxième angle.

#### <span id="page-10-1"></span>1.2.6 Ajuster l'alignement des informations sur les attributs d'une relation

Par défaut, nom et multiplicité de l'argument, quand ils sont affichés l'un au dessus de l'autre, sont centrés. Les options align1, align2 et align permettent de les justifier à gauche ou à droite.

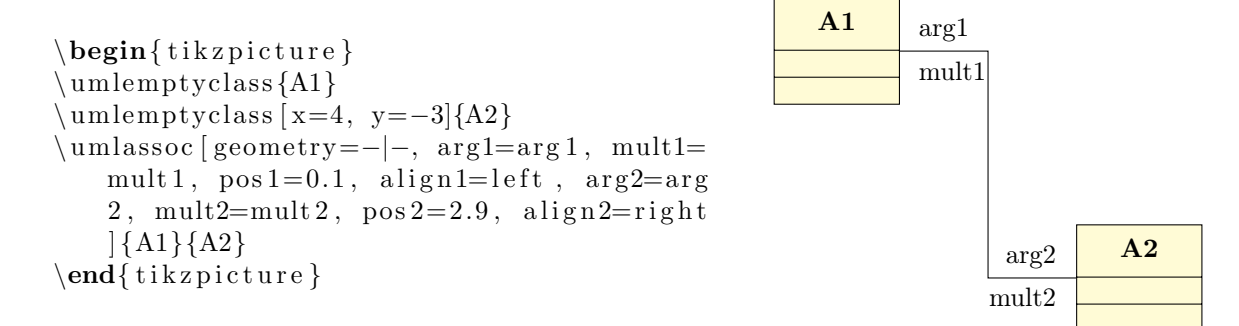

#### <span id="page-11-0"></span>1.2.7 Définir et positionner le stéréotype d'une relation

Le stéréotype d'une relation est un mot clé contenu entre  $<<$  et  $>>$ . On peut le définir à l'aide de l'option stereo et le positionner à l'aide de l'option pos stereo.

<span id="page-11-5"></span>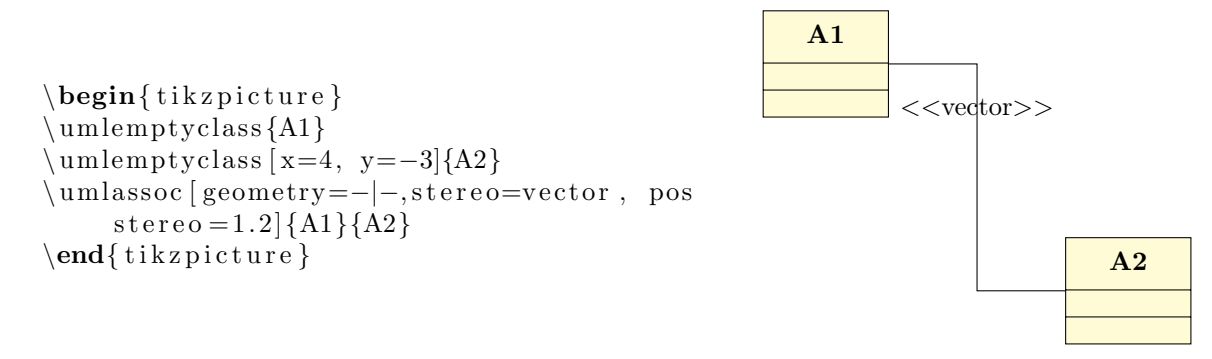

#### <span id="page-11-1"></span>1.2.8 Modifier les points d'ancrage d'une relation

Le paragraphe qui vient concerne les relations dont la géomètrie est à base de flèches segmentées. Par d´efaut, elles partent du centre du nœud de la classe d'origine et vont au centre du nœud de la classe cible. Il est possible d'ajuster ce comportement avec la paire d'options anchor1, anchor2.

<span id="page-11-3"></span><span id="page-11-2"></span>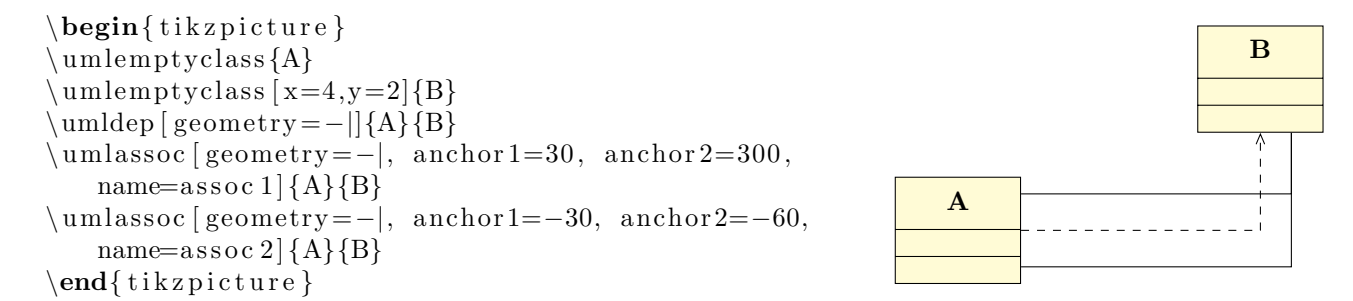

Les arguments que l'on donne sont des angles dont la valeur est en degré et peut être négative. Le m´ecanisme interne de la librairie TikZ effectue un modulo pour ramener ce nombre dans l'intervalle ad´equat. La valeur 0 indique l'est, 90, indique le nord, 180 indique l'ouest, et 270 (ou -90) indique le sud du nœud. La figure ci-dessous illustre cette option et sa signification angulaire, sur 2 exemples de nœud de type rectangle, comme c'est le cas pour les classes. À noter que les points d'ancrage frontières (pour prendre la terminologie TIKZ) dépendent bien des dimensions du nœud.

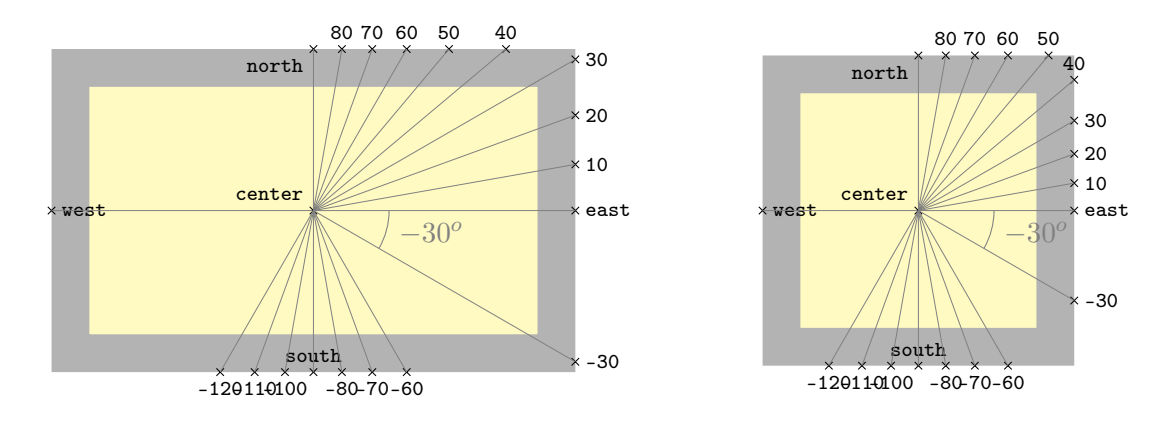

<span id="page-11-4"></span>Il arrive finalement très souvent que l'on définisse les deux options anchor1 et anchor2 simultanément. On peut donc utiliser une forme contractée : l'option anchors qui s'utilise de la manière suivante, en reprenant l'exemple précédent :

```
\begin{cases} \begin{ t i k z p i c t u r e }
\muumlemptyclass {A}
\muumlemptyclass [x=4,y=2]\{B\}\mu\geometry = −|{A}{B}\mu and 300, name=
    \operatorname{assoc} 1 {A}{B}
\mu umlass oc [geometry = −|, anch or s = −30 and −60, name=
    \operatorname{assoc} 2 {A}{B}
\end{math} (tikzpicture)
```
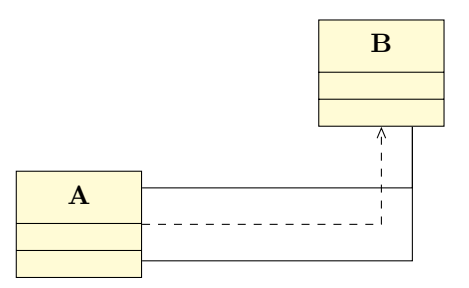

### <span id="page-12-0"></span>1.2.9 Définir une relation récursive

Il est possible de définir une relation récursive, c'est-à-dire une relation d'une classe à elle-même. Dans ce cas, l'option geometry doit être ignorée, mais 3 options deviennent très utiles : angle1 détermine l'angle de départ, angle2 détermine l'angle d'arrivée, et loopsize donne une idée de la taille de la boucle.

```
\begin{cases} \begin{ t i k z p i c t u r e }
\muumlemptyclass {A1}
\muamlassoc [arg=x, mult=1, pos =0.6, angle
    1=-90, angle 2=-140, loop size=2cm {A1}{
    A1}
\mu and \langle arg=y, mult = 1..*, pos = 0.6, angle
    1=-90, angle 2=-140, loopsize=4cm {A1}{
    A1}
\mu and \langle \mu \rangle and \langle \mu \rangle and \langle \mu \rangle and \langle \mu \rangle and \langle \mu \rangle1=-90, angle 2=0, loop size=2cm {A1}{A1}
\end{math} (tikzpicture)
```
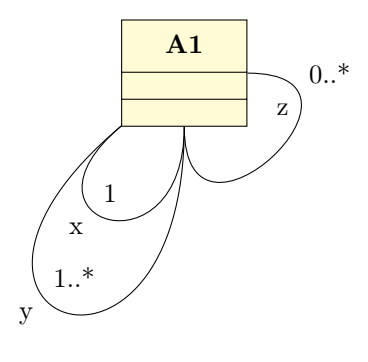

À l'utilisation, il s'avère que l'on utilise très souvent les 3 options en même temps. C'est la raison pour laquelle il existe une forme contractée, l'option recursive qui s'utilise de la manière suivante :

 $\begin{cases}$  tikzpicture }  $\mu$ umlemptyclass {A1}  $\umlassoc$  [ $\arg=x$ , mult=1, pos = 0.6,  $recursive = -90|-140|2cm$  {A1}{A1}  $\{\$ umlassoc [ arg=y, mult = 1..\*, pos = 0.6,  $r$  e c u r s i v e =  $-90$ | $-140$ | $4$ cm  $\{A1\}$  $\{A1\}$  $\mu$  and  $\langle$  arg = z, mult = 0..\*, pos = 0.8,  $r$  e c u r s i v e =  $-90|0|2$  cm  $\{A1\}$   $\{A1\}$  $\end{math}$  (tikzpicture)

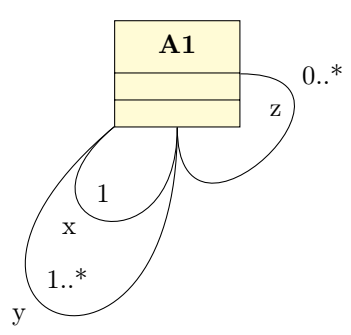

#### <span id="page-12-1"></span>1.2.10 Nom des points de construction d'une relation

Pour voir l'importance de la possibilité de donner un nom à une relation et son utilité, il nous faut d'abord ici répondre à la question technique suivante : comment les flèches sont-elles concrètement définies?

Pour construire une flèche, on a besoin de définir des nœuds de contrôle, auquel il faut donner un nom. Le seul moyen d'identifier de manière unique une relation est de lui donner un identifiant à travers un compteur que l'on va incrémenter. Supposons que notre relation a pour identifiant  $i$ . Le nom de la relation que l'on appellera dans ce qui suit *relname* est alors initialisé à : relation-i

Le premier nœud défini est le milieu de la relation, il s'appelle *relname-middle*. Je ne parlerai pas ici du placement adéquat de l'argument et de sa multiplicité dans un souci de simplification. Il y a donc 3 possibilités :

1. Si la flèche est une ligne continue (droite ou récursive), il est renommé en relname-1.

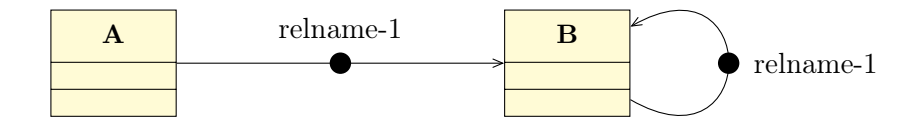

2. Si la flèche a un seul angle droit, alors l'unique nœud correspondant à l'angle droit est nommé relname-2, ce qui suffit à tracer la flèche. On définit par ailleurs les milieux des 2 arêtes constituant la flèche, nommés respectivement *relname-1* et *relname-3*.

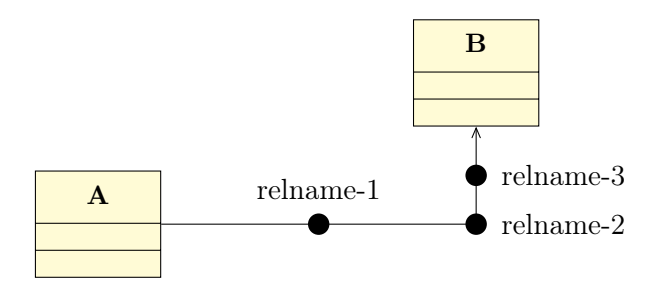

3. Si la flèche à deux angles droits, ceux-ci sont définis de manière unique à l'aide de *relname-middle*, ce qui suffit `a tracer la fl`eche. On nomme les nœuds aux angles droits respectivement relname-2 et relname-4. On définit alors les milieux des 3 arêtes constituant la flèche, nommés respectivement relname-1, relname-3, et relname-5.

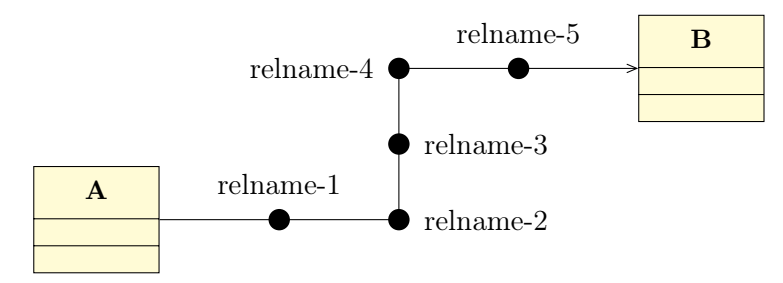

Il faut toutefois reconnaître que la définition par défaut de *relname* est non seulement peu pratique puisqu'on n'a pas vraiment accès à la numérotation, mais aussi fortement sujette à l'ordre dans lequel on d´efinit les relations, donc peu portable en cas de modification de diagrammes. Pour simplifier cela, on va pouvoir définir *relname* à l'aide de l'option name. Et la raison pour laquelle cette option existe va être expliquée dans les 2 sections suivantes.

#### <span id="page-13-0"></span>1.2.11 Tracer un point à une intersection de relations

Il arrive que dans un diagramme des relations se croisent et se chevauchent. Prenons 2 flèches qui se croisent. Est-ce que les 2 points de départ peuvent aller aux deux points d'arrivée ? Si oui, alors on va vouloir tracer un point à l'intersection des deux flèches, qui vraisemblablement va être un des nœuds de contrôle définis sur la relation. On utilisera pour cela la commande umlpoint.

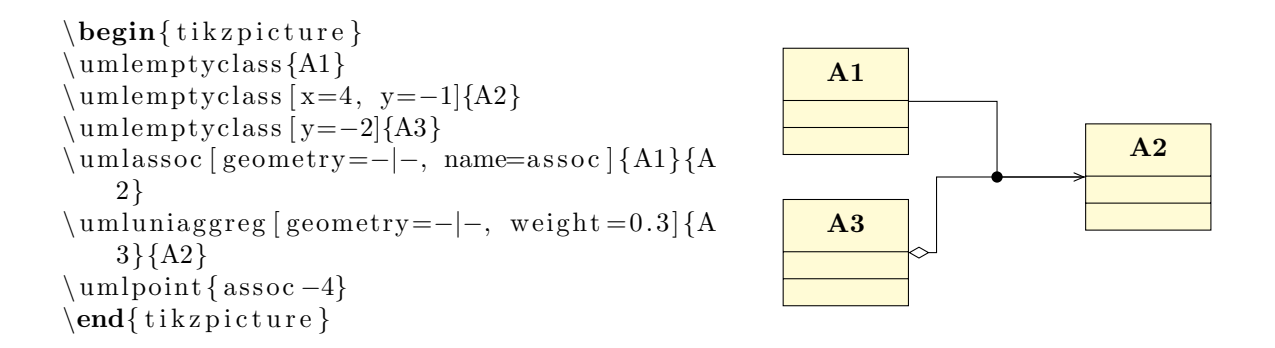

#### <span id="page-14-0"></span>1.2.12 Associations N-aires

Il arrive que l'on ait besoin de représenter une relation entre au moins trois classes : on parle de relation n-aire. Pour se faire, on dessine le nœud principal d'une telle relation et on le relie aux classes concernées :

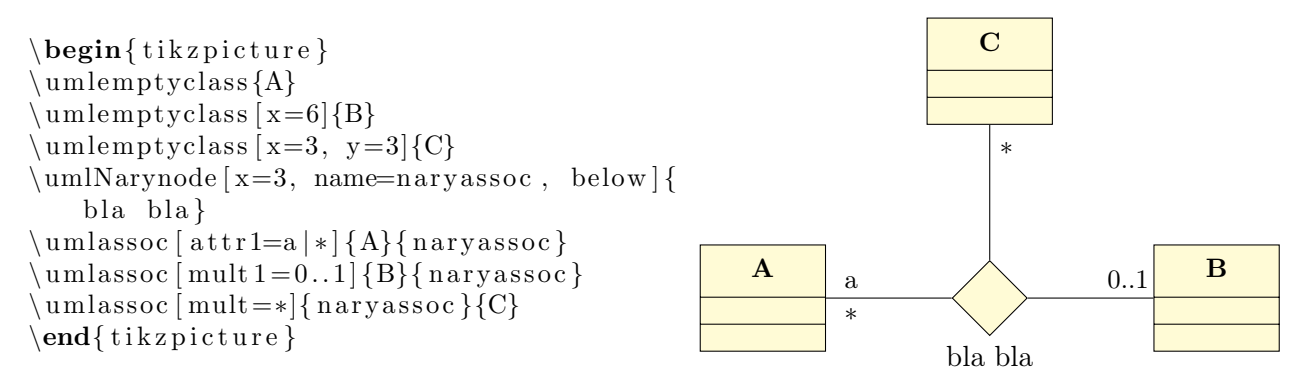

La commande umlNarynode accepte les options suivantes :

- $-$  width : pour définir la taille du nœud
- name : pour nommer le nœud et l'utiliser dans d'autres macros.
- below, below left, left, above left, above, above right, right, below right : pour placer le label de la relation n-aire. Contrairement aux équivalents TIKZ, ces options doivent être utilisées sans valeur. L'option par défaut est above.

# <span id="page-14-1"></span>1.3 Note de commentaires / contraintes

Une note est un commentaire de texte attaché à une classe ou une relation. La commande umlnote demande pour cela le nom du nœud auquel il faut se rattacher et le texte du commentaire en argument :

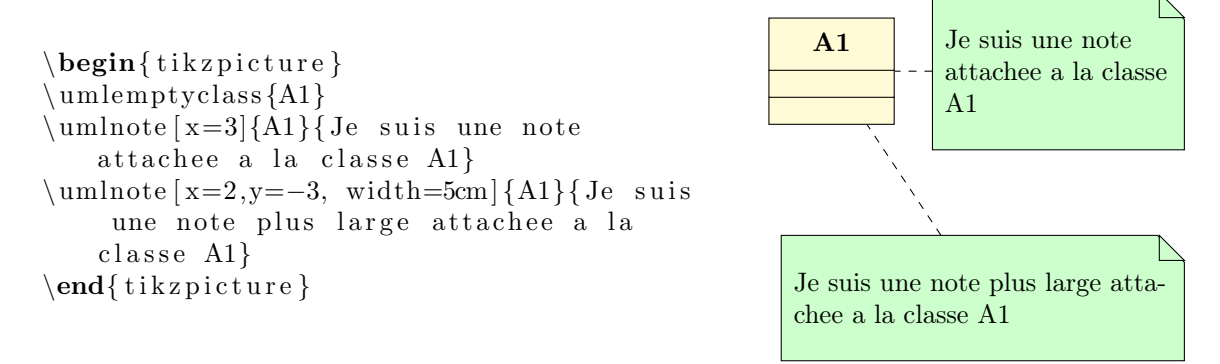

Là encore, on va pouvoir donner le nom d'un des points de contrôle d'une relation si l'on veut y attacher une note. Il faut donc pour cela pouvoir définir soi-même un nom simple à ces points :

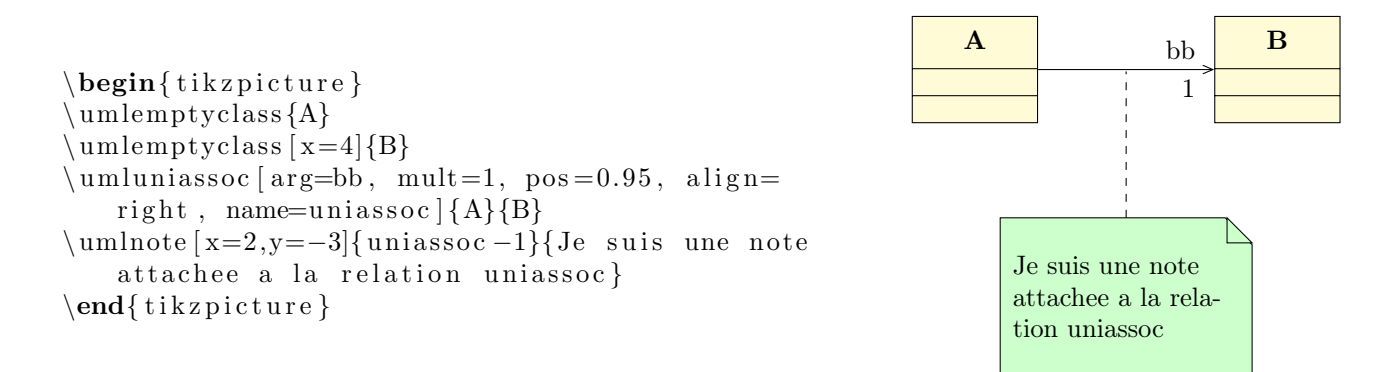

Les notes sont utilisées pour 2 choses : les commentaires et la données de contraintes (généralement au format OCL).

La commande umlnote dispose des options suivantes :

x, y Ces 2 options définissent les coordonnées de la note

- width Cette option définit la largeur de la note. Pour les habitués de TIKZ, elle encapsule l'option text width
- weight, arm, anchor1, anchor2, anchors Ces options ont exactement le même rôle que pour la commande umlrelation, arm étant équivalent à arm1, c'est-à-dire attachée à la note source et pas à la cible.

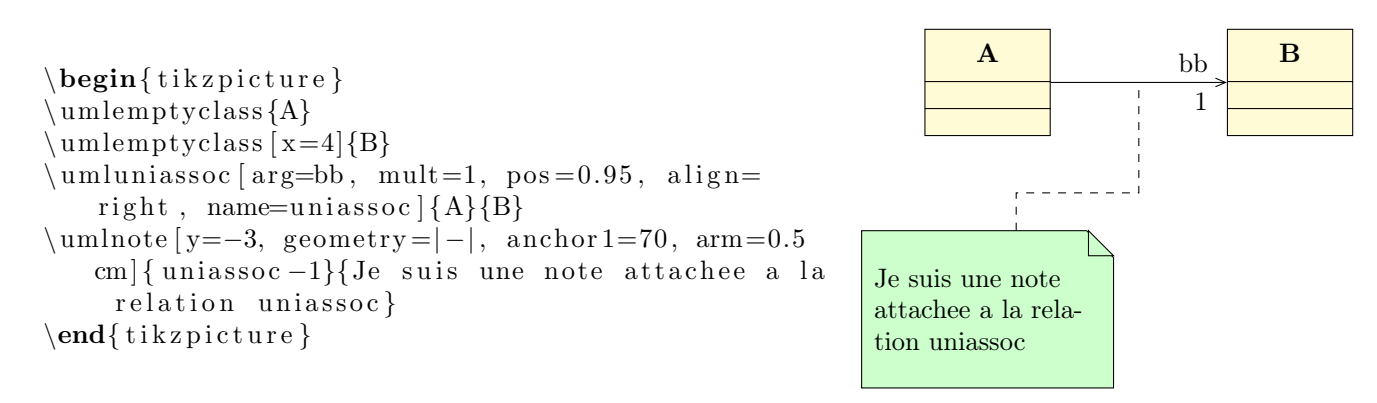

Puisque l'option geometry est présente, de la même manière que pour umlrelation, ont été définis les alias umlHVnote, umlVHnote, umlHVHnote et umlVHVnote.

! Pour chacun de ces 4 alias, l'option geometry est interdite.

! Il n'y a pas d'alias dans le cas de la valeur - - pour la seule raison qu'il s'agit de la valeur par défaut.

## <span id="page-15-0"></span>1.4 Classe d'association

Dessiner une classe d'association est très facile avec TIKZ-UML. Il s'agit juste d'une classe et d'une relation de d´ependence entre cette classe et le point de construction d'une relation. La commande umlassocclass s'en charge pour vous :

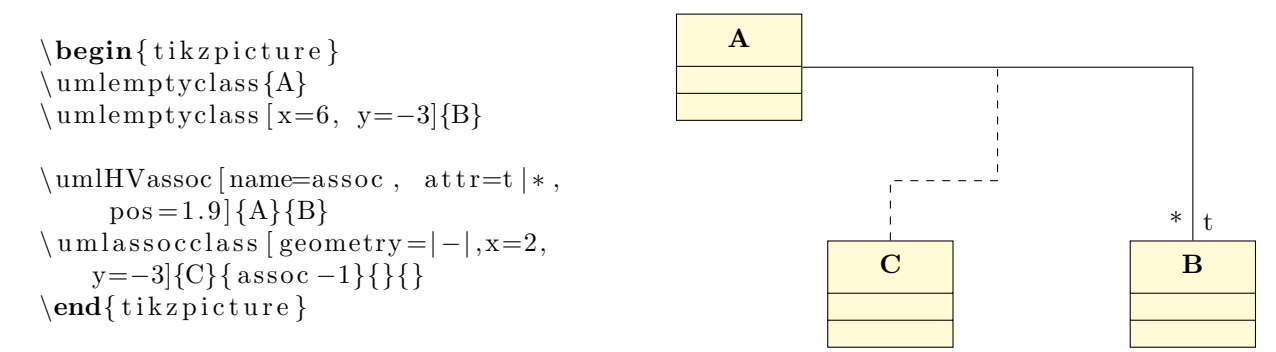

Comme la commande se comporte comme une classe et une relation, vous pouvez utiliser les options suivantes : x, y, width (10ex par défaut), type (class par défaut), template venant de la commande umlclass, et name, geometry (- - par défaut), weight, arm, anchor1, anchor2, et anchors venant de la commande umlrelation.

# <span id="page-16-0"></span>1.5 Personnalisation

Grâce à la commande tikzumlset, il est possible de modifier l'apparence par défaut des packages, des classes et des notes. Les options que l'on peut personnaliser sont :

text : permet de spécifier la couleur du texte  $(=\text{black part})$ ,

 $d$ raw : permet de spécifier la couleur des traits (=black par défaut),

fill class : permet de spécifier la couleur de fond des classes  $(=$ yellow!20 par défaut),

fill template : permet de spécifier la couleur de fond des boites templates ( $=$ yellow!2 par défaut),

fill package : permet de spécifier la couleur de fond des packages ( $=$ blue!20 par défaut),

fill note : permet de spécifier la couleur de fond des notes (=green!20 par défaut),

font : permet de définir le style de fonte du texte contenu dans tous les éléments d'un diagramme  $(=\mathbf{mall} \text{ part } \text{ d\'efaut}).$ 

Par ailleurs, les commandes de relation disposent toutes d'une option style prenant en argument un nom de style au sens de TikZ.

Regardons l'exemple de la définition de la commande umlinherit :

```
\tikzstyle{tikzuml inherit style}=[color=\tikzumldrawcolor, -open triangle 45]
\newcommand{\\umleftarrow}{\umlinherit } [3] [ {\ \umlrelation [style={tikzuml inherit style],\n\#1[\#2}{\#3}}
```
Vous pouvez donc très facilement définir une commande sur le même modèle en définissant un style particulier.

## <span id="page-16-1"></span>1.6 Exemples

#### <span id="page-16-2"></span>1.6.1 Exemple de l'introduction, pas à pas

On va construire petit à petit l'exemple illustrant la première page de ce document afin de mettre en valeur les différentes commandes utilisées.

#### Définition des packages p, sp1 et sp2

On laisse le package p aux coordonnées  $(0,0)$  (comportement par défaut), et on place le sous-package sp1 aux coordonnées  $(0,0)$  et le sous-package sp2 aux coordonnées  $(10,-6)$ .

```
\begin{cases} begin{ tikzpicture }
\begin{umlpackage }{p}
```

```
\{\supp{ b : B \} : void \} \ \cup getB() : B
\end{umlpackage }
}{}
  \{ \}
```
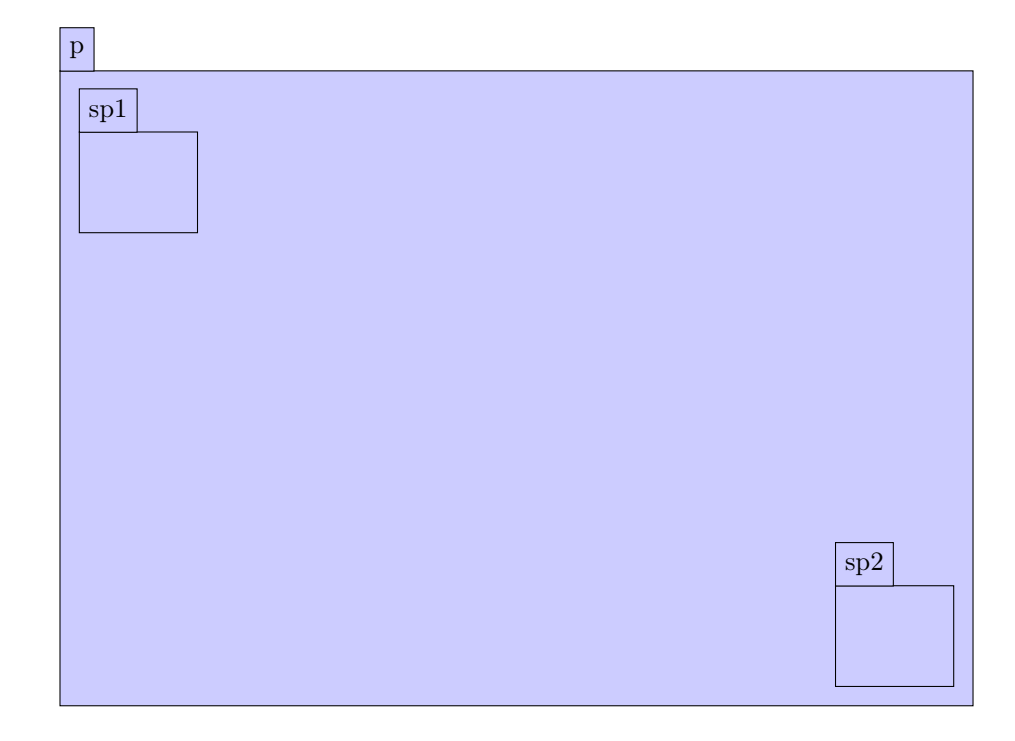

#### Définition des classes  $A, B, C, D$  et de leurs attributs et opérations

La classe A est en  $(0,0)$  dans le sous-package sp1 et a un paramètre template : T. La classe B est positionnée 3 unités en dessous de A, toujours dans le sous-package sp1, et possède un attribut statique et une opération virtuelle. La classe C est une interface en  $(0,0)$  dans le sous-package sp2. La classe D est placée en  $(2,-11)$  dans le package p.

La classe A a deux attributs. La classe B a un attribut et deux opérations dont une virtuelle. La classe C a deux attributs. La classe D a un attribut.

```
\begin{cases} tikzpicture }
\begin{array}{c} \n\begin{array}{c}\n\text{begin}\n\text{number}\n\end{array} \n\end{array}\begin{umlpackage }{ sp 1}
\mu\n : uint \setminus \ t : float
}{}
\mu_{\rm 2} \ uml class [y=-3]{B}d : double
}{
   \{\supp{ b : B \} : void \} \setminus getB() : B
\end{umlpackage }
\begin{array}{c} \begin{array}{c} \text{begin}\n  \text{sum} \end{array} \end{array}\mu umlinterface \{C\}n : uint \setminus s : string
}{}
\end{umlpackage }
\mbox{umlelass [x=2,y=-10]} Dn : uint
   }{}
```
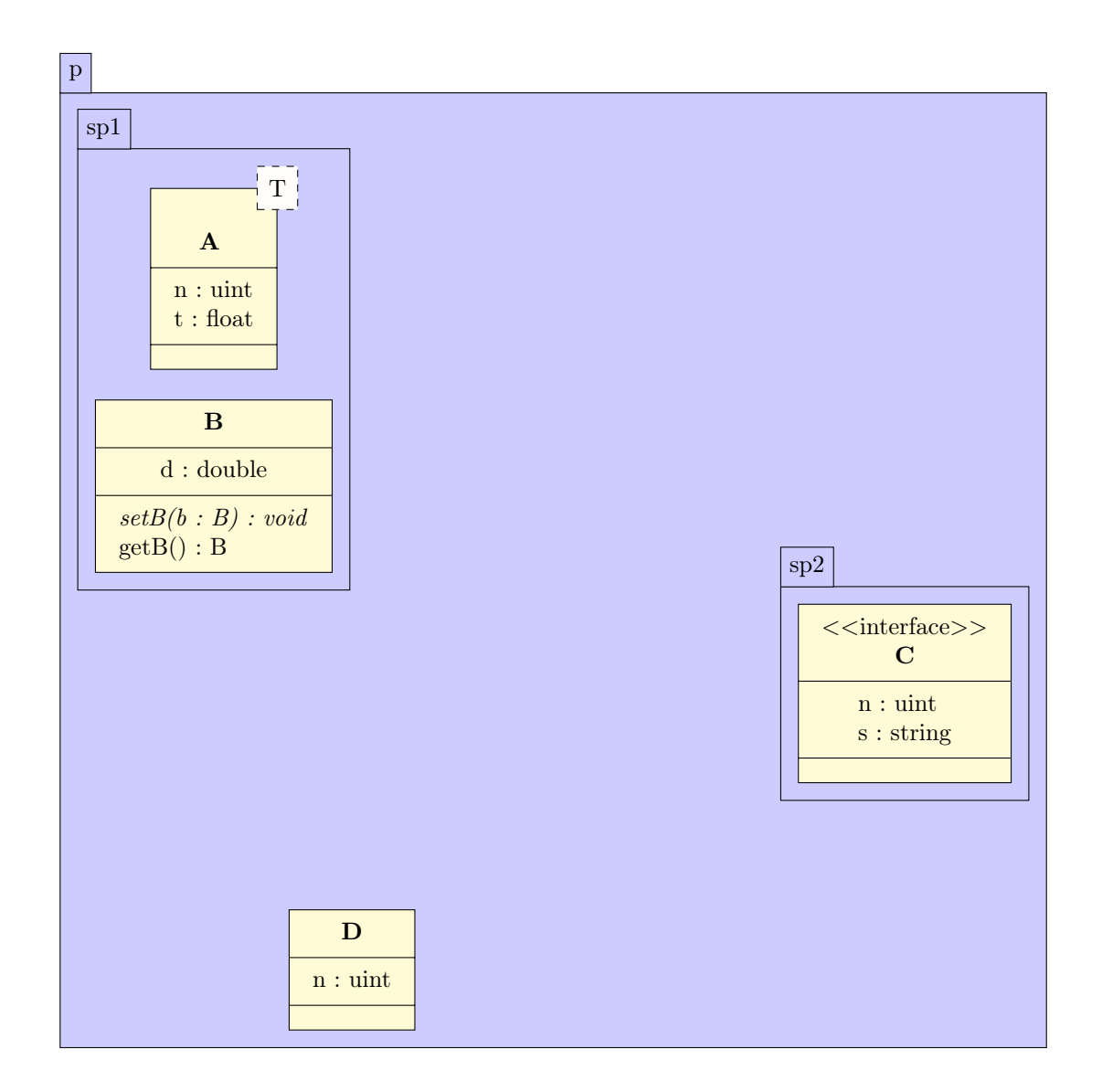

#### Définition des relations

...

On définit une association entre les classes C et B, une composition unidirectionnelle entre les classes D et C, une relation d'import nommée "import" entre les sous-packages sp2 et sp1 (avec modification des ancres), une relation d'agrégation récursive sur la classe D et une relation d'héritage entre les classes D et B. Sur ces relations, on va spécifier des noms d'arguments et leurs multiplicités. Regardez la valeur donnée à la position de ces éléments suivant la géométrie de la flèche.

```
\end{umlpackage }
\umlassoc [geometry=-|-, arg1=tata, mult1=*, pos 1=0.3, arg2=toto, mult2=1, pos
   2=2.9, a lign 2= left |\{C\}\{B\}\umlunicompo [geometry=−|, arg=titi , mult=*, pos=1.7, stereo=vector ]{D}{C}
\label{eq:unlimport} [geometry=|-, anchors=90 and 50, name=import]{sp2}{sp1}
```
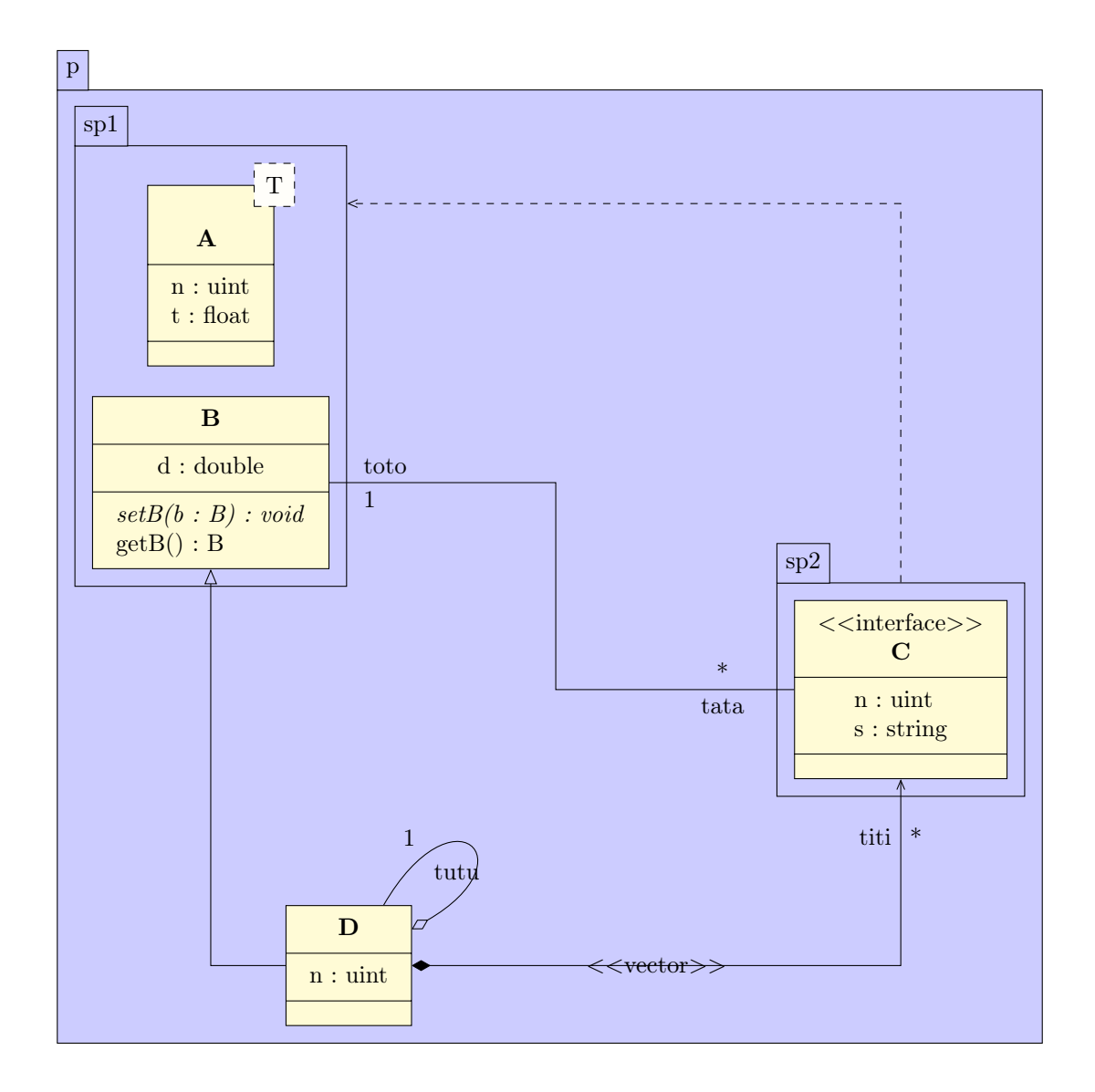

#### Définition des notes

...

On rajoute enfin une note attachée à la classe B et une note attachée à la relation d'import affectée du nom import.

 $\umlaggreg [ arg=tutu , mult=1, pos=0.8, angle 1=30, angle 2=60, loop size=2cm] {D}{D}$  $\{\$ umlin h erit  $[geometry = -||{D}{B}]$  $\sum_{m=1}^{\infty}$   $[x = 2.5, y = -6, \text{ width} = 3cm]$  {B}{ Je suis une note qui concerne la classe B}  $\umlnote [ x = 7.5, y = -2]$ {import −2}{Je suis une note qui concerne la relation d'import}  $\end{math}$  (tik z p i c t u r e }

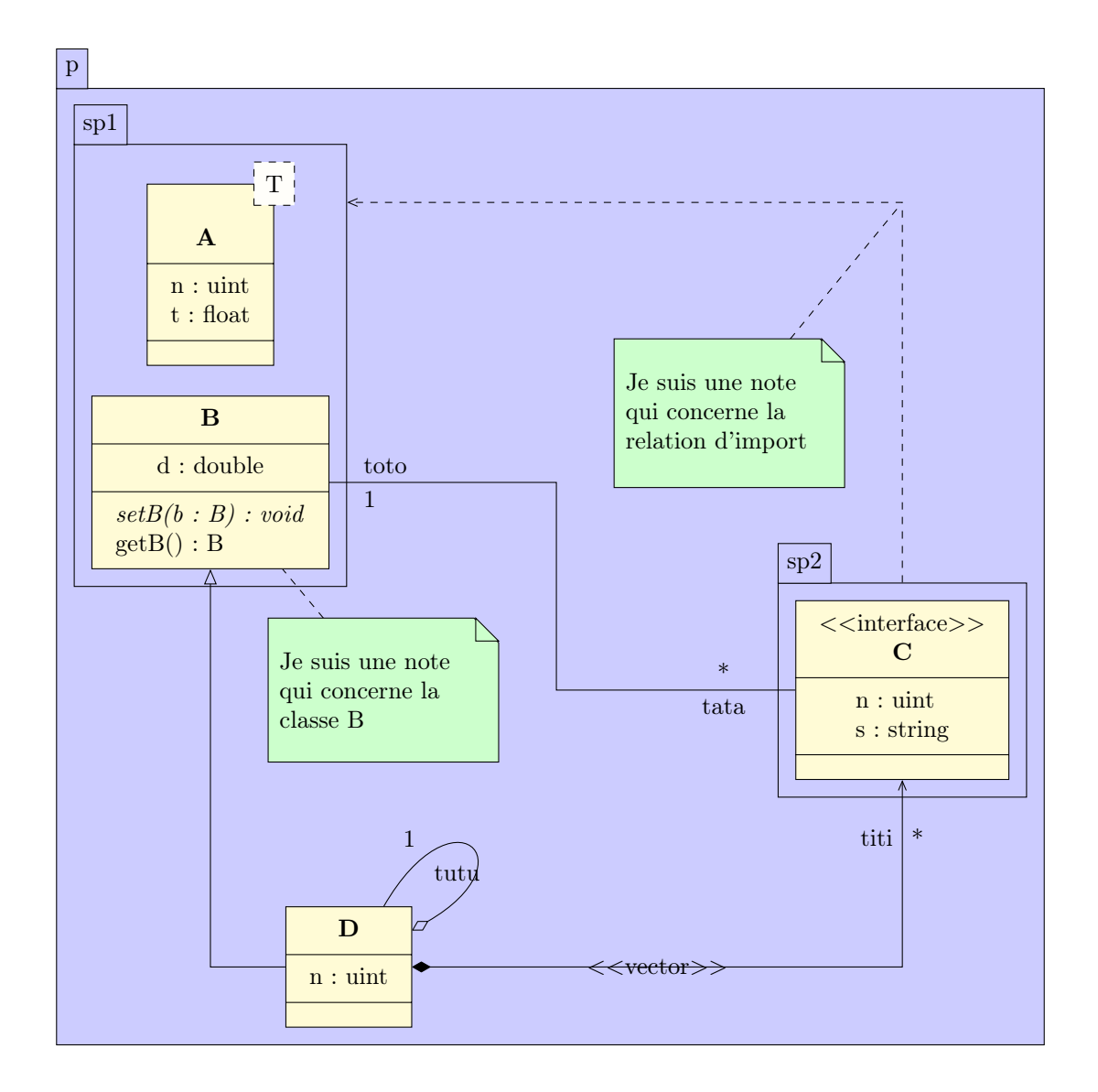

## Modification du style

On illustre l'utilisation de la commande tikzumlset en changeant les couleurs associées à la classe et le type de font. On peut par ailleurs modifier les couleurs d'une classe donnée avec les options draw, text et fill

```
\tilde{\tilde{f}} ill class=red !20, fill template=violet !10, font=\boldsymbol{\delta}footnotesize }
\begin{cases} \begin{ tikzpicture }
. . .
\{\ uml class [x=2,y=-11, \text{fill}=\text{orange}!50, \text{draw}=\text{white}, \text{text}=\text{red} \}n : uint
  }{}
. . .
\end{math} (tikzpicture)
```
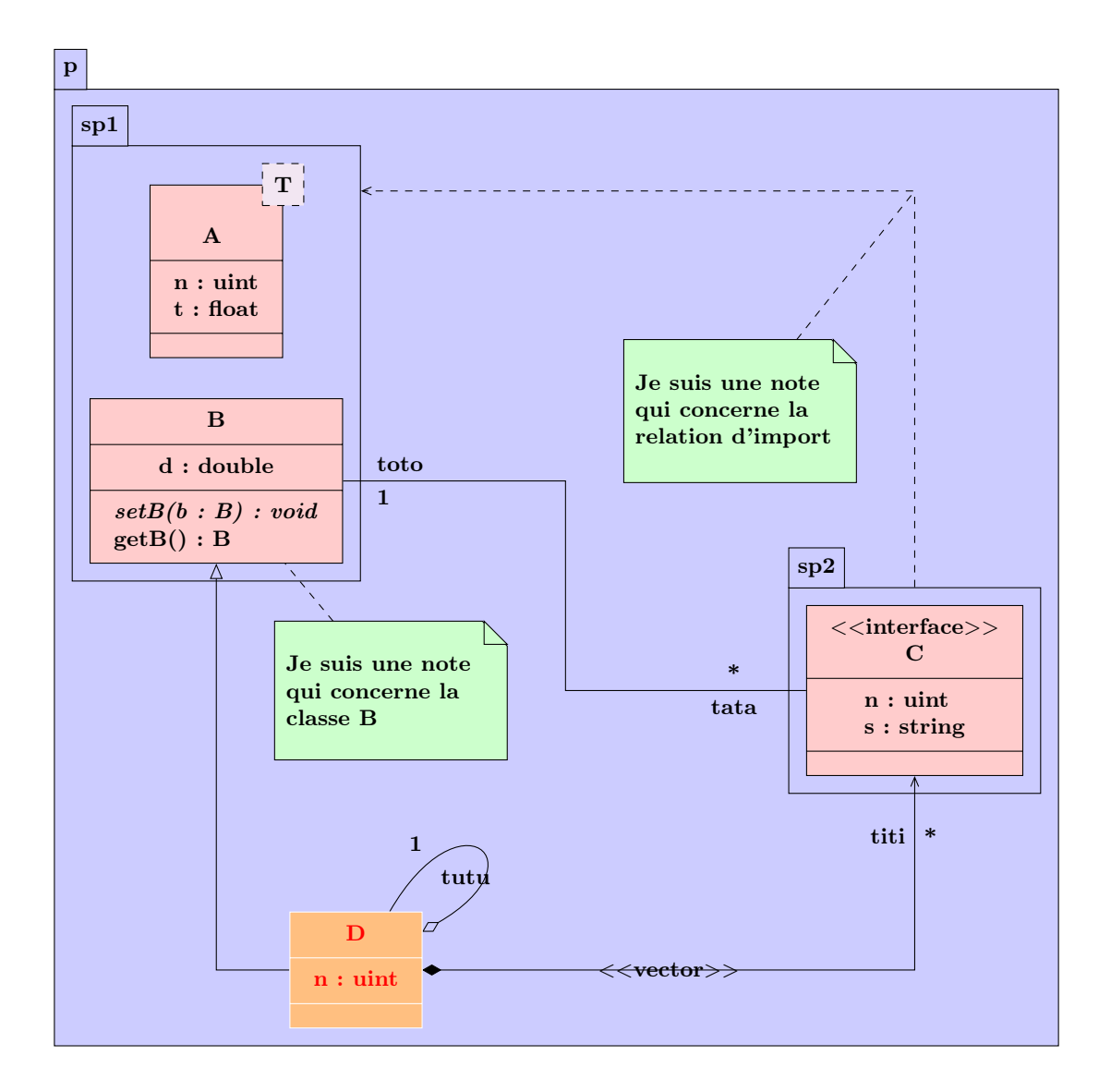

## <span id="page-21-0"></span>1.6.2 Définir une spécialisation de classe

Une spécialisation de classe est de l'héritage d'un patron de classe dans lequel l'un des paramètres à son type fixé. Pour définir cette relation, c'est la commande umlreal qui va servir ici, ainsi que l'option stereo :

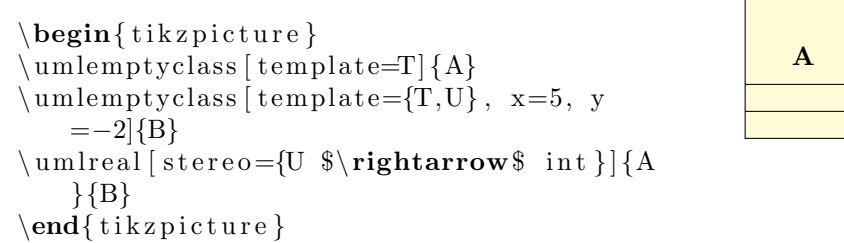

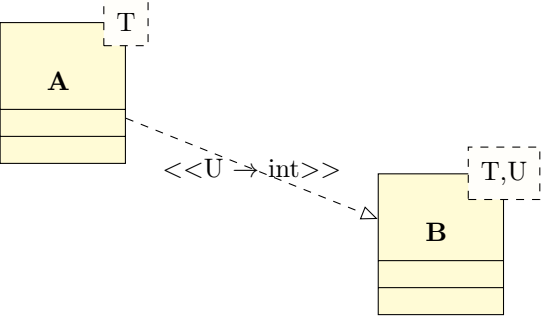

# <span id="page-21-1"></span>1.7 Règles de priorité des options et bugs identifiés

1. L'option geometry prime toujours sur les autres arguments. Cela signifie en particulier que si elle n'a pas sa valeur par défaut  $(-)$ , alors les options angle1, angle2 et loopsize, paramétrant les relations récursives, seront ignorées.

2. Dans le cas d'un patron de classe, il existe des cas où une relation la concernant sera mal définie, comme le montre le dessin ci-dessous, où le losange de la relation d'agrégation est caché par le paramètre template :

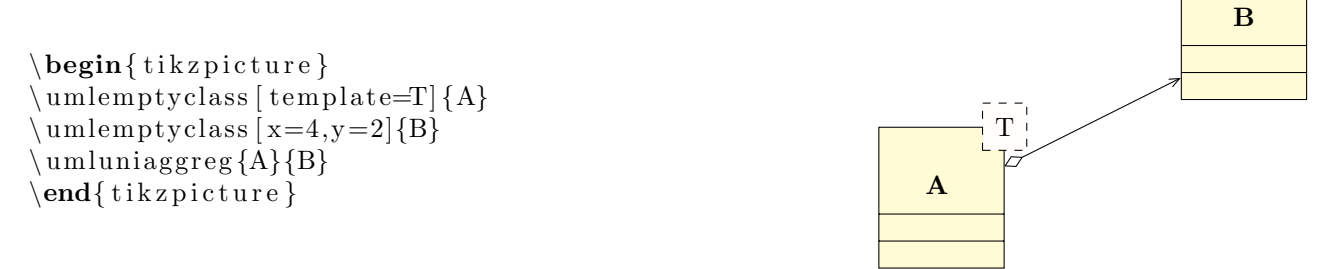

On peut toutefois corriger partiellement ce problème en reliant la flèche directement entre la partie template de la classe A et la classe B en rajoutant le suffixe -template et en ajustant l'ancre de d´epart (la valeur -30 est assez satisfaisante) :

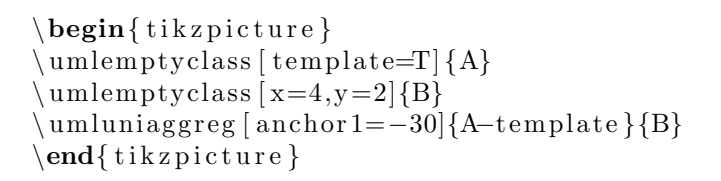

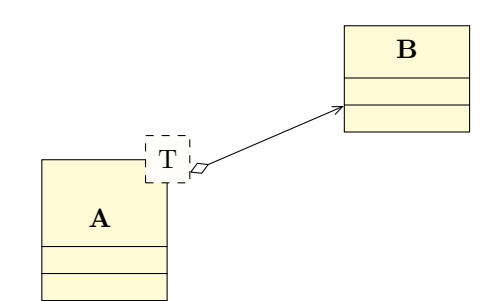

3. Si l'on définit une classe dont le nom comporte le caractère : – typiquement lorsqu'on précise le namespace – il peut y avoir un conflit avec l'option french (ou frenchb ou francais) du package babel. En effet, par défaut, ces options ajoutent systématiquement un espace devant le caractère : si le rédacteur du document l'a oublié, ce qui rentre en conflit avec la définition de l'opérateur d'accès ::. Si l'on reprend l'exemple de définition d'une classe, on obtiendrait :

```
\begin{cases} begin{ tikzpicture}
\{\uml class [x=0,y=0]{ namespace :: class \name}{}{}
\end{math} (tikzpicture)
```
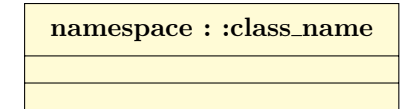

La solution consiste en une macro proposée par ces options du package babel, qu'il faut utiliser dans le préambule du document :

 $\{ \$ 

4. Le comportement de placement automatique des informations d'un attribut sur une relation peut surprendre quand on veut le court-circuiter. Reprenons l'exemple de l'introduction. Si l'on regarde la relation d'association et les attributs toto et tata. Si toto est au-dessus, tata est lui en dessous. Demandons maintenant de justifier à droite l'attribut tata (Au passage, on met sa position à 0.1). On constate alors que les positions de tata et de sa multiplicité s'inversent.

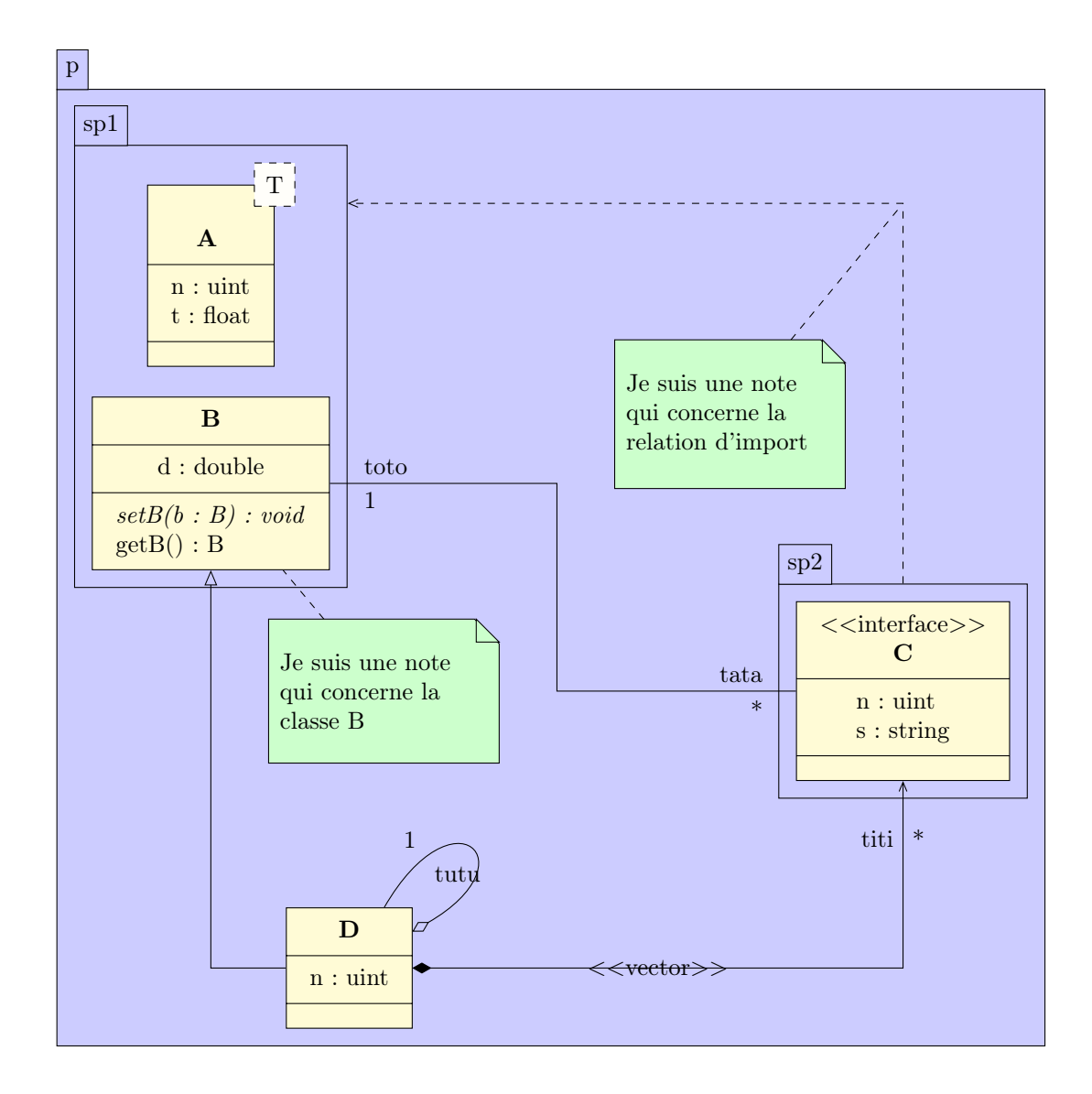

# <span id="page-24-0"></span>Chapitre 2

# Diagrammes de cas d'utilisation

The system <<extend>> <<include>> use case1 use case2 use case3 use case4 on 2 lines use case5 use case6 use subuser admin note on include dependency

Voici un exemple de diagramme de cas d'utilisation que l'on peut réaliser :

Nous allons voir successivement comment définir les 4 éléments constitutifs d'un tel diagramme : le système, les acteurs, les cas d'utilisation et les relations.

# <span id="page-24-1"></span>2.1 Définir un système

Un système est défini à l'aide de l'environnement umlsystem :

```
\begin{cases} tikzpicture }
\begin{cases} \text{begin} y=0, & y=0 \end{cases} nom du systeme }
\end{umlsystem}
\end{math} (tikzpicture)
```
Les options  $x$  et y permettent de positionner le système dans la figure. Elles valent toutes deux 0 par défaut. A l'intérieur de cet environnement, on définira les cas d'utilisation, tandis qu'à l'extérieur, on définira les acteurs.

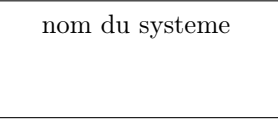

## <span id="page-25-0"></span>2.2 Définir un acteur

Un acteur est défini par la commande umlactor :

```
\begin{cases} tikzpicture }
\{\umlactor [x=0, y=0]{user}
\end{math} (tikzpicture)
```
Les options x et y permettent de positionner l'acteur dans la figure. Elles valent toutes deux 0 par défaut. On peut également redimensionner le symbole de l'acteur avec l'option scale. Cela adapte ´egalement la position du texte en dessous :

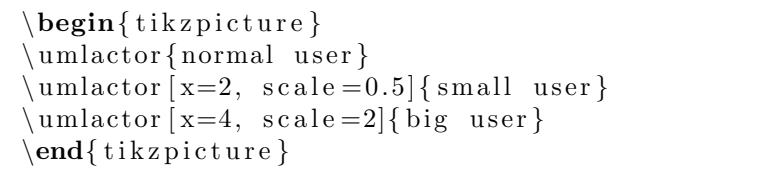

normal user small user big user

Le symbole de l'acteur est défini en unités relatives de la taille de fonte (unité en ex). Ce n'est par contre pas le cas de la distance séparant le symbole du texte en dessous. On peut alors corriger cela en fixant cette distance avec l'option below  $(0.5cm)$  par défaut).

 $\tilde{\tau}$  tik z umlset { font= $\tilde{\tau}$  $\begin{cases}$  tikzpicture }  $\mathcal{u}$  mlactor {normal user }  $\mathrm{umlactor}$  [x=2, scale =0.5, below =0.1cm] { small user }  $\umlactor [ x=4, scale=2] { big user }$  $\end{math}$  (tikzpicture)

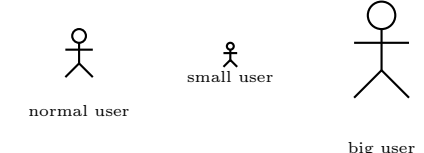

cas 2

cas 1

## <span id="page-25-1"></span>2.3 Définir un cas d'utilisation

Un cas d'utilisation est défini avec la commande umlusecase :

```
\begin{cases} tikzpicture }
\{\{ canlusecase } [x=0, y=0] \{cas 1\}\{\umlusecase x=3, y=1} cas 2}
\end{math} (tikzpicture)
```
Les options x et y permettent de positionner le cas d'utilisation dans la figure ou dans le système le contenant. Elles valent toutes deux 0 par défaut. Le texte passé en argument obligatoire est l'intitulé du cas d'utilisation. Le nœud le représentant possède un nom par défaut, basé sur un compteur global, de la forme usecase-17. Pour des raisons pratiques, on peut renommer un cas d'utilisation `a l'aide de l'option name.

Par ailleurs, on peut fixer la taille du nœud avec l'option width.

Maintenant que nous avons vu tous les éléments constitutifs d'un diagramme de cas d'utilisation, nous allons pouvoir aborder les relations entre ces éléments.

# <span id="page-25-2"></span>2.4 Définir une relation

Les relations dans un diagramme de cas d'utilisation sont de 4 natures :

user

- Des relations d'h´eritage, entre acteurs, ou entre cas d'utilisation. On utilisera pour cela la commande umlinherit et ses dérivées, abordées en [sous-section 1.2.1.](#page-7-1)
- Des relations d'association, entre un acteur et un cas d'utilisation. On utilisera pour cela la commande umlassoc et ses dérivées, abordées en [sous-section 1.2.1.](#page-7-1)
- $-$  Des relations d'inclusion ou d'extension. Graphiquement, ce sont des flèches de dépendance, au sens des diagrammes de classes, avec le stéréotype extend ou include. Des alias de la commande umlrelation, nommés umlinclude, umlHVinclude, ..., umlextend, umlHVextend, ..., sont disponibles pour définir de telles flèches.

Les options [anchor1](#page-11-2), [anchor2](#page-11-3), [anchors](#page-11-4), [arm1](#page-8-2), [arm2](#page-8-3), [weight](#page-8-4), [geometry](#page-8-5) (uniquement pour umlinclude et umlextend), et [pos stereo](#page-11-5) sont toujours utilisables.

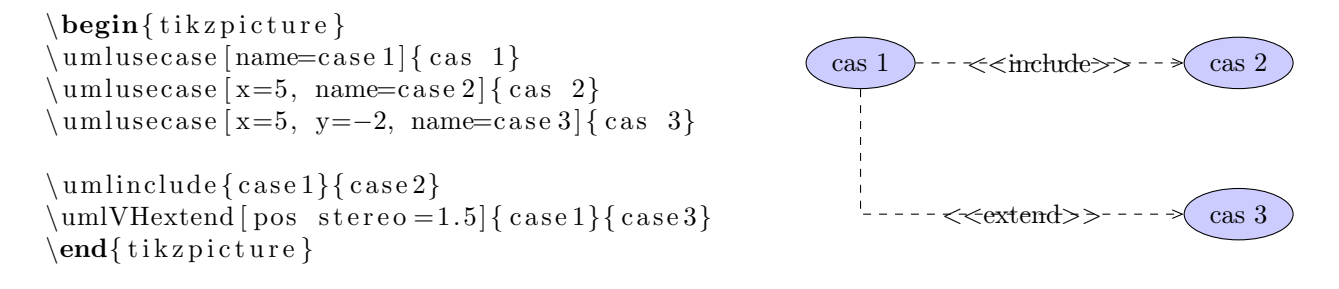

# <span id="page-26-0"></span>2.5 Personnalisation

Grace à la commande tikzumlset, on peut modifier globalement les couleurs par défaut des cas d'utilisation, systèmes, acteurs et relations :

text : permet de spécifier la couleur du texte (=black par défaut),

 $draw:$  permet de spécifier la couleur des traits (=black par défaut),

fill usecase : permet de spécifier la couleur de fond des cas d'utilisation ( $=$ blue!20 par défaut),

fill system : permet de spécifier la couleur de fond des systèmes (=white par défaut),

**font :** permet de spécifier le style de fonte du texte  $(=\mathbf{I})$  par défaut).

On peut également utiliser les options text, draw et fill sur un élément particulier pour lui modifier ses couleurs, comme illustré dans l'exemple d'introduction.

# <span id="page-26-1"></span>2.6 Exemples

#### <span id="page-26-2"></span>2.6.1 Exemple de l'introduction, pas à pas

Définition des acteurs

```
\mathcal\{\umlactor [y=-3]{ subuser }
\muadmin\{\
```
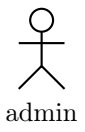

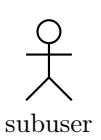

user

#### Définition des cas d'utilisation

En plus de d´efinir les cas d'utilisation, on illustre l'utilisation locale de l'option fill.

```
\{\{use case}\use case 1}
\umlusecase [ y=-2]{use case 2}
\muumlusecase [y=−4]{use case 3}
\{\text{umlusecase} \mid x=4, y=-2, \text{ width}=1.5cm \} (use case 4 on 2 lines)
\{\umlusecase x=6, \text{fill}=green!20 { use case 5}
\muumlusecase [x=6, y=−4]{use case6}
\langle umlactor { user }
\{\umlactor [y=-3]\subuser
\umlactor [ x=14, y=-1.5]{admin}
```
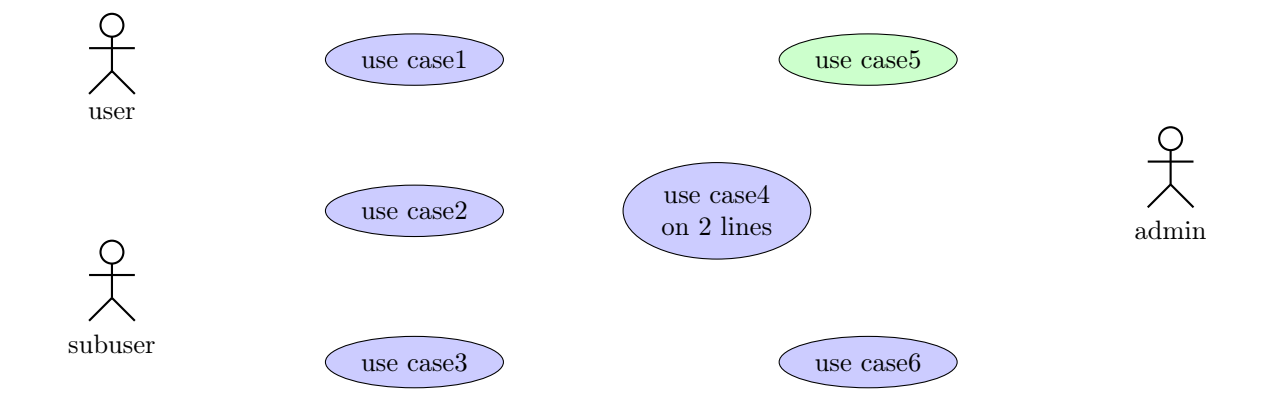

#### Définition du système

Le système étant défini comme une boîte dont servant de nouveau repère de coordonnées, on va devoir modifier les coordonnées des cas d'utilisation relativement à celles du système.

```
\begin{bmatrix} \text{using } x=4, \text{fill} = red!10 \end{bmatrix} The system }
\{\{use case}\use case 1}
\umlusecase [ y=-2]{ use case}\muumlusecase [y=−4]{use case 3}
\mu \sum_{s=4, y=-2, width=1.5cm { use case 4 on 2 lines }
\umlusecase [x=6, fill=green!20] { use case 5}\{\umlusecase x=6, y=-4{use case6}
\end{umlsystem}
\langle umlactor { user }
\{\umlactor [y=-3]\subuser
\mu \ umlactor [x=14, y=-1.5]{admin}
```
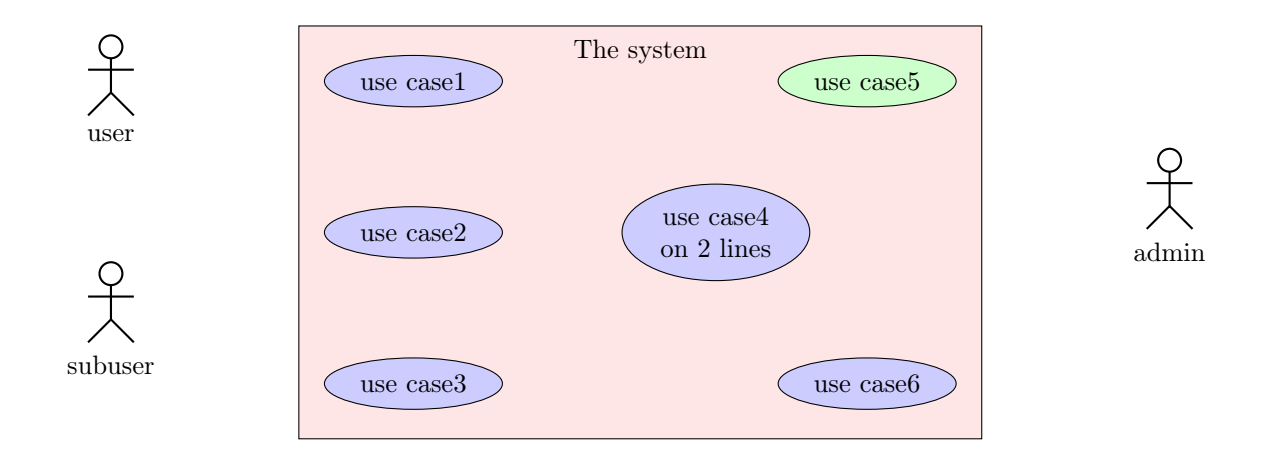

#### Définition des relations et de la note

On remarquera l'utilisation de l'option name pour s'assurer simplement de la bonne définition de la note, et son intérêt également pour les cas d'utilisation, afin de ne pas avoir à se rappeler de l'ordre dans lequel ils sont définis, comme c'est le cas dans cet exemple simple :

```
\begin{bmatrix} \begin{array}{c} x=4, & \text{fill} = \text{red} \end{array} \end{bmatrix} The system }
\{\{use case}\use case 1}
\muumlusecase [y=−2]{use case 2}
\ umlu sec a se [ y=−4]{u se c a s e 3}
\{\umlusecase [x=4, y=−2, width=1.5cm] { use case4 on 2 lines }
\muumlusecase x=6, fill=green !20 { use case 5}
\muumlusecase [x=6, y=−4]{use case6}
\end{umlsystem}
\langle umlactor { user }
\{\umlactor [y=-3]\subuser }
\umlactor [ x=14, y=-1.5] {admin}\mu umlin h erit { subuser } { user }
\mumlassoc{user}{usecase -1}
\mu and \sum_{s=1}^{s} and \sum_{s=1}^{s}\mbox{\texttt{umlassoc}} \use\mbox{\texttt{usecase-3}}\mbox{umlassoc} {admin} { usecase -5}
\ umla s s oc {admin}{ u s e c a s e −6}
\muumlin h erit {usecase −2}{usecase −1}
\umlVHextend{usecase -5}{usecase -4}
\muumlinclude [name=incl] { usecase -3}{ usecase -4}
```
 $\mu$ ndumlnote [x=7, y=−7]{ incl −1}{note on include dependency}

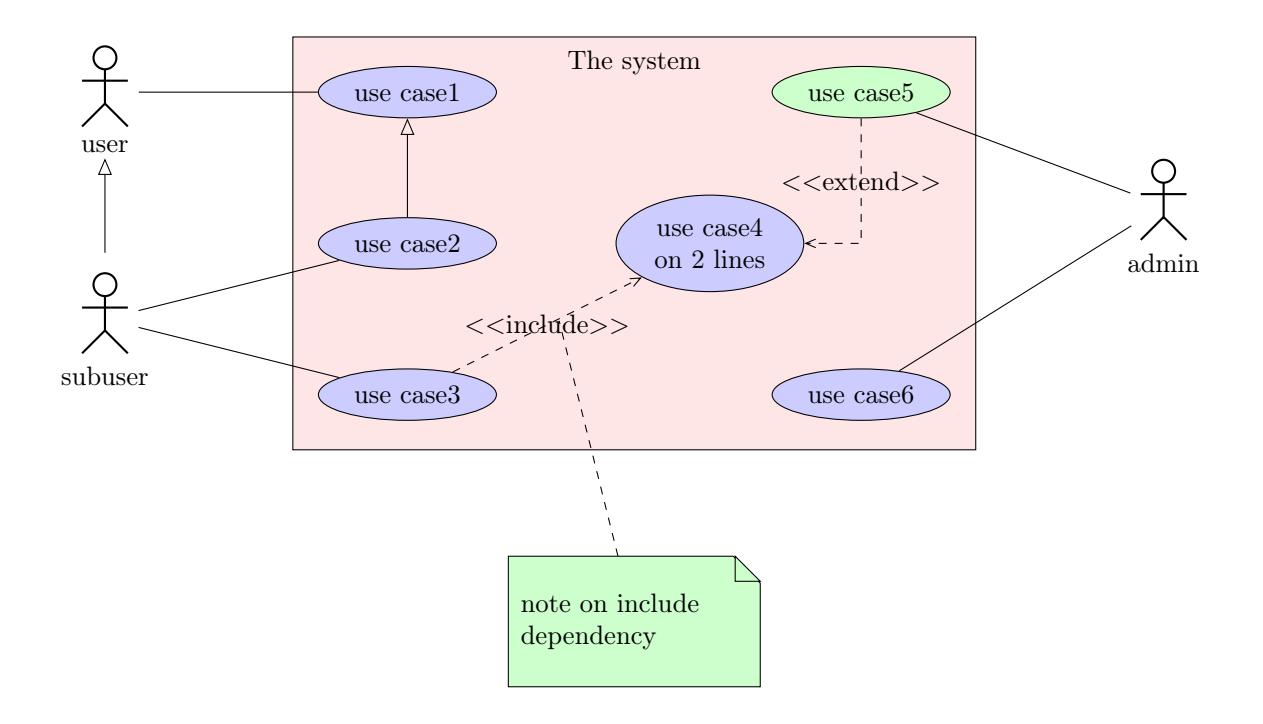

# <span id="page-30-0"></span>Chapitre 3

# Diagrammes d'états-transitions

Voici un exemple de diagramme d'états-transitions que l'on peut réaliser :

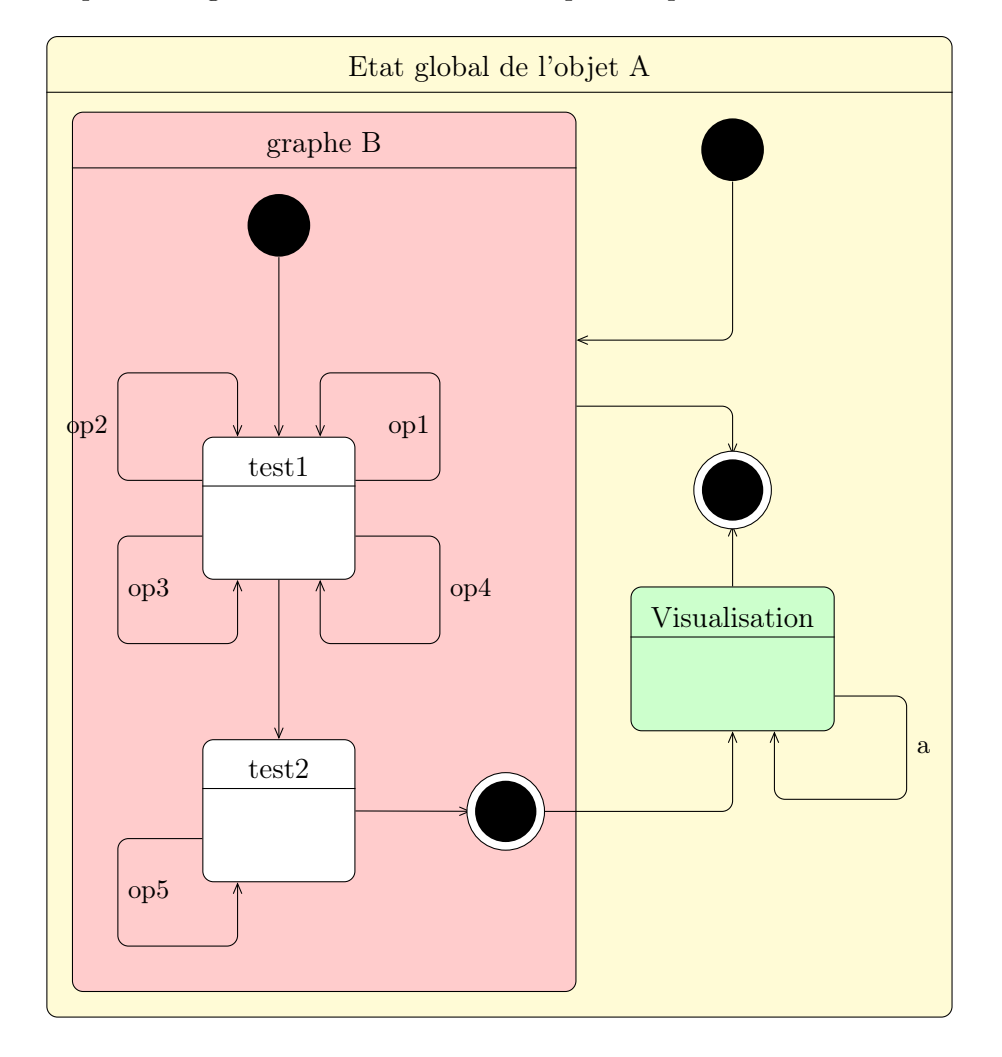

Nous allons voir successivement comment définir les éléments constitutifs d'un tel diagramme : les 10 types d'états et les transitions.

# <span id="page-31-0"></span>3.1 Définir un état

Un état « standard » se définit à l'aide de l'environnement umlstate :

```
\begin{cases} tikzpicture }
\begin{cases} \text{umlstate} \mid x=0, y=0, \text{name}=state \mid \text{} \end{cases}state }
\end{math}\end{math} (tikzpicture)
```
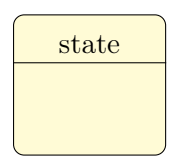

Les options x et y permettent de positionner l'état dans la figure, ou dans un autre état. Elles valent toutes deux 0 par défaut. L'argument est le label de l'état. Le nœud représentatnt l'état a par défaut un nom basé sur un compteur. Pour des raisons pratiques, lors de la définition de transitions par exemple, on peut le renommer à l'aide de l'option name.

On peut également définir la largeur d'un état vide avec l'option width (8ex par défaut).

On peut définir un état dans un autre état. Dans ce cas, les coordonnées des sous-états sont relatives à l'état parent :

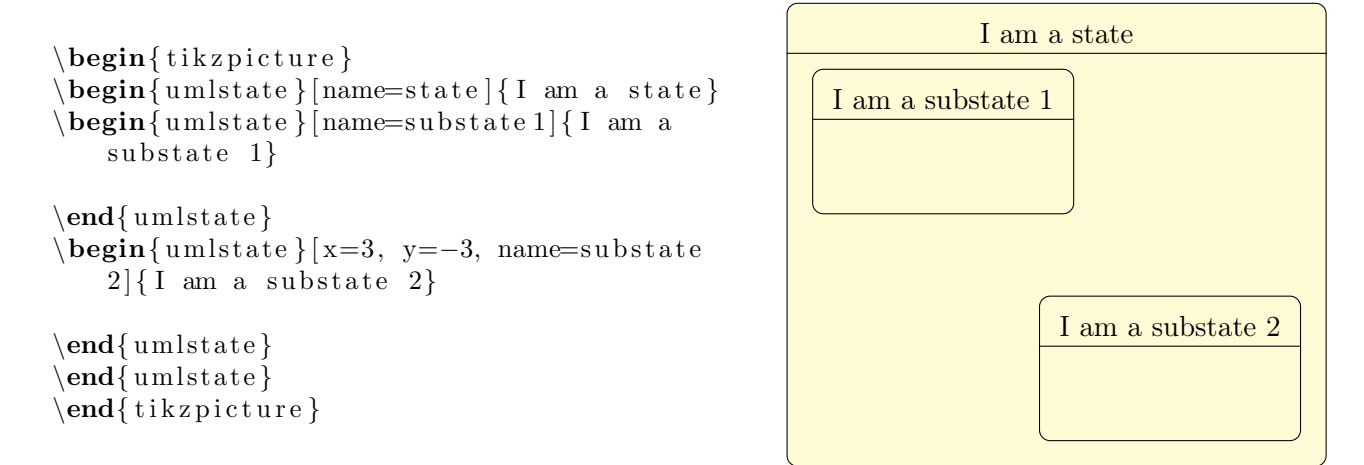

Si l'on veut définir un état sans le décomposer, on peut utiliser la commande umlbasicstate qui est un raccourci vers l'environnement umlstate.

Regardons maintenant les états spécifiques :

```
\begin{cases} \begin{cases} tik z p i c t u r e }
\mu m l state initial [name=initial]
\{\um lstatefinal [x=1, name=final]
\{\ umlstatejoin [x=2, name=join]\{\um lstated e cision [x=3, \text{ name}=decision]\{\umlstateenter [y=−2, name=enter]
\{\umlstateexit [x=1, y=−2, name=exit]
\mu s a teend [x=2, y=−2, name=end]
\mu umlstate history [x=3, y=−2, name=hist]
\muumlstated ee phistory [x=4, y=−2, name=
    deephist]
\end{math} (tikzpicture)
```
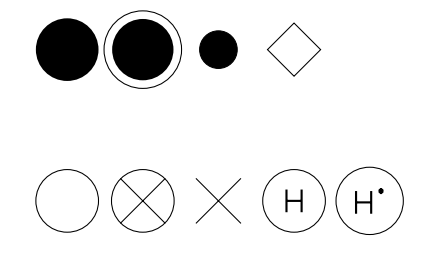

De gauche à droite et de haut en bas :

- $-$  Un état initial se définit à l'aide de la commande umlstateinitial.
- $-$  Un état final se définit à l'aide de la commande umlstatefinal.
- $-$  Un état de jonction se définit à l'aide de la commande umlstatejoin.
- $-$  Un état de décision se définit à l'aide de la commande umlstatedecision.
- $-$  Un état d'entrée se définit à l'aide de la commande umlstateenter.
- $-$  Un état de sortie se définit à l'aide de la commande umlstateexit.
- $-$  Un état de fin se définit à l'aide de la commande umlstateend.
- $-$  Un état d'historique se définit à l'aide de la commande umlstatehistory.
- $-$  Un état d'historique profond se définit à l'aide de la commande umlstatedeephistory.

Ces commandes prennent toutes pour options name, pour renommer le nœud, et width pour fixer sa taille, et on peut les utiliser à l'intérieur d'un environnement umlstate :

```
\begin{cases} tikzpicture }
\begin{cases} \text{umlstate} \mid \text{name} = \text{state} \mid \text{state} \end{cases}\begin{cases} \text{umlstate} \mid \text{name=substate} \end{cases}\mu u m l state initial [name=initial]
\mu m l statefinal [x=1, name=final]\mu statejoin [x=2, name=join]
\end{math}\mu m l stated ecision [x=4, name=decision]
\sum_{m=1}^{\infty} and \sum_{n=1}^{\infty} and \sum_{n=1}^{\infty}\mu umlstate exit [x=1, y=−2, name=exit]
\mu s tate end [x=2, y=−2, name=end]
\mu umlstate history [x=3, y=−2, name=hist]
\muumlstated ee phistory [x=4, y=−2, name=
    deephist ]
\end{math}\end{math} (tikzpicture)
```
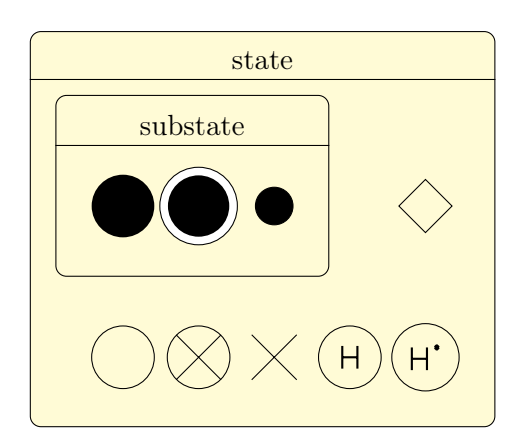

Vous pouvez également définir des actions sur un état, à travers les options entry, do et exit :

```
\begin{cases} tikzpicture }
\begin{cases} \text{ number of } t \leq t \leq 0 \end{cases}\{\text{state}\}\begin{ uml s t a t e } [ name=s u b s t a t e , e n t r y=d ,
    exit=f { substate }
\end{math}\end{math}\end{math} (tikzpicture)
```
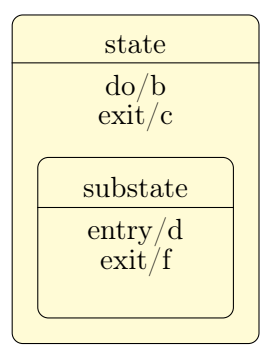

# <span id="page-32-0"></span>3.2 Définir une transition

Les transitions sont les noms des relations dans un diagramme d'états-transitions. On les définit à l'aide de la commande umltrans qui dérive de umlrelation. On va distinguer le cas des transitions unidirectionnelles et celui des transitions récursives.

#### <span id="page-32-1"></span>3.2.1 Définir une transition unidirectionnelle

De par l'existence de l'option geometry, on va définir de même les alias umlHVtrans, umlVHtrans, umlVHVtrans et umlHVHtrans. Graphiquement, ce sont l'utilisation de ces alias qui sont les plus intéressants, dans la mesure où tous les coins d'une flèche de transition sont arrondis.

```
\begin{cases} \begin{ t i k z p i c t u r e }
\sum_{\mu} um lstateinitial [name=initial]
\mu u m l s t a t e f i n a l x=4, y = -2, name= f i n a l ]
\mathcal{V}trans [arg=transition 1, pos = 0.5] {
    initial { final }
\umlHVHtrans[arm1=-2cm, arg=transition 2,pos = 1.5 { initial }{ final }
\end{math} (tikzpicture)
                                                                                           transition1
                                                                     transition2
```
Toutes les options de umlrelation peuvent être utilisées avec umltrans et ses dérivées.

### <span id="page-33-0"></span>3.2.2 Définir une transition récursive

Les transitions récursives sont graphiquement les plus délicates à mettre en œuvre, car elles ont l'aspect de rectangles aux coins arrondis, contrairement aux flèches récursives des diagrammes de classes. Elles se comportent donc, sur le principe, comme les flèches dont l'option geometry est -|- ou |-|, c'est-à-dire des flèches composées de plusieurs segments.

```
\begin{cases} begin{ tikzpicture}
\{\uml b a si c state [name=state] { I am a state }
\umltltrans [recursive = -10|10|2cm, arg=a, pos
    =1.5, recursive direction=right to
    right | \{ state \}\mathrm{\url}uml trans [recursive =−170|−110|2cm, arg=b,
    pos = 2, recursive direction=left to
    \text{bottom} \{ state \} { state }
\end{math} (tikzpicture)
```
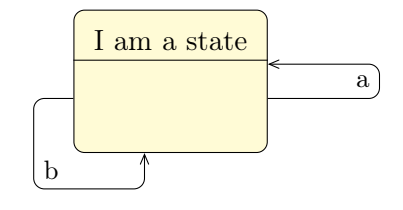

L'option recursive direction est fondamentale. En effet, la donnée des angles de départ et d'arrivée ne suffit pas à savoir la direction de départ et d'arrivée de la flèche récursive. On est donc obligé de le préciser. 2 cas se présentent :

 $-$  Soit la flèche est constituée de 3 segments. Dans ce cas, les nœuds utilisables sont répartis comme suit :

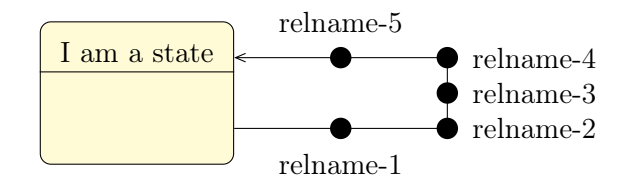

 $-$  Soit la flèche est constituée de 4 segments. Dans ce cas, les nœuds utilisables sont répartis comme suit :

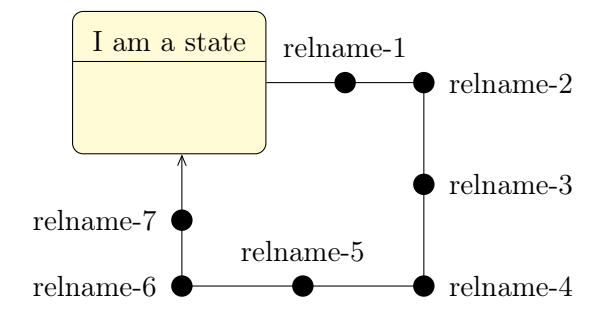

#### <span id="page-34-0"></span> $3.2.3$  Définir une transition entre sous-états

Lorsqu'on définit des transitions entre sous-états, la transition doit être intégralement représentée à l'intérieur de l'état parent. C'est la raison pour laquelle on définira la transition à l'intérieur de l'environnement umlstate. Comparez les 2 séquences de codes suivantes :

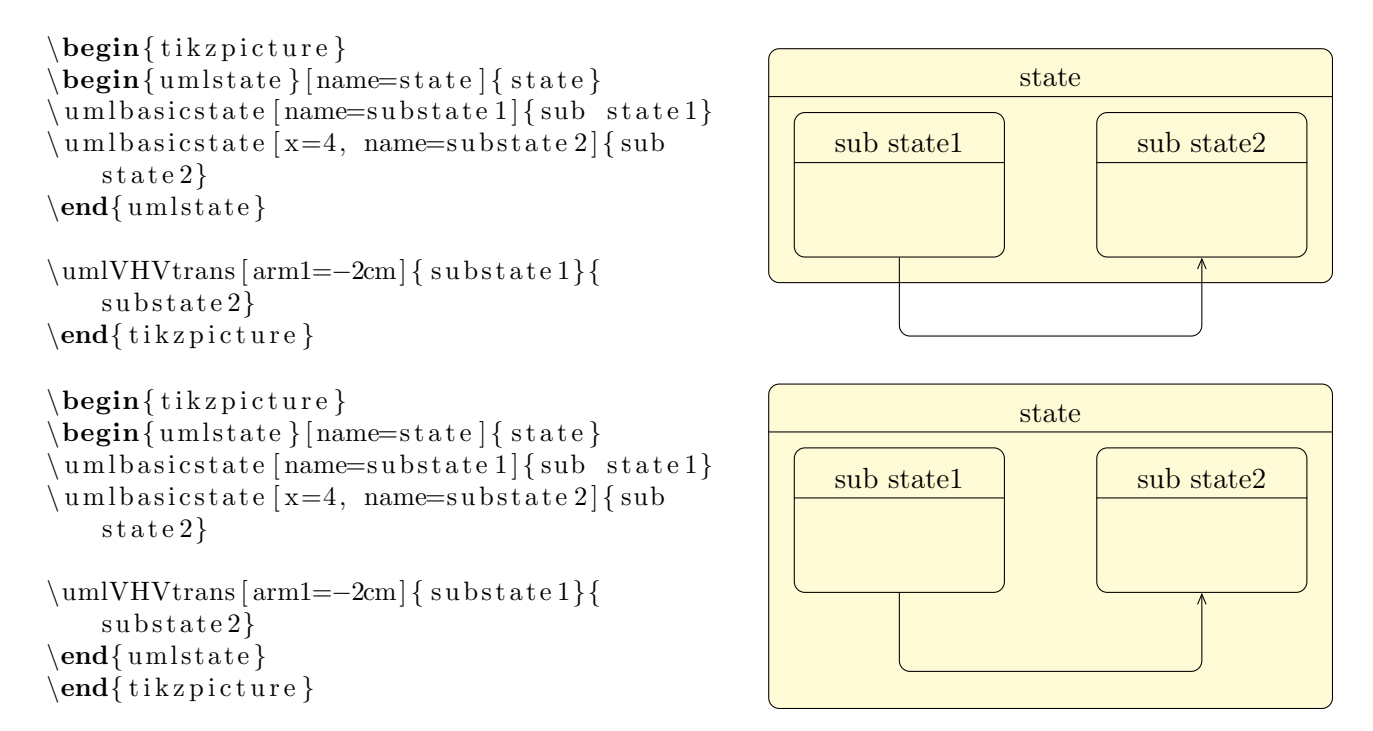

## <span id="page-34-1"></span>3.3 Personnalisation

Grace à la commande tikzumlset, on peut modifier globalement les couleurs par défaut des états et transitions :

text : permet de spécifier la couleur du texte (=black par défaut),

draw : permet de spécifier la couleur des traits et des états initiaux, finaux et de jonction (=black par défaut),

fill state: permet de spécifier la couleur de fond des cas d'utilisation (=yellow!20 par défaut),

**font :** permet de spécifier le style de fonte du texte  $(=\mathbf{a})$  par défaut).

On peut également utiliser les options text, draw et fill sur un élément particulier pour lui modifier ses couleurs, comme illustré dans l'exemple d'introduction.

# <span id="page-35-0"></span>3.4 Exemples

# <span id="page-35-1"></span>3.4.1 Exemple de l'introduction, pas à pas

Définition des états standards

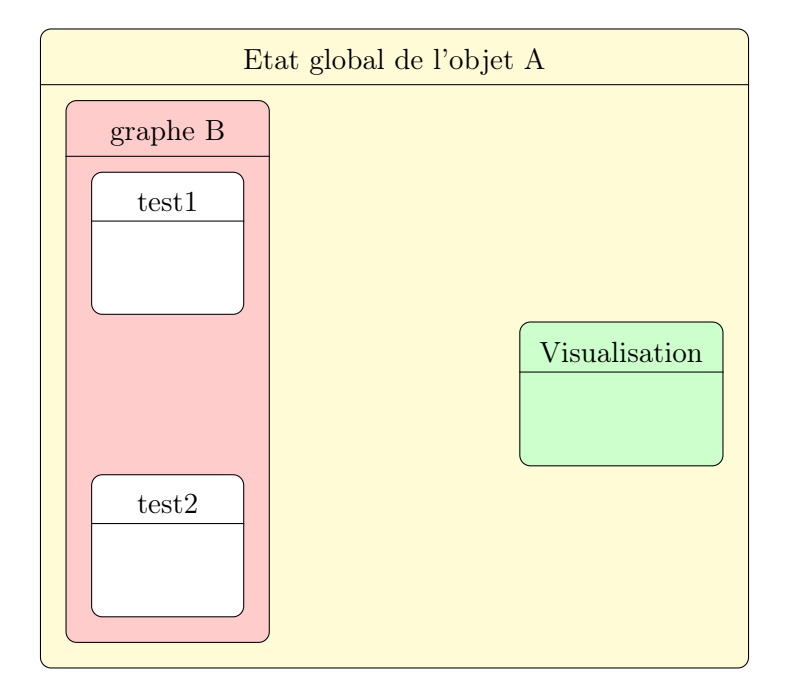

```
\begin{bmatrix} \Phi \end{bmatrix} (name=Amain ] { Etat global de l'objet A}
\begin{bmatrix} \text{t} & \text{t} \\ \text{t} & \text{t} \end{bmatrix} [name=Bgraph, fill=red !20] { graphe B}
\{\uml b a si c state [y=−4, name=t e st 1, f i l l =white ] { t e st 1}
\{\uml b a si c st a t e [y=−8, name=t e s t 2, f i l l =whi te ] { t e s t 2}
\end{math}\{\uml b a si c state [x=6, y=−6, name=vi su, fill=green !20 ] { V i suali sation }
\end{math}
```
Définition des états spécifiques

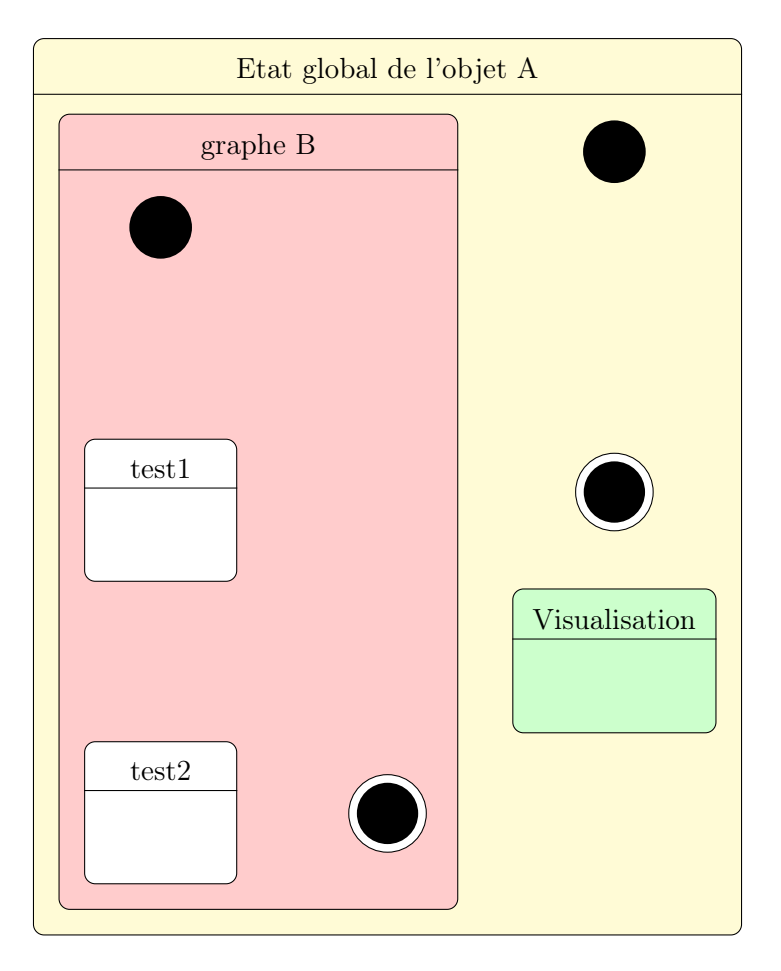

```
\begin{bmatrix} \begin{bmatrix} \text{t} & \text{t} \end{bmatrix} \end{bmatrix} [name=Amain] { Etat global de l'objet A}
\begin{bmatrix} \text{umlstate} \end{bmatrix} [name=Bgraph, fill=red !20] { graphe B}
\mu m l state initial [name=Binit]
\{\uml b a si c st a t e [y=−4, name=t e s t 1, f i l l =whi te ] { t e s t 1}
\mu uml b a si c st a t e [y=−8, name=t e st 2, f i l l =white ] { t e st 2}
\mu u m l s t a t e f i n a l x=3, y = -7.75, name=B f i n a l ]
\end{math}\{\ um l state initial [x=6, y=1, name=Ainit]\mu \ u m l state final [x=6, y=-3.5, name=A final
\{\uml b a si c state [x=6, y=−6, name=vi su, fill=green !20 ] { V i sualization }
\end{math}
```
### Définition des transitions

```
\begin{bmatrix} \begin{bmatrix} 1 & 0 \\ 0 & 1 \end{bmatrix} \end{bmatrix}\begin{ uml s t a t e } [ name=Bgraph , f i l l =red ! 2 0 ] { graphe B}
\mu m lst at einitial [name=Binit]
\muuml basic state [y=−4, name=test 1, fill =white ] { test 1}
\mathcal{L} uml trans { Binit } { test 1}
\mathrm{unitrans} [recursive = 20 | 60 | 2.5cm, recursive direction=right to top, \mathrm{arg}={op1}, pos
    = 1.5 { test 1 } { test 1 }
\uml trans[recursive=160|120|2.5cm, recursive direction=left to top, arg={op2}, pos= 1.5 { test 1 } { test 1 }
\lvert \text{unitrans} \rvert recursive = -160| -120|2.5cm, recursive direction=left to bottom, arg={op
    3, pos=1.5}{test1}{test1}
\muumltrans [recursive = -20| -60|2.5cm, recursive direction=right to bottom, arg={op4},
     pos = 1.5 { t e s t 1 } { t e s t 1 }
\{\uml b a si c st a t e [y=−8, name=t e st 2, f i l l =white {\ t e st 2}
\umltrans [recursive = -160| -120|2.5cm, recursive direction=left to bottom, arg={op}
    5, pos=1.5 { test 2} { test 2}
\{\\mu \ u m l state f i n a l [x=3, y = -7.75, name=B f i n a l ]
\unl{ \test 2}{  Bfinal }\end{math}\mu m l state initial [x=6, y=1, name=Ainit]
\umlVHtrans [anchor 2=40] { Ainit } {Bgraph }
\mu \nu lum l state final [x=6, y = -3.5, name=A final]
\umlHVtrans [anchor 1=30] {Bgraph } { A final }
\{\uml b a si c state [x=6, y=−6, name=vi su, fill=green !20 ] { V i sualisation }
\umlHVtrans\{ Bfinal\} visu }
\{\ umltrans \{ visu \} \{ A final \}\umlt luml trans [recursive = -20| -60|2.5cm, recursive direction=right to bottom, arg=a, pos
    = 1.5 { visu } { visu }
\end{math}
```
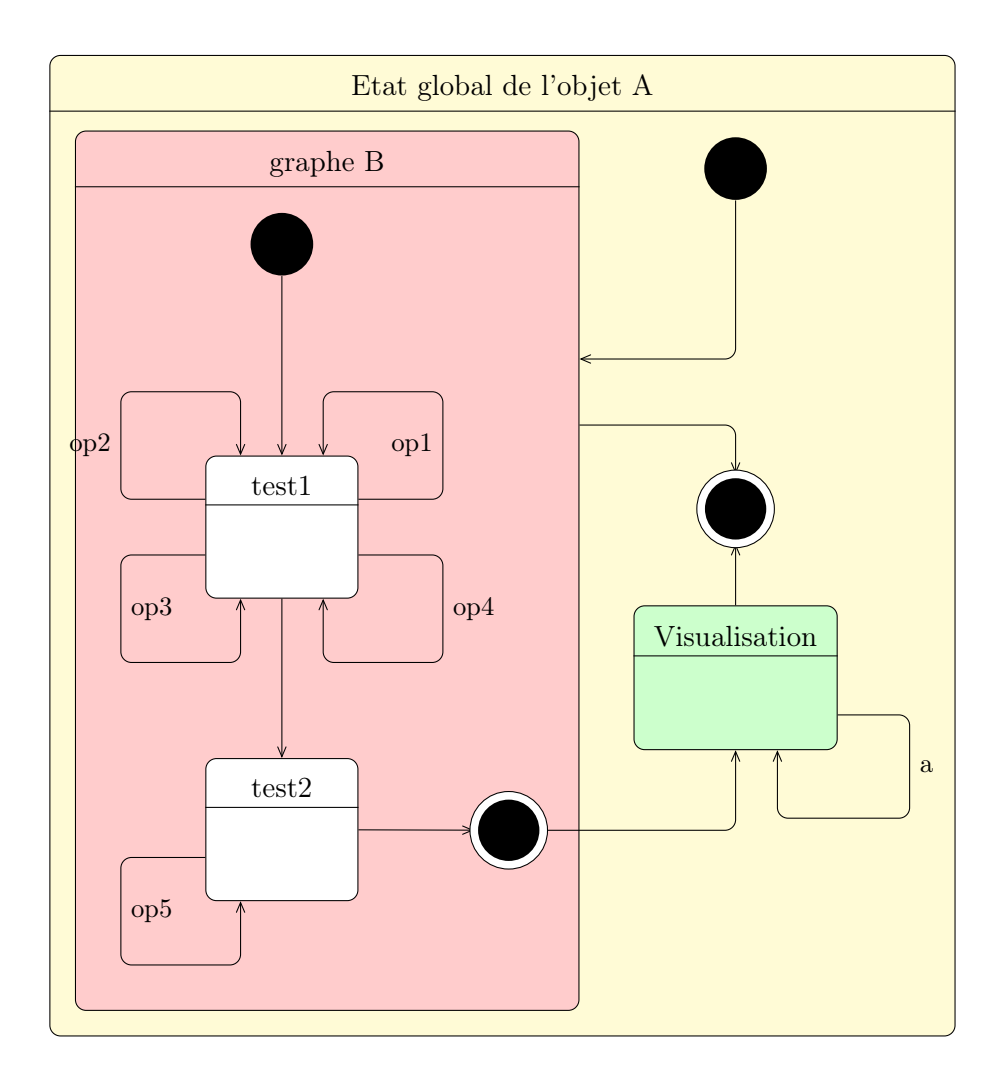

# <span id="page-39-0"></span>Chapitre 4

# Diagrammes de séquence

Voici un exemple de diagramme de séquence que l'on peut réaliser :

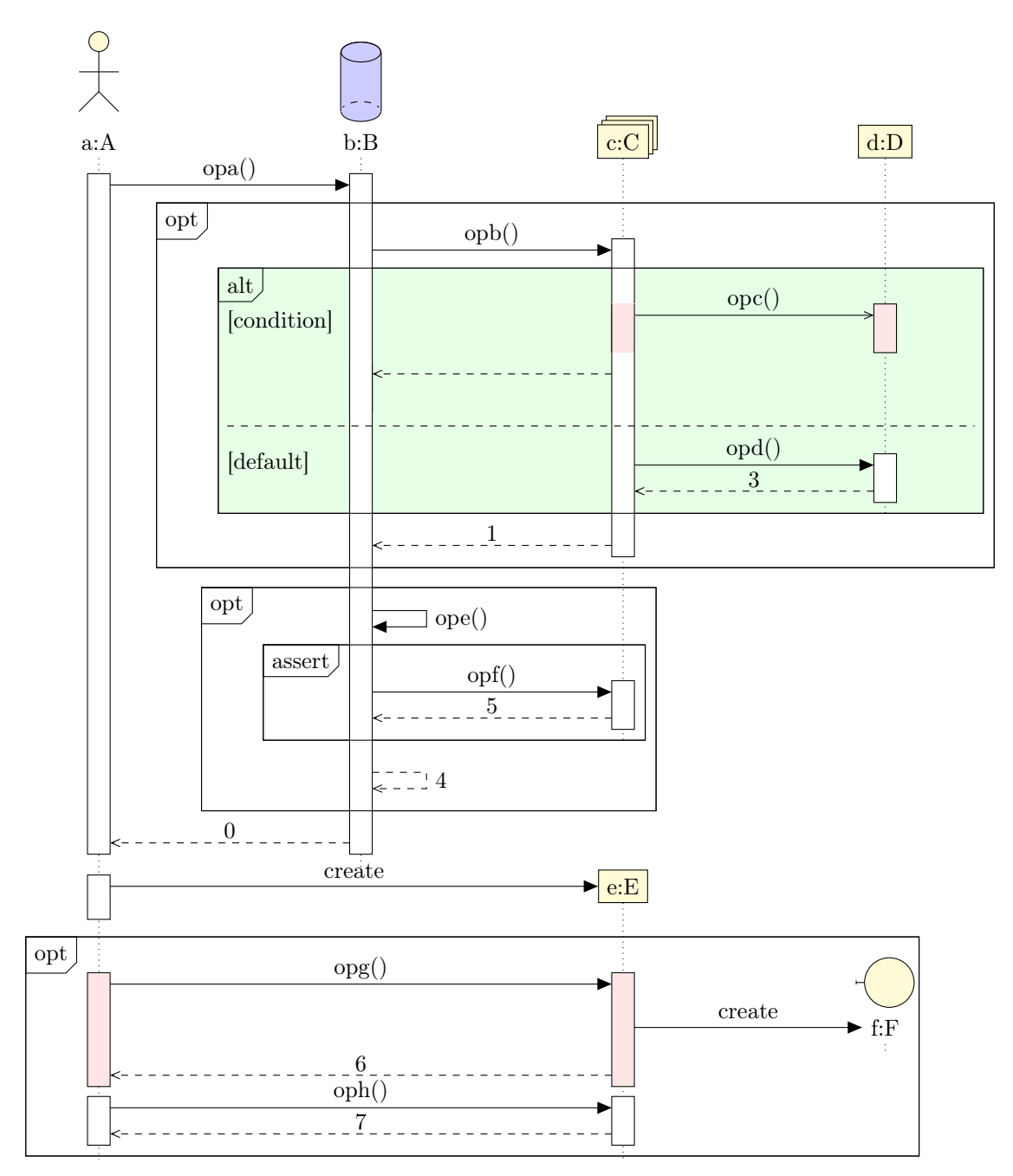

Regardons maintenant les différents éléments constitutifs d'un tel diagramme.

## <span id="page-40-0"></span>4.1 Définir un diagramme de séquence

C'est là la principale différence avec les diagrammes précédents. Pour définir un diagramme de séquence, il faut travailler dans l'environnement umlsegdiag, dont le but est d'initialiser un ensemble de variables globales, et surtout de tracer les lignes de vies de chaque objet intervenant dans le diagramme. Ce qu'il faut comprendre avant toute chose, c'est que les commandes et environnements permettant de définir un diagramme de séquence placent les éléments de manière automatique et les espacent également automatiquement. Nous y reviendrons en temps voulu.

# <span id="page-40-1"></span>4.2 Définir un objet

#### <span id="page-40-2"></span>4.2.1 Les types d'objets

On peut définir un objet avec la commande umlobject :

```
\begin{cases} tikzpicture }
\begin{bmatrix} begin{ umlseddiag }
\muumlobject [ class=A] { a}
\end{ umlseqdiag }
\end{math} (tikzpicture)
```
a:A

Par défaut, il représente une instance de classe. Le nom de la classe est spécifié avec l'option class  $(\text{vide par défaut}).$ 

L'option stereo permet de spécifier le type d'objet. Elle accepte les valeurs suivantes : object (valeur par défaut), actor, entity, boundary, control, database, multi. Les 6 derniers sont représentés ci-dessous, de gauche ) droite et de haut en bas.

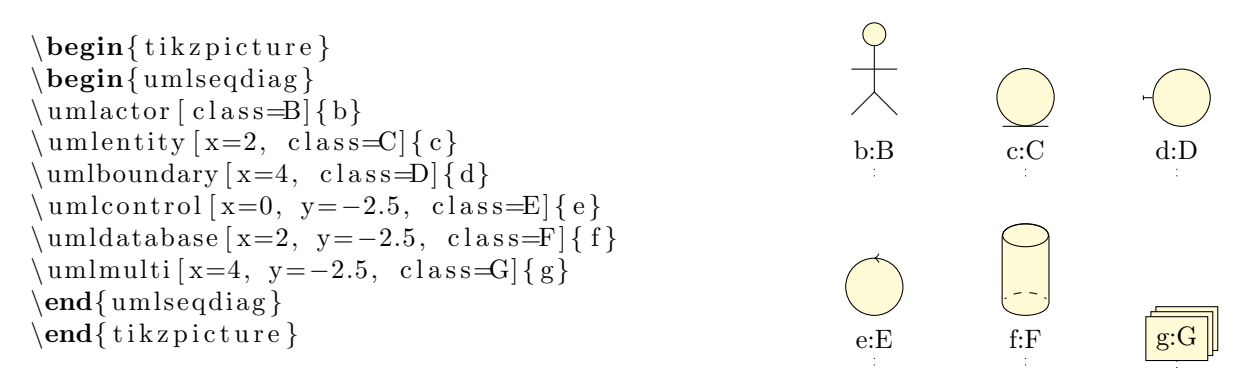

#### <span id="page-40-3"></span>4.2.2 Positionnement automatique d'un objet

Les options x et y permettent de positionner un objet. En pratique, elles sont peu utilisées. En effet, le comportement automatique est le suivant :

- $-$  L'option y vaut 0 par défaut, ce qui signifie qu'un objet se trouve par défaut en haut d'un diagramme de séquence.
- $-$  L'option x vaut un multiple de 4 par défaut. Ce multiple correspond à l'indice attribué à l'objet : si c'est le deuxième objet défini dans le diagramme, cet indice vaut  $2, \ldots$

A moins que la taille de l'objet soit trop grande, le d´ecalage de 4 convient. Dans le cas contraire, on spécifie la coordonnée.

#### <span id="page-41-0"></span>4.2.3 Dimensionner un objet

L'option scale de umlobject permet de dimensionner un objet. De même, les symboles sont adaptés `a la taille de la fonte :

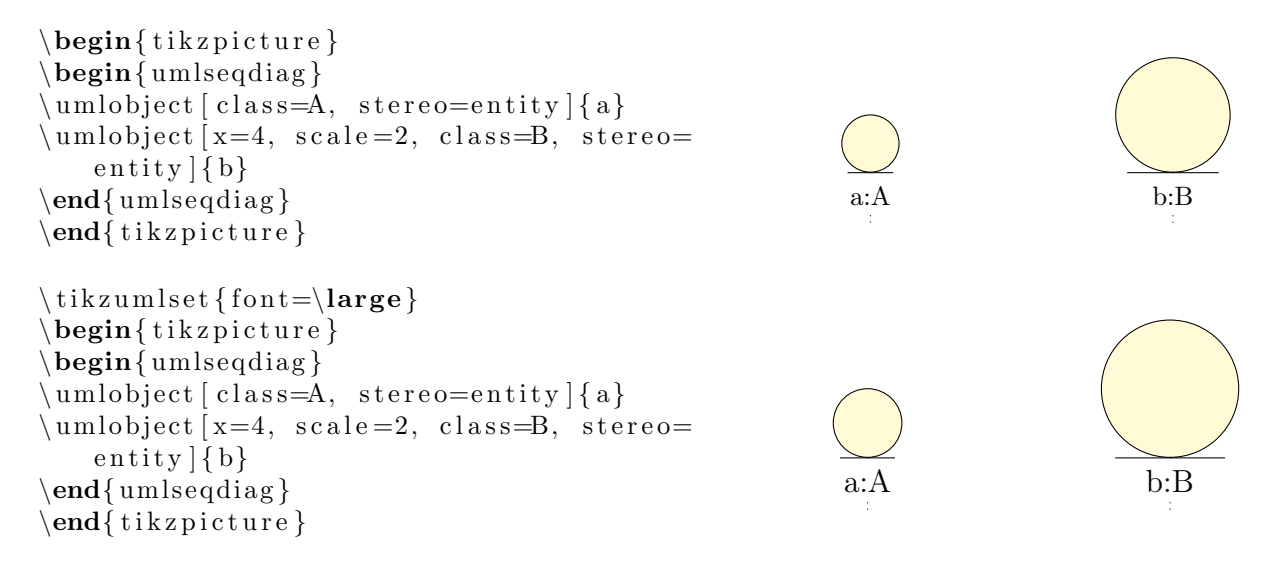

# <span id="page-41-1"></span>4.3 Définir un appel de fonction

Les appels de fonction représentent le cœur d'un diagramme de séquence. Il faut donc en conséquence un moteur suffisamment intelligent pour permettre à la fois un comportement par défaut satisfaisant et une grande souplesse dans le paramétrage.

Pour parler un peu technique – j'ouvre une parenthèse – , il y avait 2 approches possibles :

- 1. soit se baser sur la structure de matrice de nœuds de TIKZ. Cela présente l'avantage de travailler sur une grille de nœuds précalculée et donc de positionner facilement (et rapidement à la compilation) à l'aide d'un unique compteur les éléments d'un diagramme de séquence.
- 2. soit se baser sur un positionnement automatique des nœuds par un jeu de coordonnées, dans le cas présent la coordonnée temporelle, qui permet une totale souplesse et facilite la reflexion de l'utilisateur.

C'est la seconde approche qui a été choisie, car davantage conforme à l'état d'esprit dans lequel les autres diagrammes ont été implémentés dans cette librairie. En effet, si l'absence de grille demande un moteur de calcul plus élaboré, et donc un temps de compilation un peu plus long, cette approche permet de définir facilement un certain nombre d'éléments de manière simple, comme un appel de constructeur, dessiné selon la norme et nom « bidouillé » pour que ça soit compréhensible, comme c'est le cas de la plupart des logiciels de conception UML que j'ai pu utiliser auparavant. Je referme donc la parenth`ese.

#### <span id="page-41-2"></span>4.3.1 Appels simples / récursifs

Un appel de fonction simple se fait à l'aide de l'environnement umlcall. Bien entendu, on peut utiliser des environnements umlcall imbriqués :

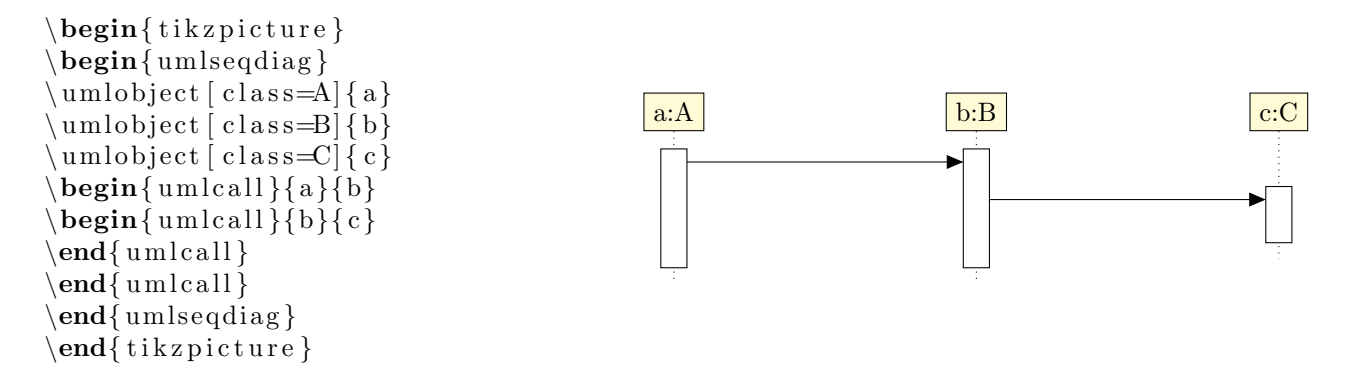

On précise en arguments obligatoires le nom de l'objet source et celui de l'objet destination. Si ces noms sont les mêmes, alors l'appel est récursif. Pour ne pas définir les deux arguments, dans ce cas identiques, on peut utiliser l'environnement umlcallself :

```
\begin{cases} tikzpicture }
\begin{bmatrix} \mathbf{u} \mathbf{w} \end{bmatrix}\{\text{umbbiect} [\text{class}=A] \}\muumlobiect [class=B] { b}
\begin{array}{c} \n\text{begin} \n\text{sum} [a] \n\end{array}\begin{array}{c} \begin{array}{c} \text{begin}\end{array} \end{array}\end{math}\begin{array}{c} \text{unlcalself} \\ \text{b} \end{array}\end{math} um l c all s elf }
\end{math}\end{ umlsedding }
\end{math} (tikzpicture)
```
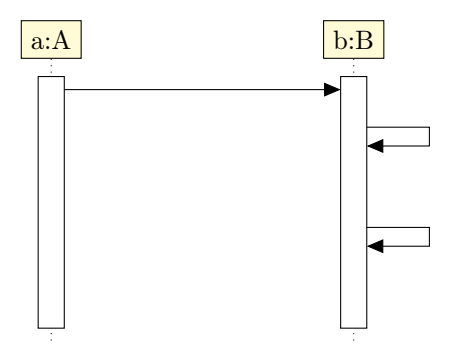

#### <span id="page-42-0"></span>4.3.2 Positionnement d'un appel

L'option dt permet de positionner un appel sur une ligne de vie, relativement au dernier élément présent sur cette ligne. Elle est vide par défaut. Elle se mesure en unité ex. En pratique, le comportement par défaut est de calculer un décalage suffisant pour que rien ne se chevauche entre 2 appels consécutifs :

```
\begin{cases} tikzpicture }
\begin{bmatrix} begin{ umlseddiag }
\mu \ln \delta (class=A] { a }
\mu \ln \delta (class=B]{b}
\begin{array}{c} \begin{array}{c} \text{unlcal} \\ \text{a} \end{array} \end{array}\begin{array}{c} \begin{array}{c} \text{unlcal} \\ \text{b} \end{array} \end{array}\end{math}\begin{array}{c} \begin{array}{c} \text{under} \end{array} \begin{array}{c} \end{array}\end{math} um l c all self }
\end{math}\end{ umlseqdiag }
\end{math} (tikzpicture)
```
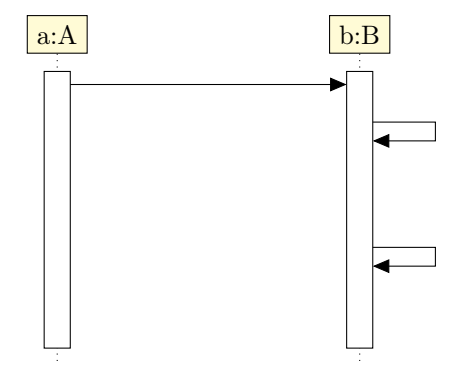

On peut également ajuster l'espacement pour des appels imbriqués avec l'option padding. Cela concerne l'espacement en bas uniquement :

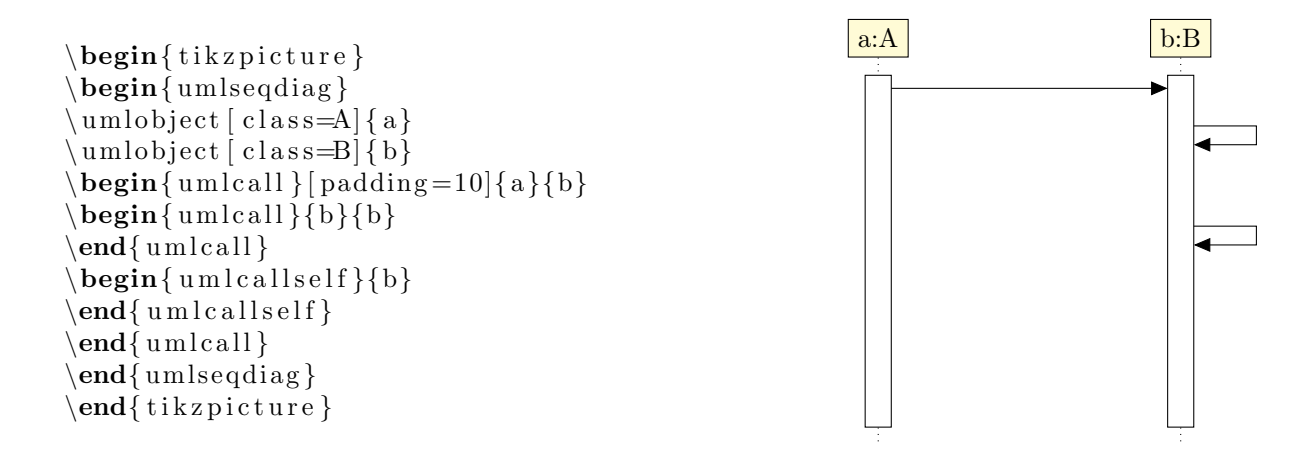

### <span id="page-43-0"></span>4.3.3 Appels synchrones / asynchrones

L'option type permet de spécifier s'il s'agit d'un appel synchrone (valeur par défaut) ou asynchrone :

```
\begin{cases} tikzpicture }
\begin{bmatrix} begin{ umlsedding }
\mu \ln \delta (class=A] { a }
\mu \ln \left( \frac{c \cdot \sin\theta}{b} \right)\begin{equation} \begin{bmatrix} \text{um} \end{bmatrix} \begin{bmatrix} \text{typ} \end{bmatrix} \begin{bmatrix} \text{u\nu} \end{bmatrix} \begin{bmatrix} \text{u\nu} \end{bmatrix} \begin{bmatrix} \text{u\nu} \end{bmatrix} \begin{bmatrix} \text{u\nu} \end{bmatrix} \begin{bmatrix} \text{u\nu} \end{bmatrix} \begin{bmatrix} \text{u\nu} \end{bmatrix} \begin{bmatrix} \text{u\nu} \end{bmatrix} \begin{bmatrix} \text{u\nu} \end{bmatrix} \begin{bmatrix} \text{u\nu} \end{bmatrix} \begin{bmatrix} \text\end{math}\begin{ uml c all } [ type=asynchron ] { a}{b}
\end{math}\end{array}\end{math} (tikzpicture)
```
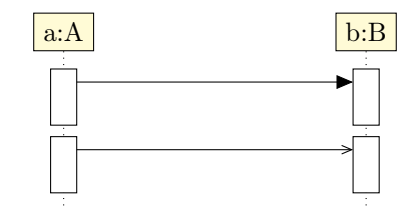

#### <span id="page-43-1"></span>4.3.4 Opération, arguments et valeur de retour

On spécifie le nom de la fonction appelée et ses arguments d'entrée avec l'option op :

```
\begin{cases} tikzpicture }
\begin{bmatrix} begin{ umlsedding }
\mu \ln \delta (class=A] { a }
\mu \ umlobject [class=Bl]\begin{ uml c all } [ op={t a t a ( i , k ) } ] { a}{b}
\end{math}\end{array}\end{math} (tikzpicture)
```
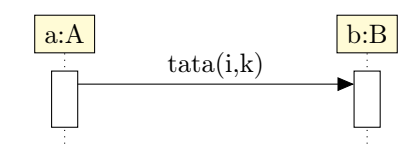

Notez l'importance ici des accolades pour que la virgule séparant les 2 arguments i et k. Sans les accolades, elle serait interprétée comme un séparateur d'options et provoquerait une erreur.

On spécifie la valeur de retour avec l'option return avec les mêmes précautions :

```
\begin{cases} tikzpicture }
\begin{bmatrix} begin{ umlseddiag }
\muumlobject [ class=A] { a}
\mu \ln \left\{ c \, \text{class} = B \right\}\begin{array}{c} \text{begin} \text{quad}} \end{array}=2[{a}{b}
\end{ uml call }
\end{i and \{\text{unleqquad}\}\\end{math} (tikzpicture)
```
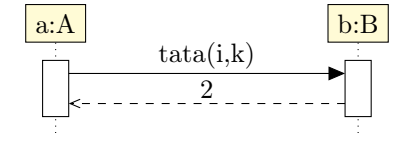

Dans ce cas, la flèche de retour est déssinée avec lz valeur de retour au-dessus. Vous pouvez dessiner la flèche de retour sans préciser de valeur. Pour cela, il y a l'option with return :

```
\begin{cases} begin{ tikzpicture}
\begin{bmatrix} begin{ umlseddiag }
\mu \ln \delta (class=A] { a }
\muumlobject [ class=B] { b}
\begin{cases} \Phi(x) = \frac{1}{2} \log(x + k) \end{cases}, with
    return \{a\}\{b\}\end{math}\end{ umlsedding }
\end{math} (tikzpicture)
```
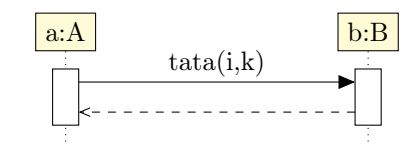

Dans certains cas, l'appel de fonction peut avoir plusieurs retours. Pour ajouter une flèche de retour, vous pouvez procéder de la manière suivante :

```
\begin{cases} begin{ tikzpicture}
\begin{bmatrix} \mathbf{u} & \mathbf{v} \\ \mathbf{v} & \mathbf{v} \end{bmatrix}\mu \ln \delta (class=A] { a }
\mu \ umlobject [class=Bl]\begin{array}{c} \text{begin} \text{quad}} \\ \text{aligned} \end{array}=1[{a}{b}}
\begin{equation} \begin{bmatrix} \text{um} & \text{m} \end{bmatrix} \begin{bmatrix} \text{typ} \end{bmatrix} \begin{bmatrix} \text{typ} \end{bmatrix} \end{equation}\end{math}\end{math}\end{array}\end{math} (tikzpicture)
```
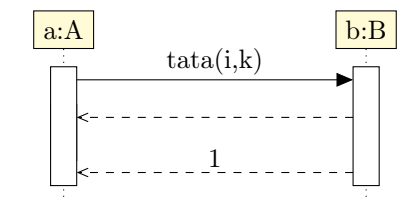

#### <span id="page-44-0"></span>4.3.5 Définir un appel de constructeur

Les appels de constructeurs sont des appels de fonctions particuliers dans la mesure où ils créent un nouvel objet. Il ne s'agit pas de messages échangés entre 2 lignes de vies, mais entre une ligne de vie et un objet.

Pour définir un appel de constructeur, on utilise la commande umlcreatecall :

```
\begin{cases} tikzpicture }
\begin{bmatrix} begin{ umlseddiag }
\muumlobject [ class=A] { a}
\{\ um l c r e a t e c all \{\ c l as s=B\{\a\}\
\begin{bmatrix} \mathbf{u} \end{bmatrix} (where \begin{bmatrix} \mathbf{u} \end{bmatrix} and \begin{bmatrix} \mathbf{v} \end{bmatrix} and \begin{bmatrix} \mathbf{v} \end{bmatrix} , return
       =2[{a}{b}
\end{math}\end{array}\end{math} tik z p i c t u r e \}
```
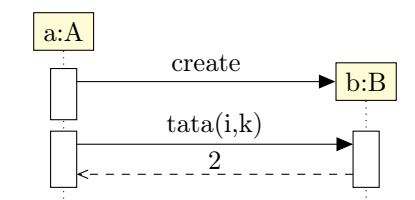

On peut remarquer que tout se passe normalement ensuite à la définition d'autres appels utilisant l'objet créé.

En tant que constructeur d'objet, la commande umlcreatecall dispose des options class, stereo et x.

En tant qu'appel de fonction, elle dispose de l'option dt.

#### <span id="page-44-1"></span>4.3.6 Nommer un appel

L'option name permet de donner un nom à un appel de fonction. Elle n'a que peu d'intérêt pour l'instant à moins de développements futurs, dans la mesure où elle avait été pensée pour la définition des fragments combinés, mais il n'y en a plus besoin.

## <span id="page-45-0"></span>4.4 Définir un fragment combiné

Les fragments combinés constituent la deuxième grande famille d'éléments constitutifs d'un diagramme de séquence. On peut les définir à l'aide de l'environnement umlfragment :

```
\begin{cases} tikzpicture }
\begin{bmatrix} begin{ umlseddiag }
\mu \\{\ um l c r e a t e c all \{\ c l as s=B\{\a\}\
\begin{cases} begin{umlfragment}
\begin{cases} \text{umlcal} \\ \text{op}={\text{tata}(i, k)}, \text{dt}=7, \end{cases}return = 2{{a}{b}}
\end{math}\end{math}\end{ umlseqdiag }
\end{math} (tikzpicture)
```
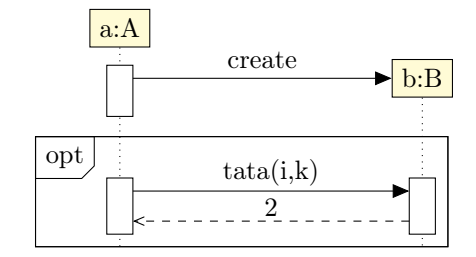

#### <span id="page-45-1"></span>4.4.1 Informations d'un fragment

L'option type permet de spécifier le mot-clé apparaissant dans l'étiquette en haut à gauche : opt, alt, loop, par, assert,  $\dots$  La valeur par défaut est opt.

L'option label permet de spécifier les éléments complémentaires tels que la condition d'un fragment opt :

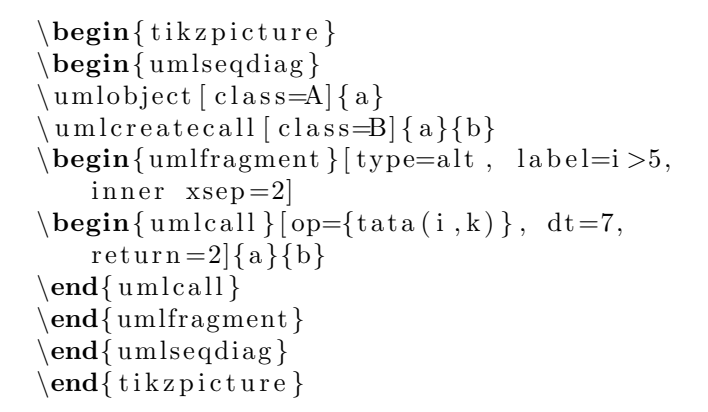

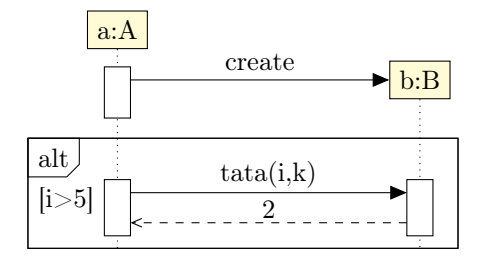

L'option inner xsep permet de décaler l'étiquette et le label vers la gauche. Sa valeur par défaut est 1 et son unité de longueur est ex.

#### <span id="page-45-2"></span>4.4.2 Renommer un fragment

On peut nommer un fragment à l'aide de l'option name. Elle peut être très utile par exemple quand on veut attacher une note à un fragment :

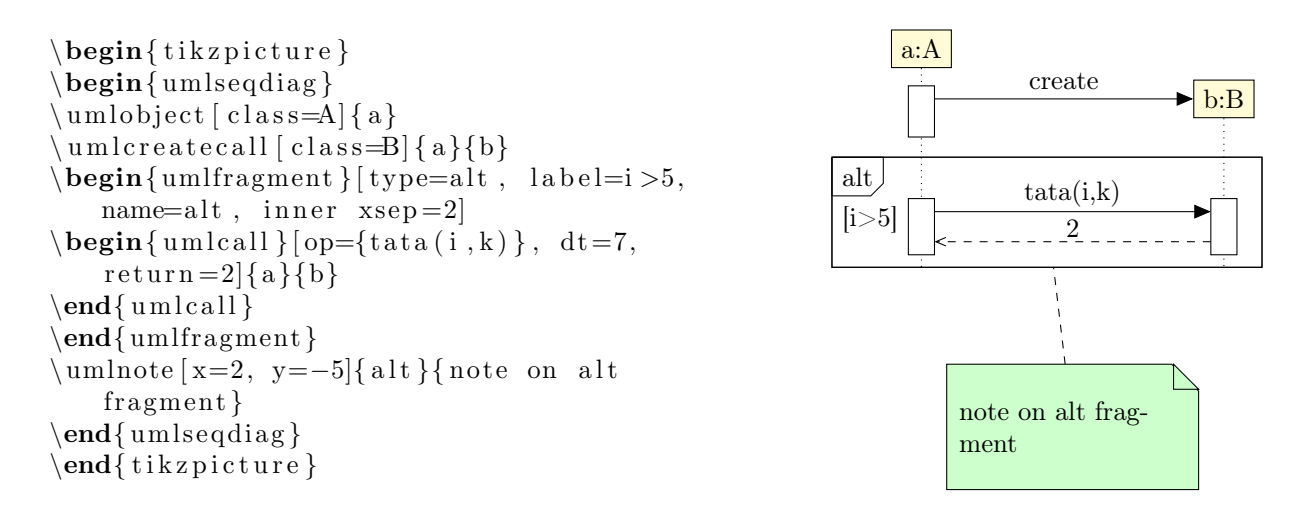

#### <span id="page-46-0"></span>4.4.3 Définir les régions d'un fragment

Prenons le cas d'un fragment de type alt. Il s'agit de la représentation d'un bloc d'instructions de type switch - case. Pour pouvoir représenter ceci, on doit définir des régions dans le fragment. On utilise pour cela la commande umlfpart qui prend en option le label associé :

```
\begin{cases} tikzpicture }
\begin{bmatrix} begin{ umlseddiag }
\muumlobject [ class=A] { a}
\mu u m l c r e a t e c all \lceil c l a s s = B \lceil a \rceil b \}\begin{cases} \text{uniform} \{ \text{trape} = \text{all} \, \, \text{label} = 5, \end{cases}inner <math>xsep=5]
\begin{cases} \text{um}[\text{top} = \{ \text{tata}(i, k) \}, \text{dt} = 7, \end{cases}return = 2{{a}{b}}
\end{math}\mu uml fpart [default]
\begin{array}{c} \text{begin} \text{quad}} \end{array}=4}{a}{b}
\end{math}\end{math}\end{array}\end{math} (tikzpicture)
```
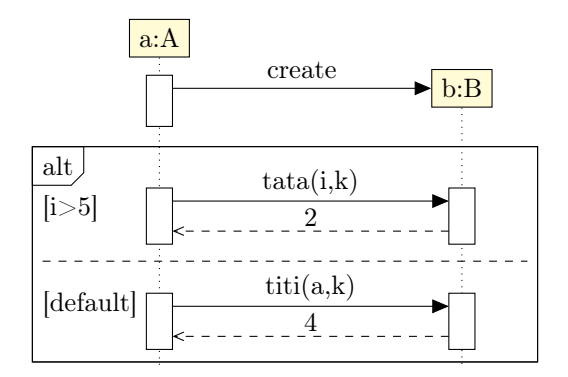

## <span id="page-46-1"></span>4.5 Personnalisation

Grace à la commande tikzumlset, on peut modifier globalement les couleurs par défaut des appels, des fragments et des objets :

text : permet de spécifier la couleur du texte (=black par défaut),

 $d$ raw : permet de spécifier la couleur des traits et des flèches (=black par défaut),

fill object : permet de spécifier la couleur de fond des objets ( $=$ vellow!20 par défaut),

fill call : permet de spécifier la couleur de fond des appels (=white par défaut),

fill fragment : permet de spécifier la couleur de fond des cas d'utilisation (=white par défaut),

**font :** permet de spécifier le style de fonte du texte  $(=\mathbf{a})$  par défaut).

On peut également utiliser les options text, draw et fill sur un élément particulier pour lui modifier ses couleurs, comme illustré dans l'exemple d'introduction.

Il existe un cas particulier : umlcreatecall. Les options text, draw et fill permettent de modifier l'aspect du message de création, tandis que les options text obj, draw obj et fill obj permettent de modifier l'aspect de l'objet créé.

```
\begin{cases} \begin{ t i k z p i c t u r e }
\begin{bmatrix} begin{ umlseddiag }
\{\umlactor \lceil class=A\rceil\{a\}\mu u m l c r e a t e c a l \lceil c l a s s = B, draw ob j = g r e en ! 70! black,
     f i l l ob j=g r een ! 20, draw=blue ! 70 \{a\}\{b\}\end{array}\end{math} (tikzpicture)
```
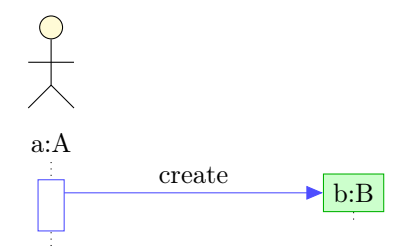

# <span id="page-47-0"></span>4.6 Exemples

## <span id="page-47-1"></span>4.6.1 Exemple de l'introduction, pas à pas

### Définition des objets

```
\begin{bmatrix} begin{ umlseddiag }
\{\{ a\}}
\uml database [class = B, fill = blue ! 20] { b }\mathcal{\text{um}lmulti} [ \text{class} = C | \{ c \}\mu \ln \delta (class=D]{d}
\end{math}
```
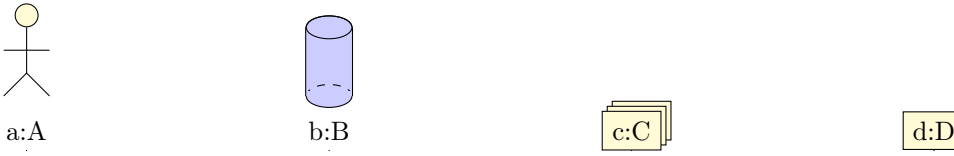

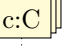

### Définition de l'appel opa et ses composants

```
\begin{bmatrix} begin{ umlseqdiag }
\{\{ a\}}
\mathcal{L} umldatabase [ class=B, fill=blue ! 20 ] { b}
\sum_{\alpha} \ umlmulti \alpha c l ass=C\alpha c l
\muumlobject class=D{d}
\begin{bmatrix} \begin{array}{c} \begin{array}{c} \end{array} \end{bmatrix} (where \begin{bmatrix} \begin{array}{c} \end{array} \end{bmatrix} and \begin{array}{c} \end{array}) \begin{bmatrix} \begin{array}{c} \end{array} \end{bmatrix}\begin{array}{c} \textbf{begin} \textbf{q} \equiv \textbf{q} \end{array}\begin{align} \begin{bmatrix} \mathbf{p} & \mathbf{q} \end{bmatrix} \begin{bmatrix} \mathbf{q} & \mathbf{q} \end{bmatrix} = \begin{bmatrix} \mathbf{p} & \mathbf{q} \end{bmatrix} \begin{bmatrix} \mathbf{q} & \mathbf{q} \end{bmatrix} \begin{bmatrix} \mathbf{q} & \mathbf{q} \end{bmatrix} \begin{bmatrix} \mathbf{q} & \mathbf{q} \end{bmatrix} \end{align}\end{math}\end{math}\sum_{\ell=1}^{\infty}\end{math}\end{math}\begin{align} \begin{bmatrix} \mathbf{begin}} \mathbf{[}\end{bmatrix} \end{align} \begin{bmatrix} \mathbf{[}\end{bmatrix} \begin{bmatrix} \mathbf{[}\end{bmatrix} \end{align} \begin{align} \begin{bmatrix} \mathbf{[}\end{bmatrix} \end{align}\begin{bmatrix} \begin{umlfragment} [type=assert]
\end{math}\operatorname{end} \{ \text{unlcal} \}\end{math}
```
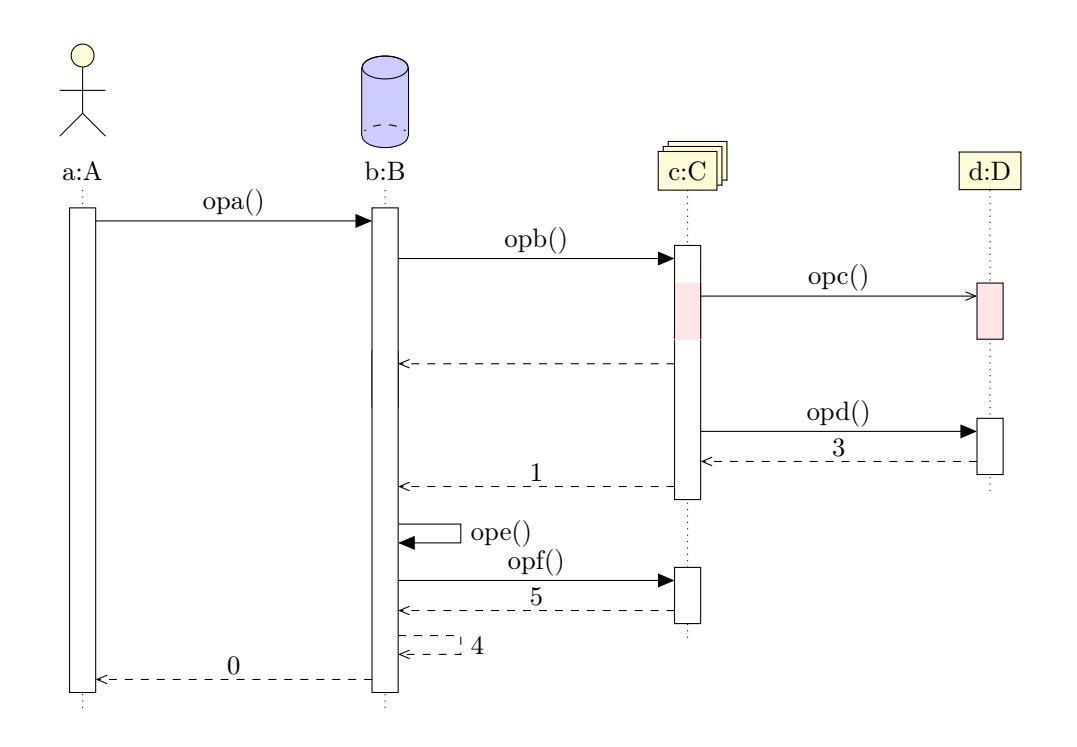

Définition des appels consécutifs à la construction de E

```
\begin{bmatrix} \mathbf{w} & \mathbf{w} \end{bmatrix}\sum_{\alpha} and \sum_{\alpha} r \alpha r \alpha r \alpha r \alpha r \alpha r \alpha r \alpha r \alpha r \alpha r \alpha r \alpha r \alpha r \alpha r \alpha r \alpha r \alpha r \alpha r \alpha r \alpha r \alpha r \alpha r \alpha r \alpha r \alpha r \alpha r \alpha r \alpha r \alpha r \mathcal{L} umldatabase [class=B, fill=blue !20] { b}
\sum_{\ell=1}^{\infty} and \sum_{\ell=1}^{\infty} and \sum_{\ell=1}^{\infty}\sum_{\alpha=1}^{\infty} (umlobject [class=D]{d}
\begin{bmatrix} \begin{array}{c} \begin{array}{c} \hbox{begin} \end{array} \end{bmatrix} \begin{bmatrix} \begin{array}{c} \hbox{on} \end{array} \end{bmatrix} \begin{bmatrix} \begin{array}{c} \hbox{open} \end{array} \end{bmatrix} \begin{bmatrix} \begin{array}{c} \hbox{on} \end{array} \end{bmatrix} \begin{bmatrix} \begin{array}{c} \hbox{on} \end{array} \end{bmatrix} \begin{bmatrix} \begin{array}{c} \hbox{on} \end{array} \end{bmatrix} \begin{bmatrix} \begin{array}{c} \hbox{on} \end{array} \end{bmatrix} \begin{\begin{bmatrix} \begin{array}{c} \begin{array}{c} \end{array} \end{bmatrix} (where \begin{bmatrix} \begin{array}{c} \end{array} \end{bmatrix} and \begin{array}{c} \end{array} (beginall \begin{bmatrix} \begin{array}{c} \end{array} \end{bmatrix}) \begin{bmatrix} \begin{array}{c} \end{array} \end{bmatrix}\begin{equation} \begin{bmatrix} \mathbf{u} \mathbf{v} \end{bmatrix} = \begin{bmatrix} \mathbf{v} - \mathbf{v} \end{bmatrix}, \text{ type=asynchronous, fill=red!10} \end{equation}\end{math}\end{math}\sum_{\alpha} \umlfpart \alpha default \alpha\end{math}\end{math}\begin{bmatrix} \begin{array}{c} \mathbf{p} & \mathbf{q} \end{array} \end{bmatrix} (where \begin{bmatrix} \mathbf{q} & \mathbf{q} \end{bmatrix} is \begin{bmatrix} \mathbf{q} & \mathbf{q} \end{bmatrix} \begin{bmatrix} \mathbf{q} & \mathbf{q} \end{bmatrix}\begin{array}{c} \text{longin}\ {uml fragment } [ type=assert ]
\end{math}\end{math} um l c all s elf }
\end{math}\sum_{\alpha=1}^{\infty} \umlcreatecall \alpha class=E, x=8]{a}{e}
\begin{array}{c}\n\text{begin}\n\text{number}\n\end{array}\begin{bmatrix} \begin{array}{c} \Delta \end{array} \end{bmatrix} ( ) op=opg ( ), name=test, type=synchron, return =6, dt =7, fill =red !10 ] { a
           \{e\}\mu m l c \text{rel} c a l l [class = F, stereo = boundary, x=12]{e}{f}\end{math}\operatorname{end} \{ \text{unlcal} \}
```
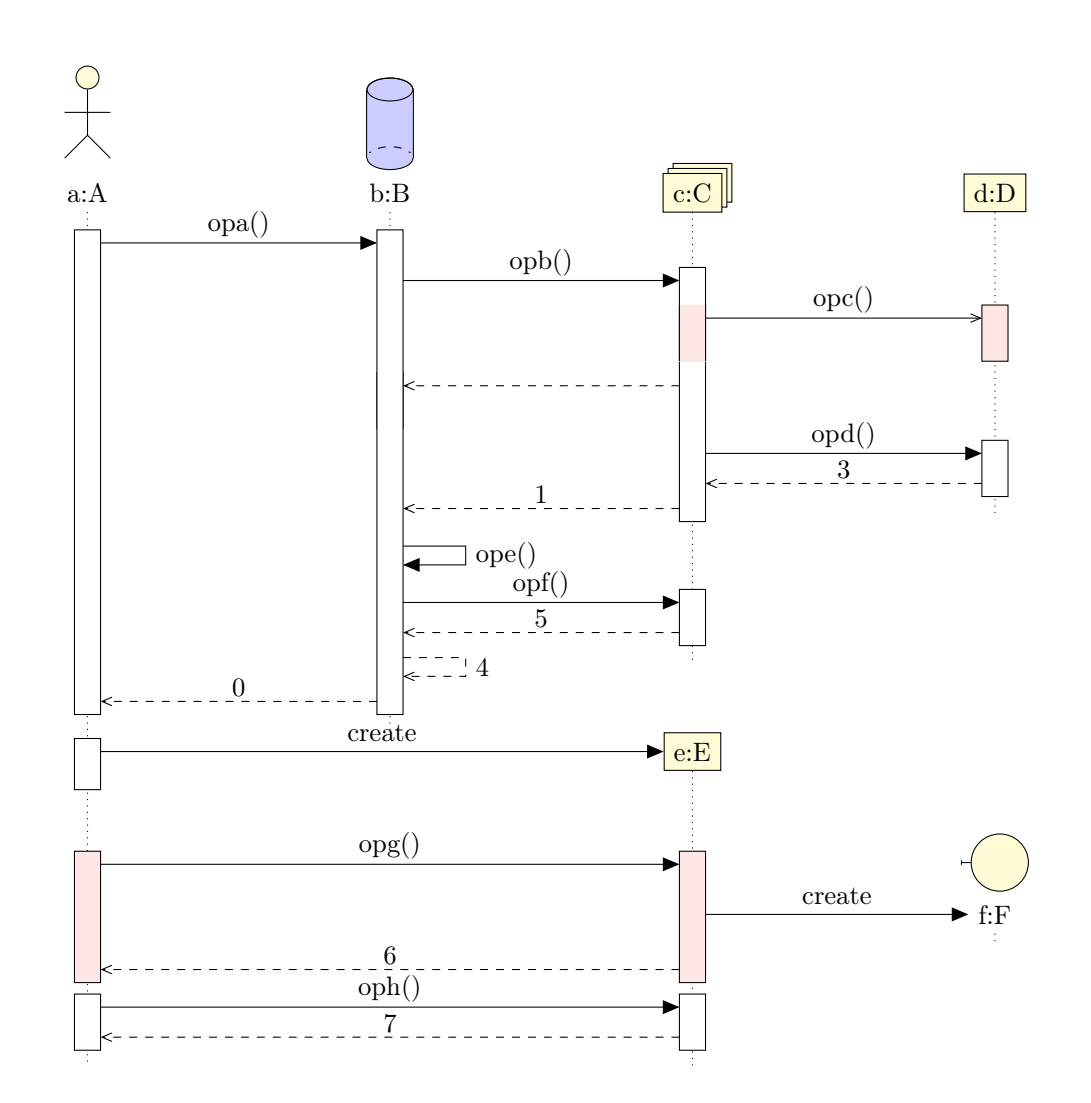

#### Définition des fragments

```
\begin{bmatrix} begin{ umlseddiag }
\{\{ a\}}
\umldatabase [class = B, fill = blue ! 20] { b}\{\text{umlmulti} \mid \text{class} = C \}\{\{ d}\}
\begin{align} \begin{bmatrix} \mathbf{u} & \mathbf{v} \\ \mathbf{v} & \mathbf{v} \end{bmatrix} \end{align}\begin{bmatrix} begin\{uml fragment }
\begin{bmatrix} \begin{array}{c} \begin{array}{c} \end{array} \end{bmatrix} (umlcall \begin{array}{c} \begin{array}{c} \end{array} \end{bmatrix} (), type=synchron, return=1]{b}{c}
\begin{bmatrix} \begin{array}{c} \mathbf{begin}} \mathbf{f} & \mathbf{f} \\ \mathbf{g} & \mathbf{g} \end{array} \end{bmatrix} {\text{uniform, inner xsep=8, fill=green} \, 10}\begin{align} \begin{bmatrix} \mathbf{p} & \mathbf{q} \end{bmatrix} \begin{bmatrix} \mathbf{p} & \mathbf{q} \end{bmatrix} \begin{bmatrix} \mathbf{p} & \mathbf{q} \end{bmatrix} \begin{bmatrix} \mathbf{p} & \mathbf{q} \end{bmatrix} \begin{bmatrix} \mathbf{p} & \mathbf{q} \end{bmatrix} \begin{bmatrix} \mathbf{p} & \mathbf{q} \end{bmatrix} \begin{bmatrix} \mathbf{p} & \mathbf{q} \end{bmatrix} \begin{bmatrix} \mathbf{p} & \mathbf{q} \end{bmatrix} \end{align}\end{math}\begin{bmatrix} \begin{array}{c} \mathbf{b} \end{array} \end{bmatrix}\end{ uml call }
\mu uml fpart \delta default \delta\begin{bmatrix} \begin{array}{c} \mathbf{b} \end{array} \end{bmatrix} (umlcall \begin{bmatrix} \begin{array}{c} \text{op} = \text{opd} \end{array} \end{bmatrix}, type=synchron, return=3]{c}{d}
\end{math}\end{math}uml fragment }
\end{math}\end{math}\begin{bmatrix} begin{umlfragment}
\begin{bmatrix} \begin{array}{c} \mathbf{p} \end{array} \end{bmatrix} (umlcallself \begin{bmatrix} \mathbf{p} = \mathbf{p} \end{bmatrix}), type=synchron, return=4\begin{bmatrix} \mathbf{b} \end{bmatrix}\begin{array}{c} \text{longin}\ fuml fragment } [ type=assert ]
\begin{array}{c} \text{begin} \{array}{c} \text{length} \end{array} \
```
 $\end{math}$ \end{umlfragment}  $\operatorname{end} \{ \text{unlcal} \}$  $\operatorname{end}$  uml fragment  $\operatorname{end}$  $\end{math}$  uml call }  $\{\$ um l c r e a t e c al l  $\{\$ c l a s s=E, x=8 $\{\$ a\}\{e\}  $\begin{array}{c} \text{begin} \end{array}$  $\begin{bmatrix} \begin{array}{c} \mathbf{begin}} \mathbf{1} & \mathbf{1} \end{array} \end{bmatrix}$  ( $\begin{bmatrix} \text{un} \text{l} & \text{r} \end{bmatrix}$  = opg(), name=test, type=synchron, return=6, dt=7, fill=red !10  $\mathbf{1}$ }{ e }  $\{\$ umlcreatecall [ class=F, stereo=boundary, x=12] $\{e\}$ { f}  $\end{math}$  $\begin{bmatrix} \begin{array}{c} \mathbf{begin}} \mathbf{[} \mathbf{[} \mathbf$  $\end{math}$ 

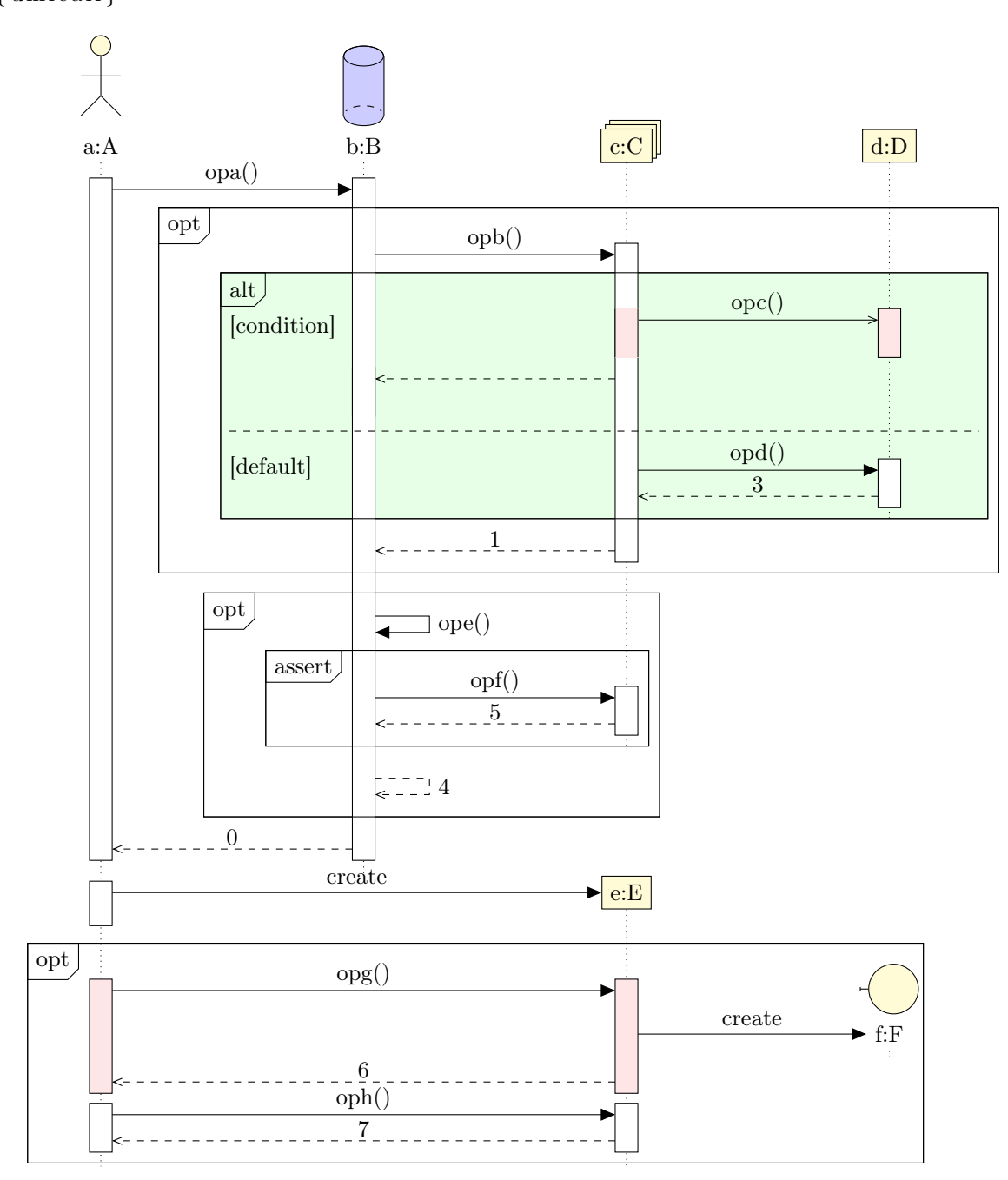

# <span id="page-51-0"></span>4.7 Bugs identifiés et perspectives

- 1. Lorsqu'on définit un fragment sur un ensemble d'appels immédiatement après un appel de constructeur, le décalage automatique ne fonctionne pas. Il faut nécessairement donner à l'option dt du premier appel du fragment une valeur supérieure ou égale à 7.
- 2. Le placement automatique des objets avec un multiple de 4 ne convient pas. Il faudrait définir un décalage de 4 avec le dernier objet défini.
- 3. Il n'est pas possible pour l'instant de donner des arguments à un appel de constructeur.
- 4. On en peut pas forcer le tracé d'une zone d'activité d'un objet qui ne « travaille » pas.

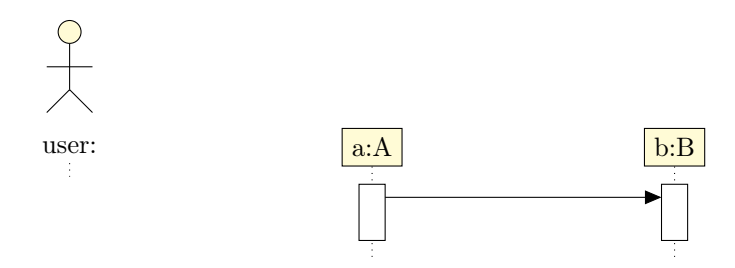

# <span id="page-52-0"></span>Chapitre 5

# Diagrammes de composants

Voici un exemple de diagramme de composants que l'on peut réaliser :

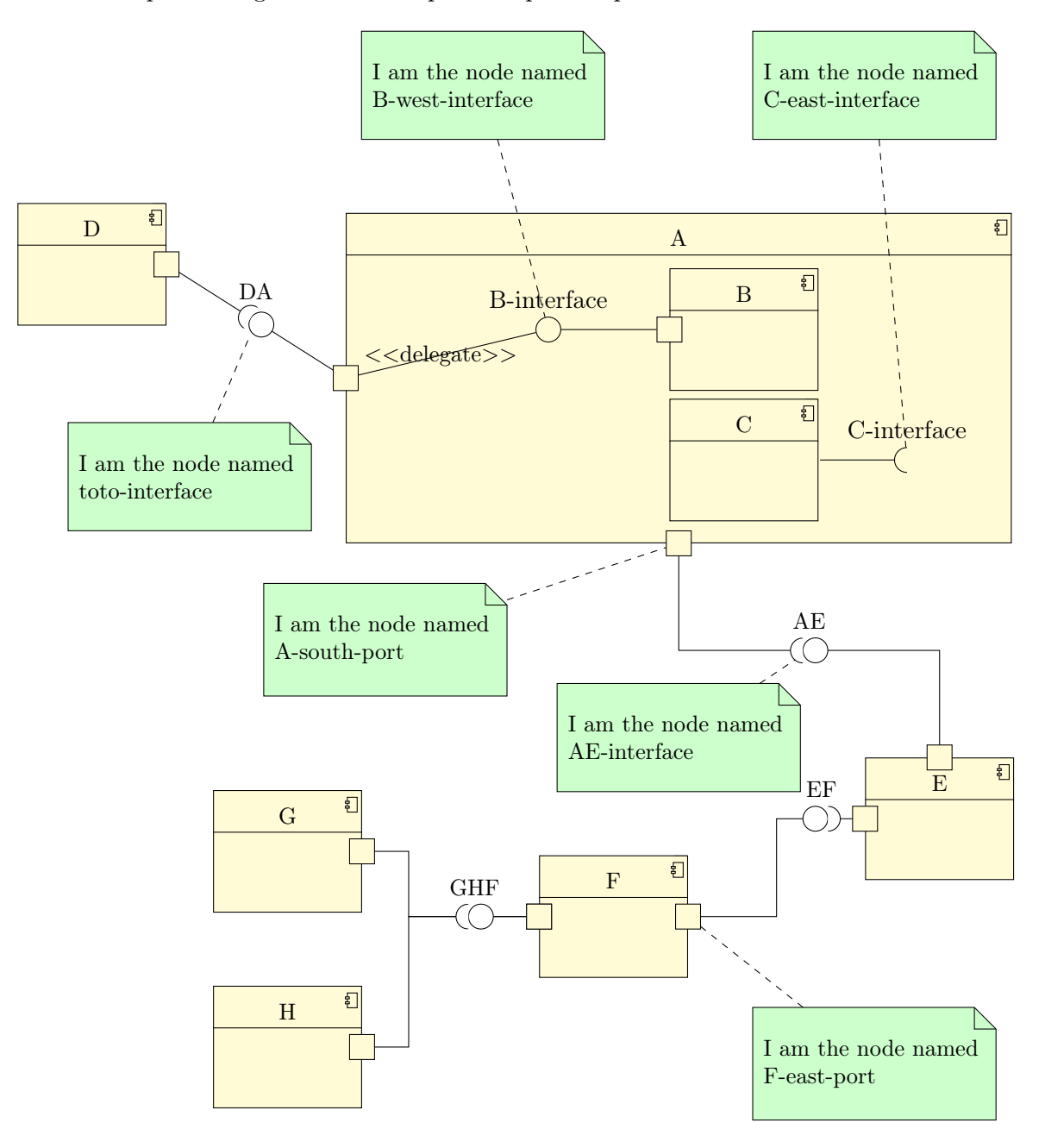

Nous allons voir les différents élements qui composent de tels diagrammes : les composants, les interfaces requises et offertes, les connecteurs d'assemblage, les connecteurs de délégation et les ports.

# <span id="page-53-0"></span>5.1 Définir un composant

Un composant peut être défini à l'aide de l'environnement umlcomponent :

```
\begin{cases} \begin{cases} tik z p i c t u r e }
\begin{equation*} \begin{bmatrix} \text{number} \\ \text{number} \end{bmatrix} \end{equation*}\end{umlcomponent}
```
 $\end{math}$  (tikzpicture)

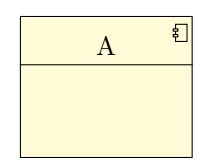

Les options x et y permettent de placer le composant dans la figure, ou dans un autre composant. La valeur par défaut est 0.

L'argument d'entrée est le nom du composant. Le nœud qui le représente a un nom défini par défaut à partir d'un compteur. Pour des raisons pratiques, on peut également le renommer avec l'option name.

On peut aussi définir la largeur d'un composant vide avec l'option width (8ex par défaut).

On peut définir un composant à l'intérieur d'un autre composant ou à l'intérieur d'un package. Les coordonnées du composant sont alors relatives à son parent :

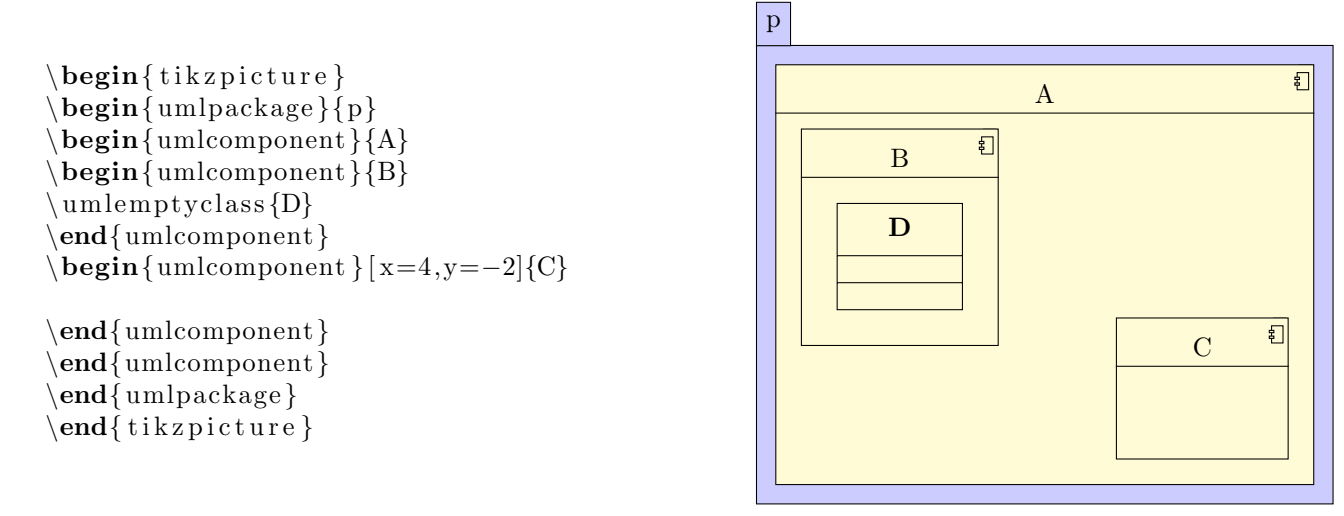

A noter que l'on peut définir une classe dans un composant.

Si vous souhaitez définir un composant sans le détailler, vous pouvez utiliser la commande umlbasic component , qui est un alias de l'environnnement umlcomponent.

# <span id="page-53-1"></span>5.2 Définir une interface requise/offerte

Dans un composant, vous pouvez définir 2 types d'interfaces : des interfaces requises et des interfaces offertes. Dans ce but, vous pouvez utiliser les commandes umlprovidedinterface et/ou umlrequiredinterface. Ces 2 commandes disposent des mêmes options :

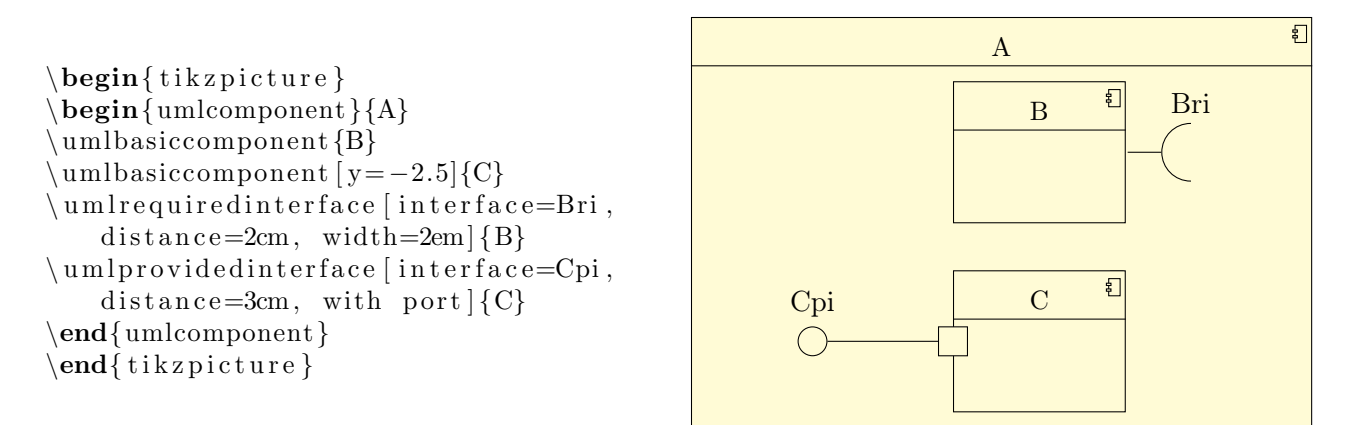

L'option interface est utilisée pour nommer l'interface, le nom apparaissant au-dessus du symbole de l'interface. Celui-ci est représenté par un nœud nommé X-interface, où X est le nom du composant.

L'option width permet de définir la taille du symbole de l'interface. Sa valeur par défaut est 1em.

L'option distance permet de définir la longueur du bras de l'interface, à savoir la distance entre le port du composant et le symbole de l'interface.

L'option with port permet de tracer le port du composant associé à l'interface.

Si vous regardez l'exemple précédent, vous pouvez remarquer le padding entre les interfaces des souscomposants et la frontières du composant parent. Vous pouvez modifier ce padding avec l'option padding. Sa valeur par défaut est 1cm.

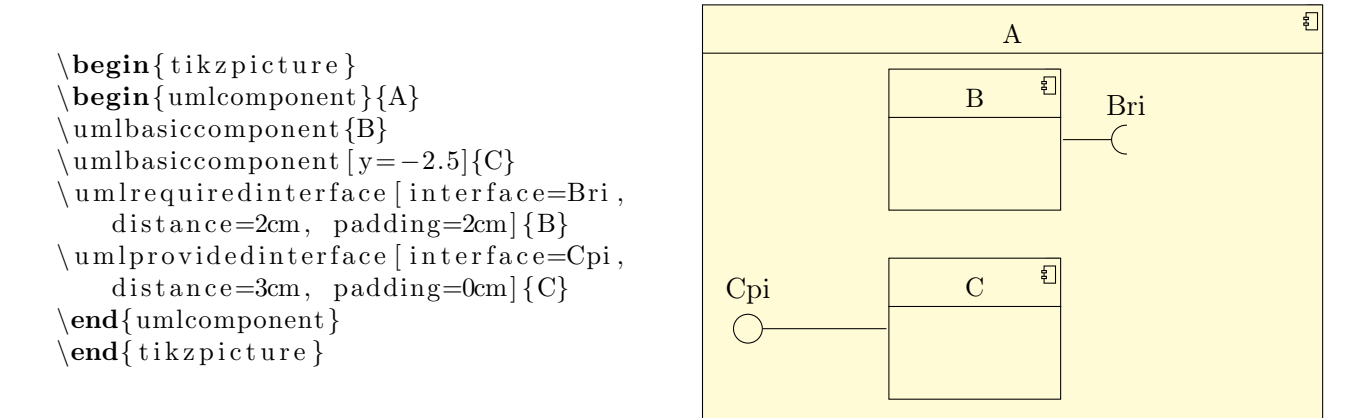

Cette option sera très utile pour tracer les connecteurs, comme vous allez le voir dans la section suivante.

# <span id="page-54-0"></span>5.3 Définir un connecteur d'assemblage

Un connecteur d'assemblage est une relation entre 2 composants différents. Il s'agit d'un lien entre l'interface requise de l'un et l'interface offerte de l'autre. Dans ce but, vous pouvez utiliser la commande umlassemblyconnector :

```
\begin{cases} begin{ tikzpicture }
\umlbasiccomponent {A}
\umlbasiccomponent [ x=4, y=−2]{B}
\mu and \sum_{\text{interfac}} and \{A}{B}
\umlHVassemblyconnector [ with port ] {A
   }{B}
\end{math} (tikzpicture)
```
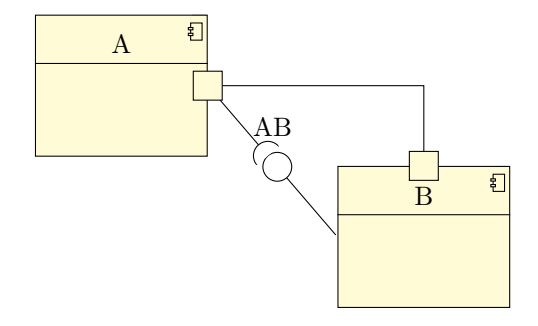

Le symbole du connecteur d'assemblage est tracé uniquement si l'option interface est donnée. Comme pour les commandes umlprovidedinterface et umlrequiredinterface, l'option with port permet de tracer les ports associés au connecteur d'assemblage, et l'option width permet de spécifier la taille du symbole (la valeur par défaut est 1em).

Vous pouvez également donner un nom au connecteur d'assemblage avec l'option name.

### <span id="page-55-0"></span>5.3.1 Définir la géométrie d'un connecteur d'assemblage

Comme pour la commande umlrelation, vous pouvez utiliser l'option geometry et les raccourcis associés :

umlHVassemblyconnector : raccourci pour umlassemblyconnector avec geometry=-| umlVHassemblyconnector : raccourci pour umlassemblyconnector avec geometry=| umlHVHassemblyconnector : raccourci pour umlassemblyconnector avec geometry=-| umlVHVassemblyconnector : raccourci pour umlassemblyconnector avec geometry=|-|

#### <span id="page-55-1"></span>5.3.2 Placer le symbole d'un connecteur d'assemblage

Pour placer le symbole d'un connecteur d'assemblage, vous pouvez utiliser l'une des options first arm, second arm, middle arm et last arm :

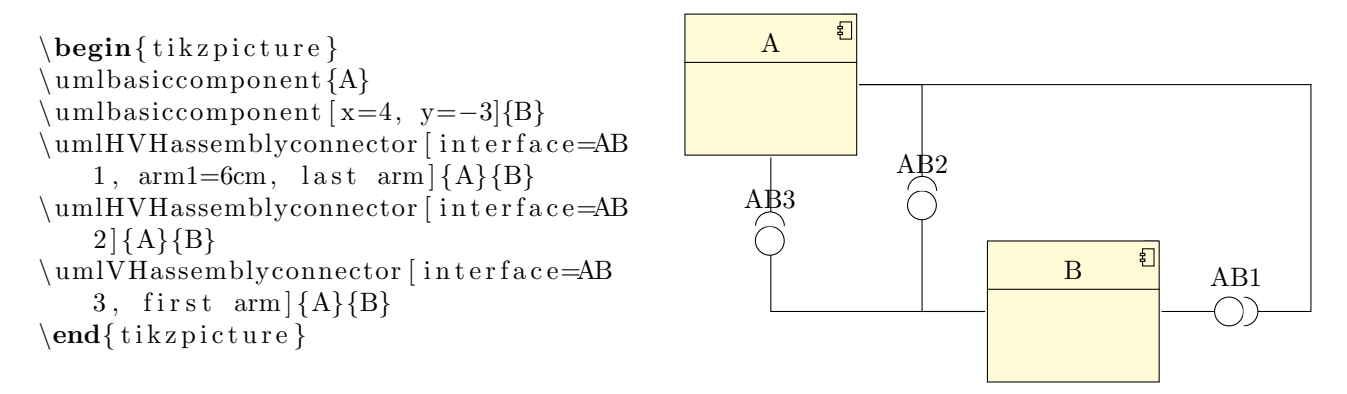

#### <span id="page-55-2"></span>5.3.3 Ajuster la géométrie d'un connecteur d'assemblage

Comme pour la commande umlrelation, vous disposez des options arm1, arm2, anchor1, anchor2 et anchors :

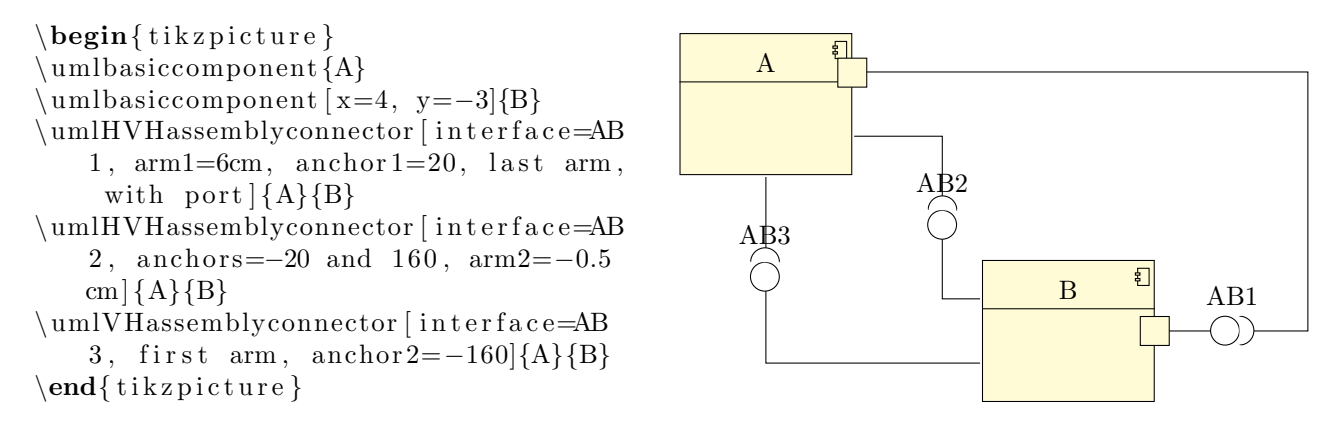

La position des ports est calculée automatiquement à partir des valeurs données à ces options  $+$ geometry.

# <span id="page-56-0"></span>5.4 Définir un connecteur de délégation

Un connecteur de délégation est un connecteur entre un sous-composant et son parent. Pour cela, vous pouvez utiliser la commande umldelegateconnector. Elle a toutes les options de la commande umlrelation excepté stereo, déjà défini à delegate.

```
\begin{cases} tikzpicture }
\begin{umlcomponent }{A}
\umlbasiccomponent {B}
\umlbasiccomponent [ y=−3]{C}
\muuml provided interface [interface=Bpi,
   distance = 2cm, padding=2cm {B}
\muuml provided interface [interface=Cpi,
   distance = 2cm, padding = 2cm { C}
\end{umlcomponent}
\ uml d el e g a t e c o n n e c t o r {A−west−p o r t }{B−
   west-interface }
\umlHVHdelegateconnector [pos stereo
   = 1.5}{A–west–port }{C–west–
   interface }
\{\text{unlport}\ west }
\end{math} (tikzpicture)
```
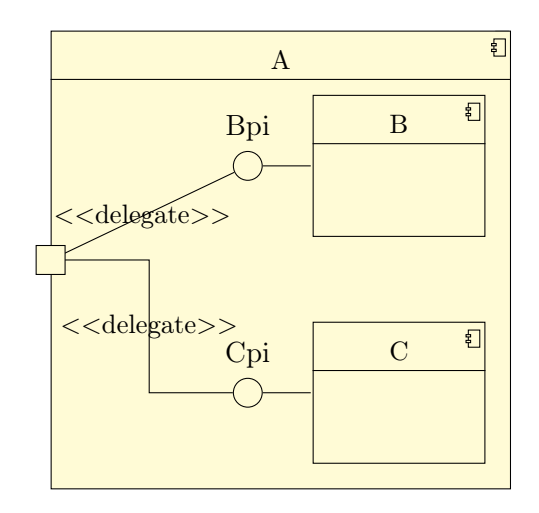

# <span id="page-56-1"></span>5.5 Définir le port d'un composant

Il arrive, comme dans l'exemple précédent, que l'on doive définir manuellement un port. Pour cela, vous pouvez utiiser la commande umlport.

Le premier argument est lenom du composant, le second est l'ancre où placer le port. Vous pouvez également définir sa taille avec l'option width.

# <span id="page-56-2"></span>5.6 Personnalisation

Grace à la commande tikzumlset, vous pouvez modifier globalement les couleurs par défaut des composants, ports, connecteurs et interfaces :

text : permet de spécifier la couleur du texte  $(=\text{black part})$ ,

 $d$ raw : permet de spécifier la couleur des traits (=black par défaut),

fill component : permet de spécifier la couleur de fond des composants (=yellow  $\text{!20}$  par défaut),

fill port : permet de spécifier la couleur de fond des ports ( $=$ yellow !20 par défaut),

fill assembly connector : permet de spécifier la couleur de fond des symboles de connecteurs  $d'$ assemblage (=white par défaut),

**font :** permet de spécifier le style de fonte du texte  $(=\mathbf{a})$  par défaut).

On peut également utiliser les options text, draw and fill sur un élément particulier.

Il y a une exception : umlassemblyconnector. L'option fill assembly connector définit la couleur de fond du symbole du connecteur d'assemblage, tandis que l'option fill port d´efinit celle des ports.

# <span id="page-57-0"></span>5.7 Exemples

### <span id="page-57-1"></span>5.7.1 Exemple de l'introduction, pas à pas

#### Définition des composants

Il y a 6 composants A, D, E, F, G et H, et 2 sous-composants de A : B et C.

```
\begin{cases} begin{ tikzpicture}
\begin{bmatrix} begin\{umlcomponent }{A}
\umlbasiccomponent {B}
\umlbasiccomponent [ y=−2]{C}
\end{umlcomponent}
\umlbasiccomponent [ x=−10,y=1]{D}
\{\text{umbasiccomponent } x=3, y=-7.5\}[E]
\umlbasiccomponent [ x=−2, y=−9]{F}
\umlbasiccomponent [ x=−7,y=−8]{G}
\umlbasiccomponent [ x=−7,y=−11]{H}
\end{math} (tikzpicture)
```
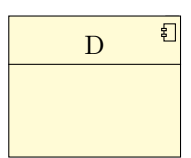

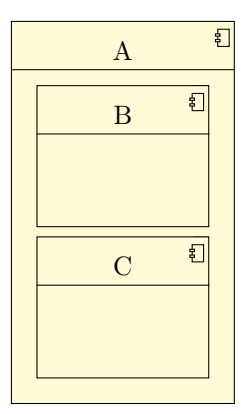

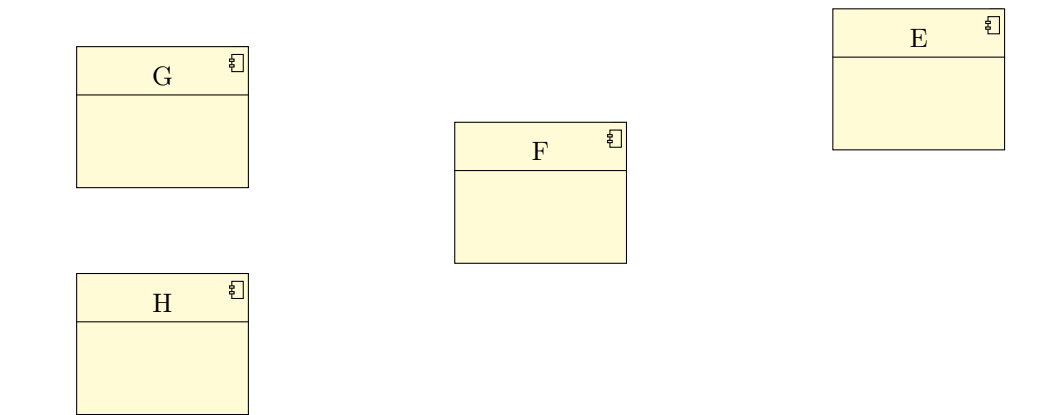

#### Définition des interfaces

On définit une interface requise pour le composant B et une interface offerte pour le composant C. On prépare les connecteurs de délégation en définissant le padding.

```
\begin{cases} tikzpicture }
\begin{umlcomponent }{A}
\umlbasiccomponent {B}
\umlbasiccomponent [ y=−2]{C}
\um l r e q u i r e d in t e r f a c e = c in t e r f a c e = C in t e r f a c e \{C\}\umlprovidedinterface [interface=B-interface, with port, distance=3cm, padding=2.5
   cm {B}
\end{umlcomponent}
\{\text{umbasiccomponent } [x=-10,y=1]\}\umlbasiccomponent [ x=3,y=−7.5]{E}
\{\text{umbasiccomponent} [x=−2, y=−9]{F}
\umlbasiccomponent [ x=−7,y=−8]{G}
\umlbasiccomponent [ x=−7,y=−11]{H}
```
 $\end{math}$  (tikzpicture)

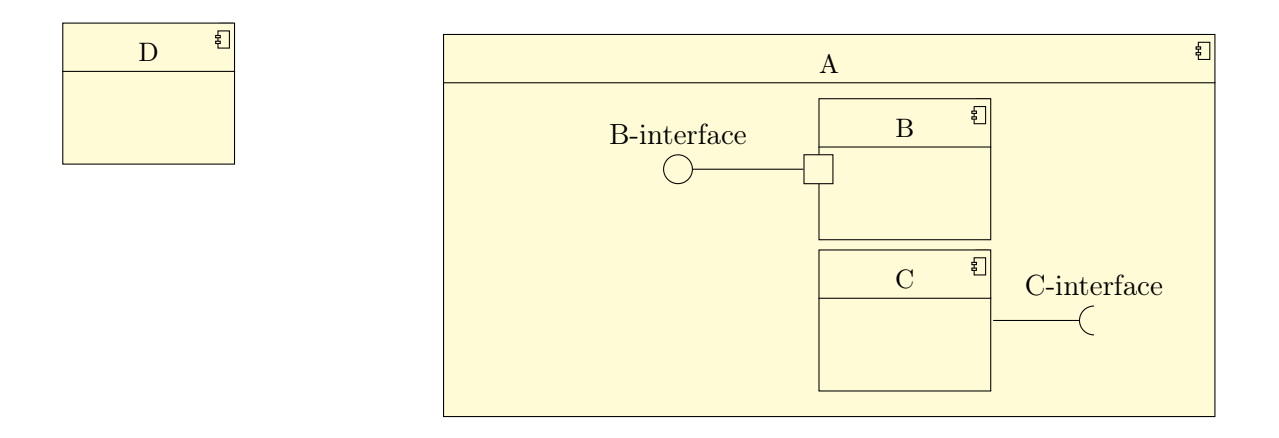

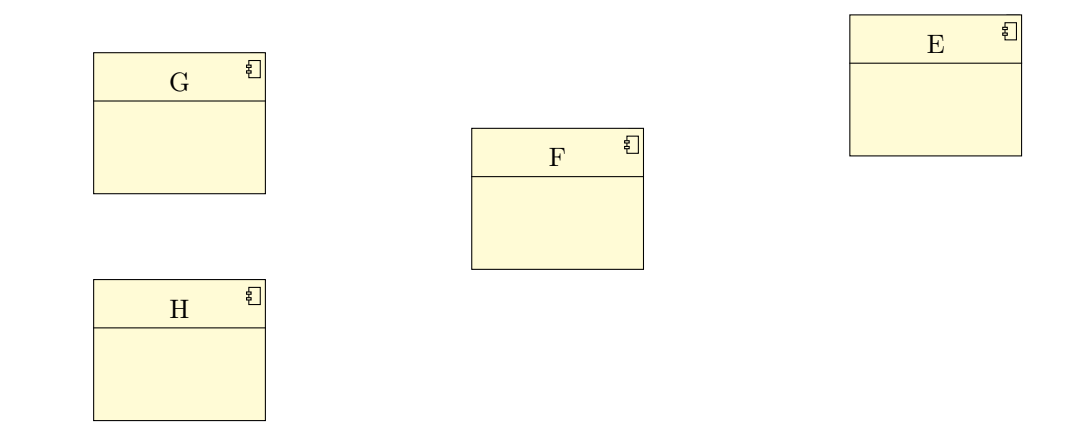

#### Définition des connecteurs

On définit 5 connecteurs d'assemblage and 1 connecteur de délégation.

```
\begin{cases} tikzpicture }
\begin{umlcomponent }{A}
\umlbasiccomponent {B}
```
\umlbasiccomponent [ y=−2]{C}

\um l r e q u i r e d in t e r f a c e [ interf a c e = C−interf a c e ] { C} \umlprovidedinterface interface=B-interface, with port, distance=3cm, padding=2.5  $cm$  {B} \end{umlcomponent} \umlbasiccomponent [ x=−10,y=1]{D}  $\mu\hbox{mblasiccomponent}$  [x=3,y=-7.5]{E} \umlbasiccomponent [ x=−2, y=−9]{F} \umlbasiccomponent [ x=−7,y=−8]{G} \umlbasiccomponent [ x=−7,y=−11]{H}  $\u$ mlassemblyconnector [interface=DA, with port, name=toto  ${D}{A}$ \umldelegateconnector{A-west-port}{B-west-interface}  $\label{lem:main} $$\umIVHVassenblyconnector [interface=AE, with port]^{A}E\$  $\mathcal{L}_\text{unlHVHassenblyconnector}$  [interface=EF, with port, first arm ] {E}{F}

 $\sum_{m=1}^{\infty}$  and  $\sum_{m=1}^{\infty}$  arm  $\sum_{m=1}^{\infty}$  arm  $\sum_{m=1}^{\infty}$  arm  $\sum_{m=1}^{\infty}$  and  $\sum_{m=1}^{\infty}$  arm  $\sum_{m=1}^{\infty}$  arm  $\sum_{m=1}^{\infty}$  arm  $\sum_{m=1}^{\infty}$  arm  $\sum_{m=1}^{\infty}$  are  $\sum_{m=1}^{\infty}$  are  $\sum_{m=1}^{\infty$ 

 $\u$ mlHVHassemblyconnector [ with port, arm2=−2cm, last arm  ${H}$  {F}

 $\end{math}$  (tikzpicture)

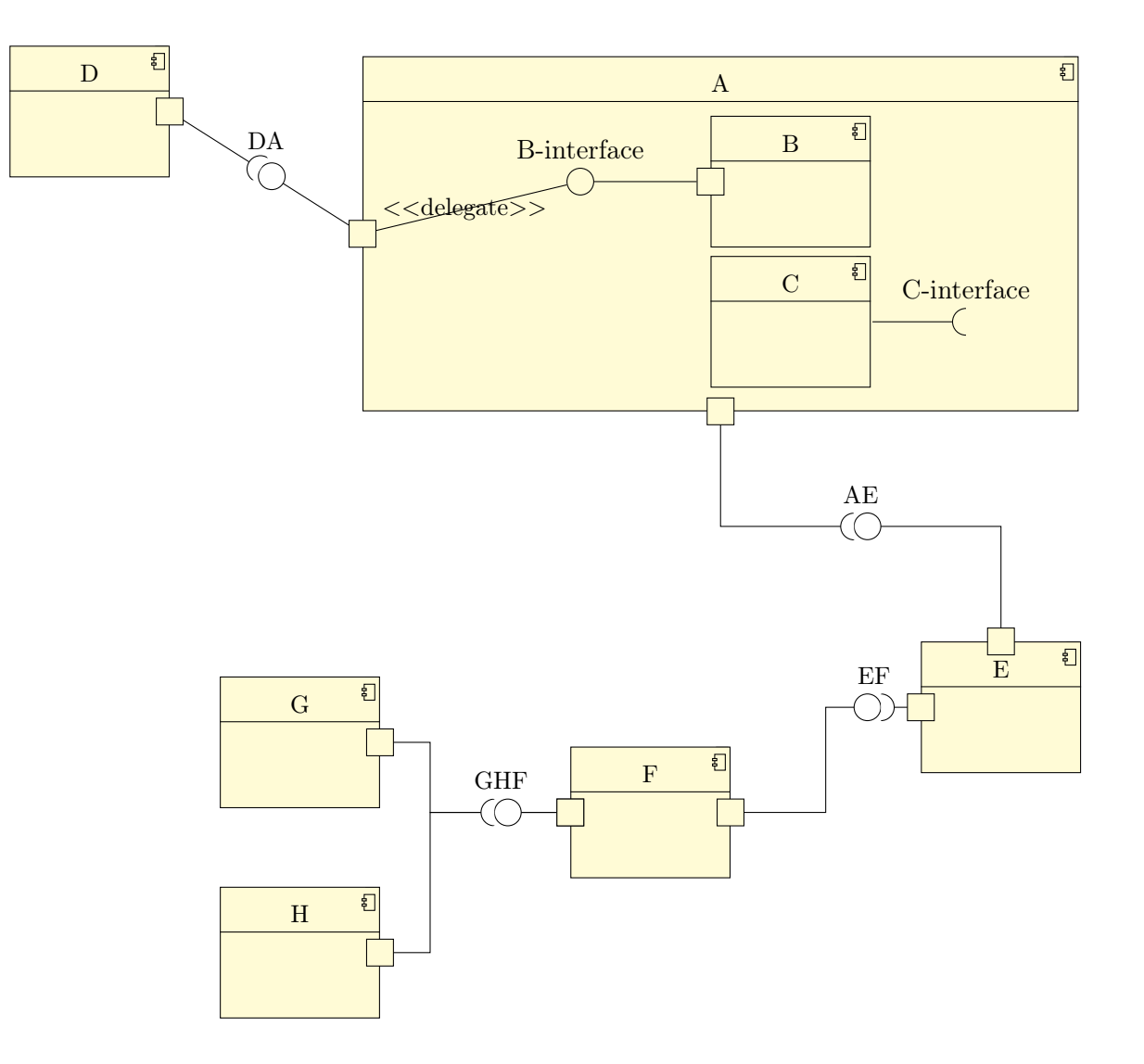

#### Définition des notes

On ajoute des notes pour expliquer les noms des nœuds.

 $\begin{cases}$  tikzpicture } \begin{umlcomponent }{A} \umlbasiccomponent {B} \umlbasiccomponent [ y=−2]{C} \um l r e qui r e d in t e r f a c e [ in t e r f a c e = C−in t e r f a c e ] { C} \umlprovidedinterface [interface=B-interface, with port, distance=3cm, padding=2.5  $cm$  {B} \end{umlcomponent} \umlbasiccomponent [ x=−10,y=1]{D}  $\mu\hbox{m1basiccomponent}$  [x=3,y=-7.5]{E}  $\{\text{umbasiccomponent}$  [x=−2, y=−9]{F} \umlbasiccomponent [ x=−7,y=−8]{G}  $\sum_{w=1}^{\infty}$  \umlbasiccomponent  $[x=-7, y=-11]$ {H}  $\umlassemby connector [interface=DA, with port, name=toto]{D}{A}$ \umldelegateconnector{A–west-port}{B–west-interface}  $\umlVHVassenblyconnector [interface=AE, with port ] {A}{E}$  $\u$ mlHVHassemblyconnector [interface=EF, with port, first arm  $E$ }{F}  $\sum_{m=1}^{\infty}$  and  $\sum_{m=1}^{\infty}$  arm  $\sum_{m=1}^{\infty}$  arm  $\sum_{m=1}^{\infty}$  arm  $\sum_{m=1}^{\infty}$  arm  $\sum_{m=1}^{\infty}$  arm  $\sum_{m=1}^{\infty}$  $\u$ mlHVHassemblyconnector [ with port, arm2=−2cm, last arm  $\{H\}$  [F} \umlnote [ x=−4, y=4, width =3.4cm] {B−west−i n t e r f a c e }{ I am the node named B−west− interface }  $\mu$ umlnote [x=2, y=4, width =3.4cm] {C−east−interface }{ I am the node named C−east− interface }  $\u$ mlnote [x=−8.5, y=−2, width =3.4cm] { toto-interface } { I am the node named totointerface }  $\u$ mlnote [x=−5.5, y=−4.5, width=3.4cm] {A–south-port }{ I am the node named A–south–  $port$ }  $\u$ mlnote [x=−1, y=−6, width =3.4cm] {AE−interface }{ I am the node named AE-interface }  $\u$ mlnote [x=2, y=−11, width =3.4cm] {F−e as t−port }{ I am the node named F−e as t−port }  $\end{math}$  tik z p i c t u r e }

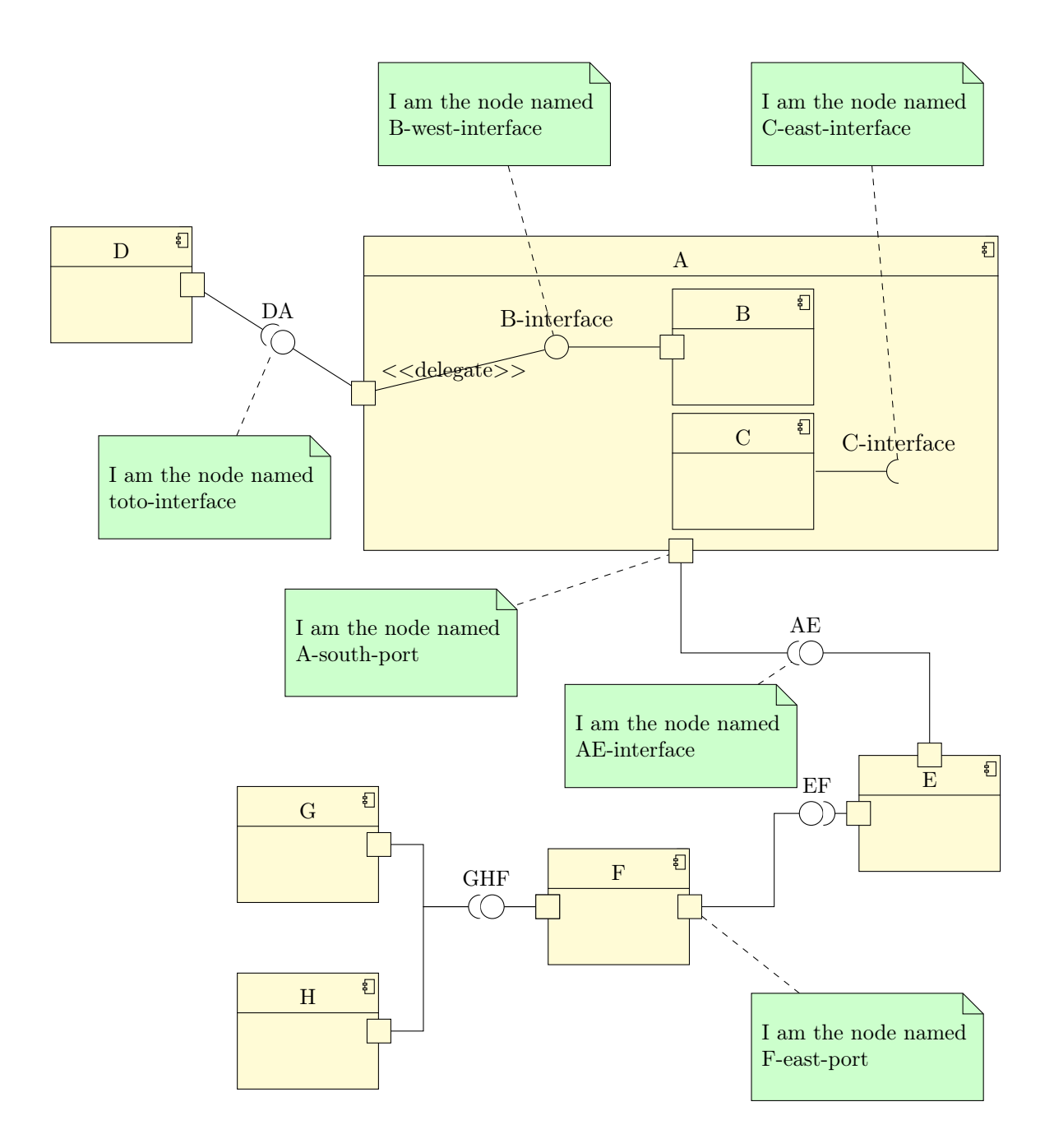